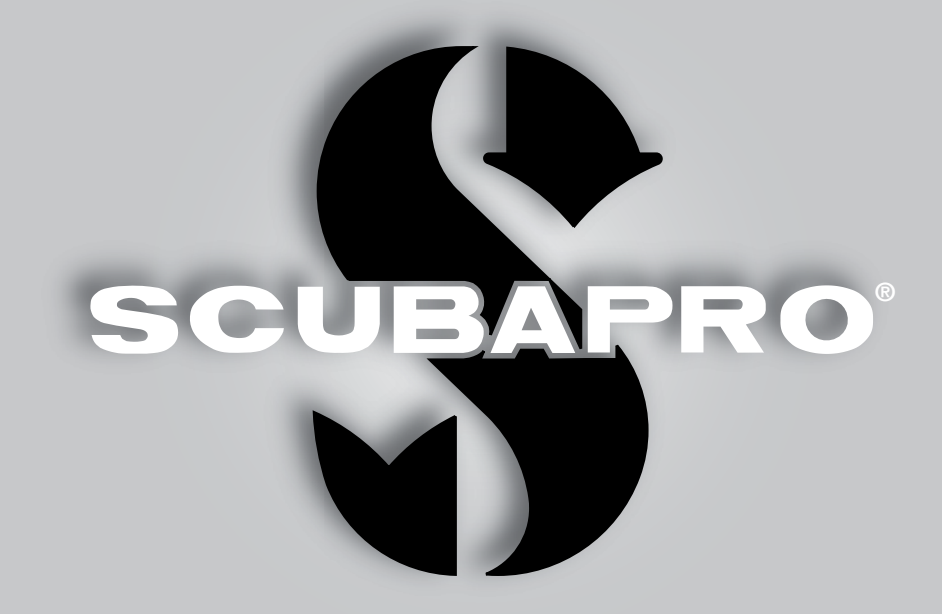

## Manuel de l'utilisateur Galileo 2 (G2)

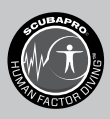

deep down you want the best

scubapro.com

SCUPAPRO

## MANUEL DE L'UTILISATEUR GALILEO 2 (G2)

#### L'ordinateur de plongée G2 – conçu pour tous les types de plongée.

Bienvenue parmi les ordinateurs de plongée SCUBAPRO, et merci d'avoir acheté le G2. Vous êtes maintenant propriétaire d'un partenaire de plongée extraordinaire. Ce manuel vous permet un accès facile à la technologie de pointe SCUBAPRO ainsi qu'aux principales fonctions et caractéristiques du G2. Si vous voulez en savoir plus au sujet du matériel de plongée SCUBAPRO, veuillez consulter notre site Internet www.scubapro.com

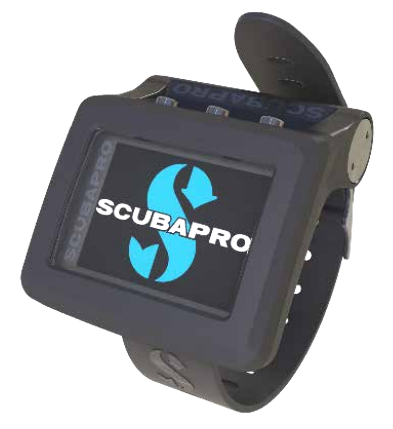

## **A IMPORTANT**

Avant d'utiliser votre SCUBAPRO G2, veuillez soigneusement lire et comprendre le livret « À lire avant toute utilisation » qui est inclus dans l'emballage.

## A AVERTISSEMENT

- Le G2 est certifié à 120 m (394 pieds).
- À des profondeurs comprises entre 115 m (377 pieds) et 120 m (394 pieds) en mode ordinateur de plongée, le message PASSAGE PROFONDIMÈTRE apparaît sur l'affichage, et à des profondeurs supérieures à 120 m (394 pieds), le G2 passe automatiquement en mode Profondimètre et ne peut plus être utilisé comme ordinateur pour la décompression pour tout le reste de la plongée.
- Plonger à des pressions partielles d'oxygène supérieures à 1,6 bar (ce qui correspond à une profondeur de 67 m (220 pieds) lorsque vous respirez de l'air comprimé) est extrêmement dangereux et pourrait aboutir à des blessures graves ou avoir des conséquences fatales.
- Ne risquez jamais votre vie sur une seule source d'informations. Tout ordinateur a la potentialité d'être défaillant, vous ne devez donc en aucun cas en dépendre de façon exclusive, et vous devez toujours avoir une solution pour les cas de défaillance. Utilisez un ordinateur de plongée redondant, emportez des tables de secours et des instruments donnant la profondeur et l'heure.

Par la présente, Uwatec AG déclare que le dispositif radio de type PAN1740 respecte la directive 2014/53/EU.

L'association du Galileo 2 de SCUBAPRO et de l'émetteur haute pression SCUBAPRO constitue un équipement de protection individuelle qui respecte les exigences essentielles de sécurité du Règlement 2016/425 de l'Union européenne. L'organisme notifié N° 0474, RINA SpA, Via Corsica12, I-16128, Gênes – Italie, a procédé à l'examen de type CE de l'ensemble mentionné ci-dessus, et garantit sa conformité avec la norme européenne EN250:2014.

L'instrument de plongée G2 est également conforme à la directive de l'Union européenne 2014/30/UE.

Le texte complet de la déclaration de conformité EU est disponible à l'adresse www.scubapro.eu/fr/declaration-de-conformite.

#### Norme EN 13319:2000

La norme européenne EN13319 concerne les profondimètres. Les ordinateurs de plongée SCUBAPRO sont conçus en conformité avec cette norme.

## **TABLE DES MATIÈRES**

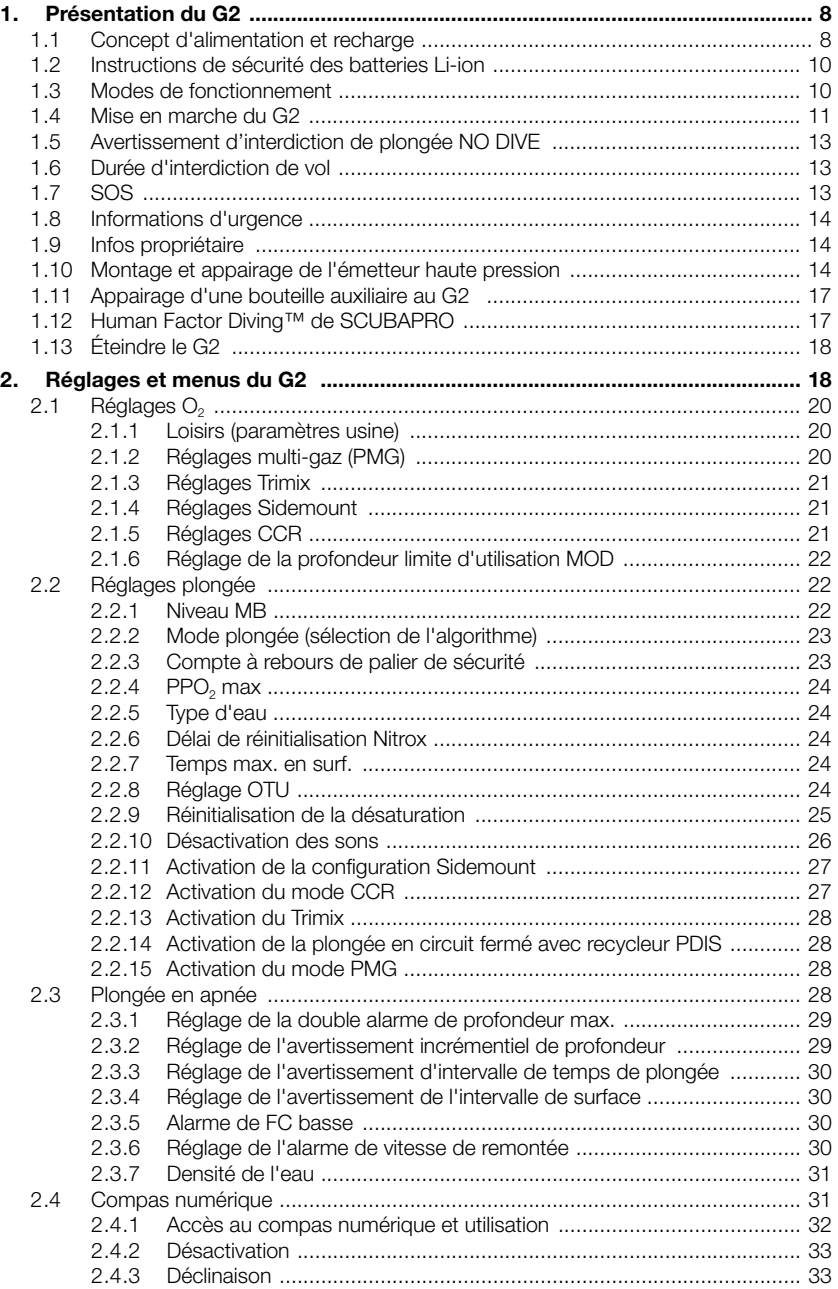

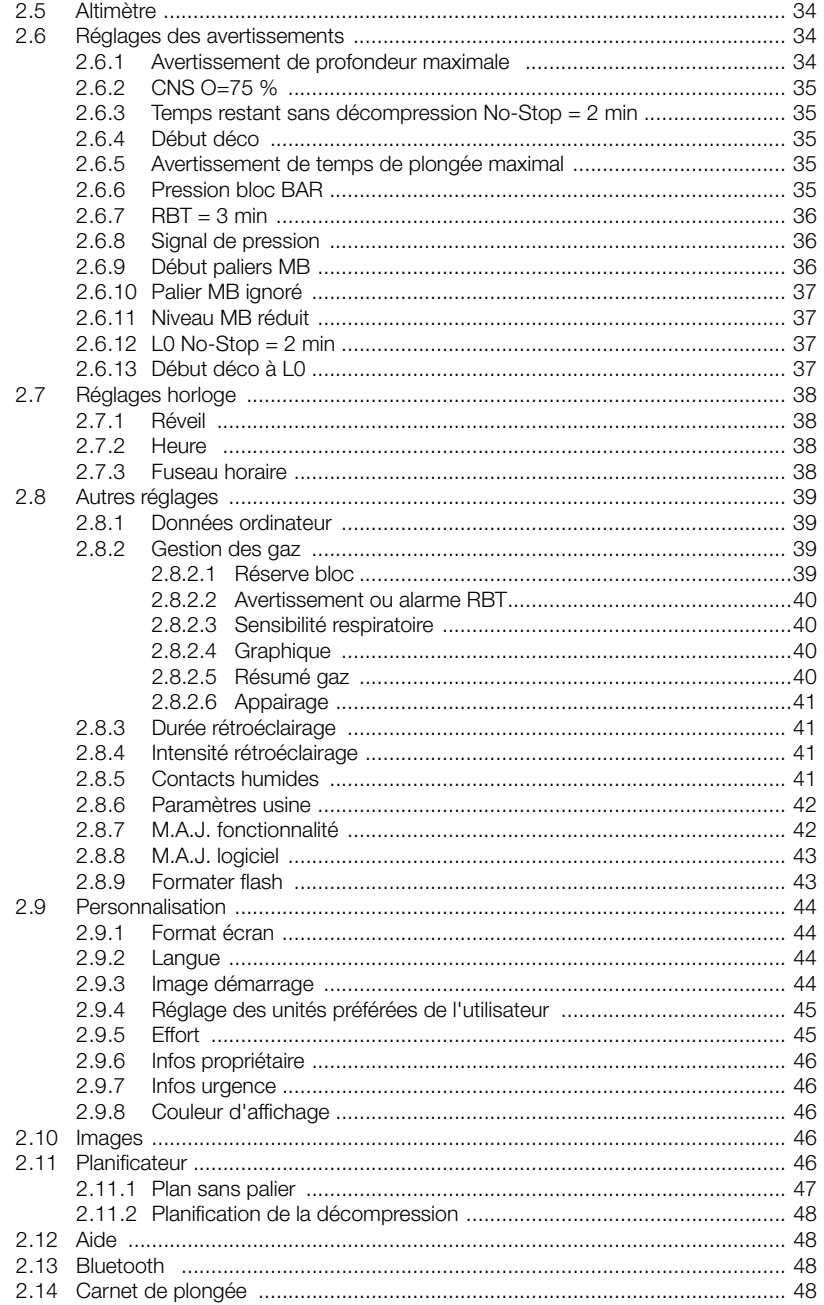

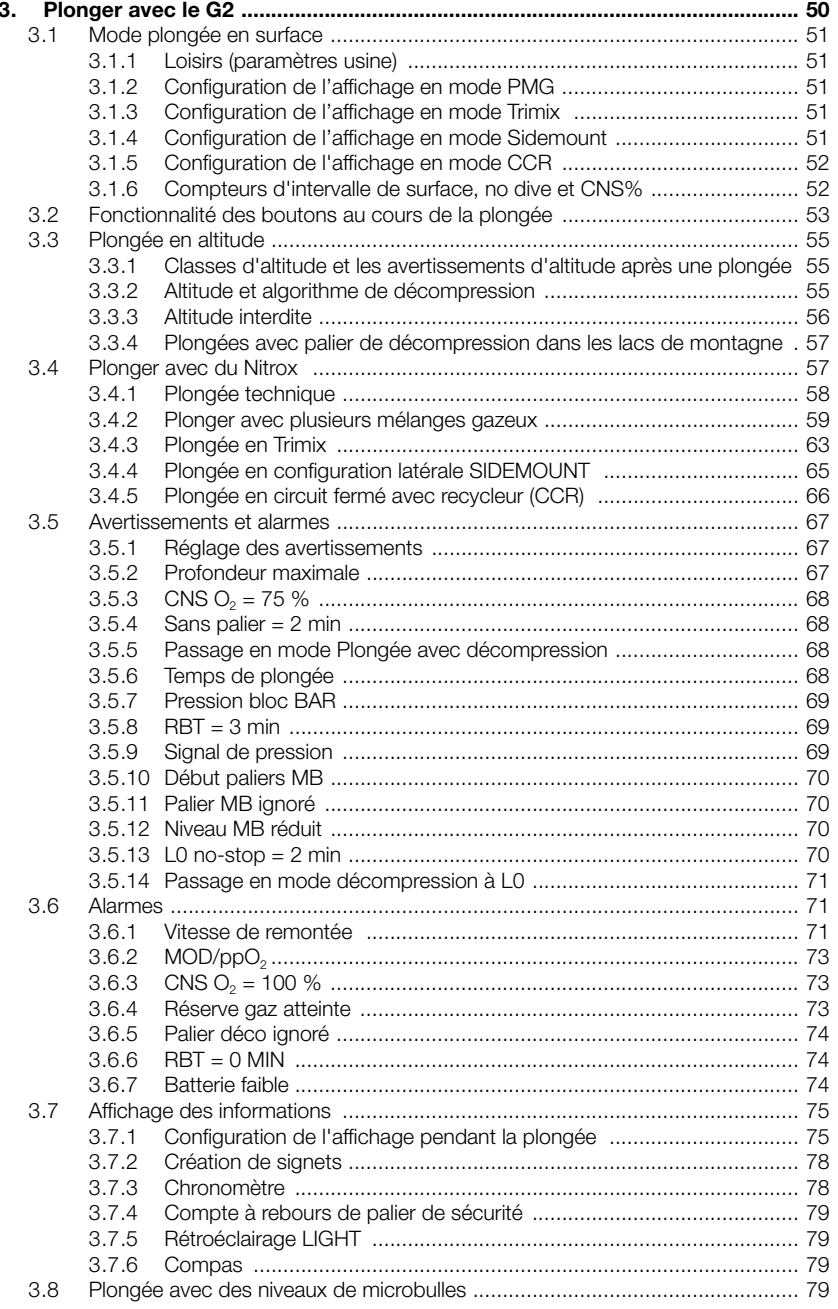

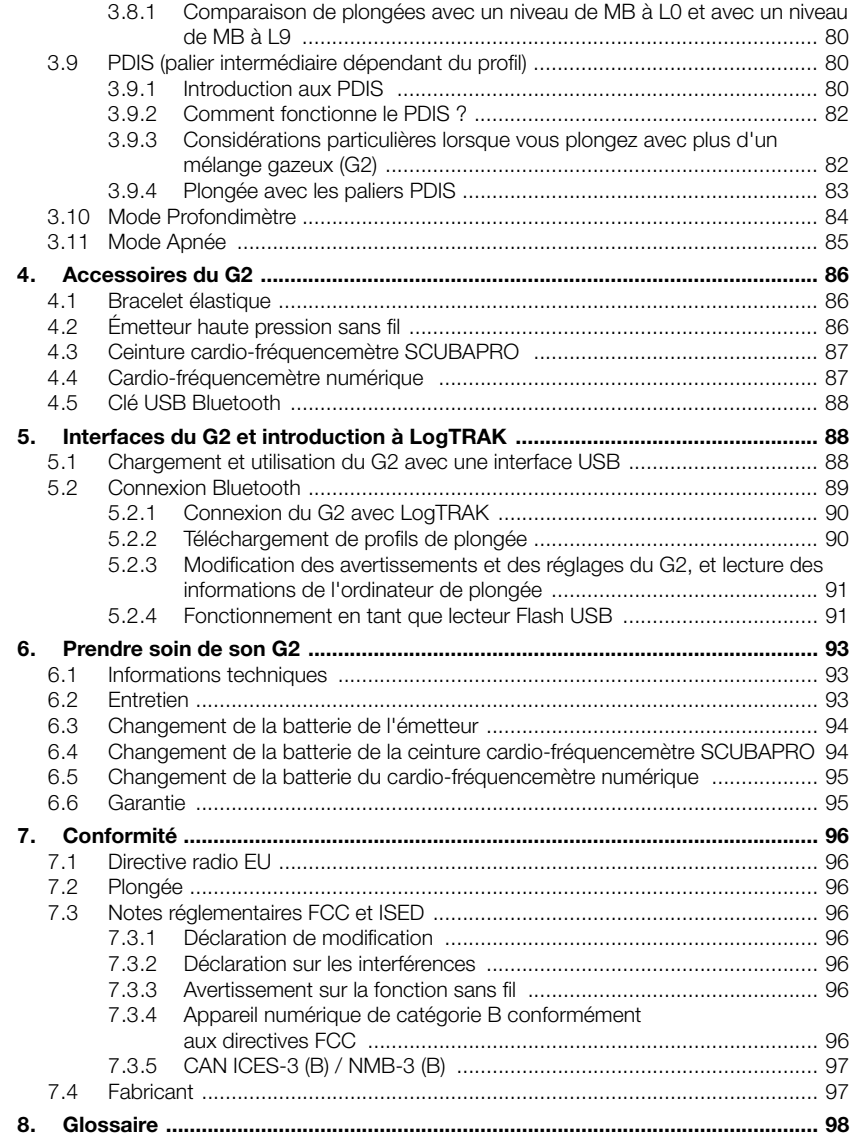

Le G2 est un instrument qui bénéficie d'une technologie de pointe, qui va vous accompagner lors de vos aventures sousmarines en vous donnant des informations précises sur la profondeur, le temps et la décompression.

Le manuel d'utilisation du G2 se divise en 6 sections principales :

Présentation du G2. Cette section offre une vue d'ensemble de l'ordinateur G2, et décrit ses modes de fonctionnement et ses principales fonctions lorsqu'il est en surface.

Réglages et menus du G2. Cette section décrit les réglages de votre G2.

Plonger avec le G2. Cette section vous mène sous l'eau avec le G2, et vous montre comment utiliser le G2 en tant qu'ordinateur de plongée. Il traite de tout ce que le G2 peut faire et va faire pour améliorer votre sécurité sous l'eau, pour vous permettre d'en profiter au mieux.

Accessoires du G2. Cette section décrit brièvement les accessoires que vous pouvez acheter pour le G2, afin de profiter au maximum de votre ordinateur de plongée dans toutes les conditions.

Interfaces du G2 et introduction à LogTRAK. Cette section traite de la personnalisation et de l'adaptation. Il décrit la manière de changer les réglages, de télécharger et de gérer votre carnet de plongée.

Prendre soin de son G2. Cette section explique comment prendre soin de votre nouvel ordinateur de plongée.

## 1. PRÉSENTATION DU G2

#### 1.1 Concept d'alimentation et recharge

Le G2 est alimenté par une batterie rechargeable Li-Ion. SCUBAPRO recommande de charger entièrement la batterie avant la première utilisation de l'ordinateur.

Pour charger la batterie, branchez le câble d'alimentation/USB sur votre G2 comme indiqué sur l'image ci-dessous.

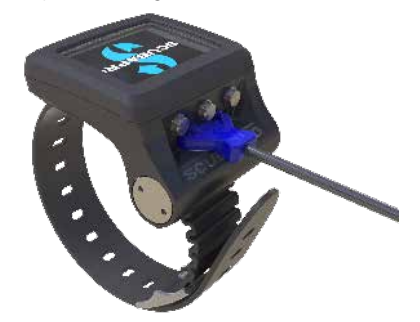

Puis raccordez l'autre extrémité du câble à un chargeur USB, ou à un appareil muni d'une prise USB qui est capable d'alimenter le chargement. Lorsque cela est fait, les symboles suivants attestant du chargement de la batterie s'affichent sur le  $G2:$ 

F *NOTE : si la batterie du G2 est entièrement déchargée, rien ne s'affichera sur l'appareil jusqu'à ce que le niveau atteigne un niveau suffisant pour un démarrage. Si cela se produit, ne débranchez pas le câble USB et n'essayez pas d'activer le G2 en appuyant sur un bouton. Laissez simplement le G2 se charger pendant au moins une demi-heure.* 

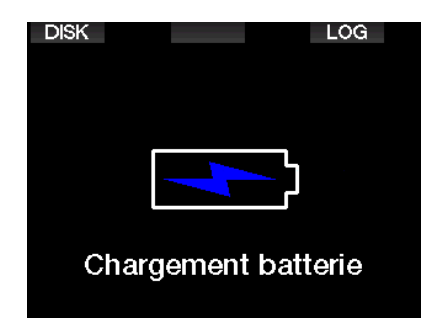

Le chargement continuera, mais l'écran cidessus disparaîtra au bout de 3 minutes. Lorsque la batterie est complètement chargée, l'écran suivant s'affiche.

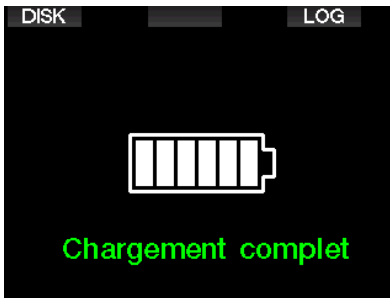

Le G2 vous alertera lorsque la batterie approche une valeur critique, en affichant le message suivant.

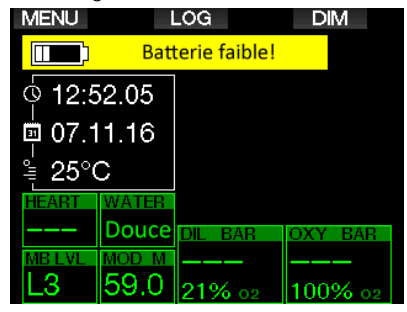

De plus, l'icône de la batterie avec l'état de charge actuel s'affiche au-dessus de l'heure de la journée.

## **A AVERTISSEMENT**

Commencer une plongée avec une batterie faible peut mener à une situation où le G2 pourrait s'éteindre au cours de la plongée. En un tel cas, vous devez toujours vous munir d'un instrument de secours pouvant vous permettre de terminer la plongée en toute sécurité. Si le G2 venait à s'éteindre au cours d'une plongée, il resterait bloqué en mode Profondimètre pendant les 48 heures qui suivent. (Pour plus d'informations sur le fonctionnement en mode Profondimètre, veuillez consulter le chapitre : Mode profondimètre.)

F *NOTE : le fait de ranger le G2 avec une batterie faible peut mener à un état de décharge profond, ce qui raccourcit la durée de vie de la batterie.* 

## A AVERTISSEMENT

Au cours de la plongée, lorsque l'indicateur de charge de la batterie descend à seulement 1 segment, l'affichage s'éteint automatiquement pour économiser l'énergie. Cependant, vous pouvez tout de même consulter l'affichage manuellement en appuyant sur le bouton de droite.

## A AVERTISSEMENT

Le G2 ne démarre pas une plongée si la batterie a atteint un niveau de décharge critique, celui-ci étant signifié par l'avertissement : « Recharger batterie! » Lorsque cela se produit, vous ne pouvez pas utiliser le G2 pour plonger.

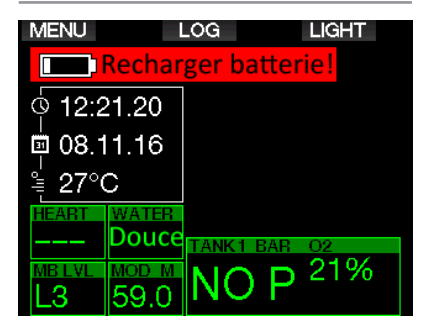

## 1.2 Instructions de sécurité des batteries Li-ion

## A AVERTISSEMENT

Ne pas lire ou ne pas suivre les instructions de sécurité des batteries Li-ion ainsi que les avertissements peut provoquer un incendie, des blessures corporelles ou des dommages aux biens lors de la charge et/ou d'une utilisation inadaptée de la batterie.

- NE PAS METTRE EN COURT-CIRCUIT. Les courts-circuits peuvent provoquer des incendies et des blessures !
- Chargez complètement la batterie avant la première utilisation.
- Pour recharger la batterie, utilisez uniquement le chargeur USB spécialement conçu qui est fourni dans l'emballage.
- Ne laissez pas la batterie nue dans votre poche, votre sac ou tout endroit où elle pourrait être en contact avec d'autres objets métalliques (conducteurs).
- Si la batterie est endommagée, arrêtez immédiatement d'utiliser l'ordinateur de plongée.
- N'immergez pas la batterie dans un liquide, et ne la laissez pas s'humidifier.
- Ne placez pas la batterie dans des récipients sous pression, dans un four à micro-ondes ou dans des récipients pour cuisson par induction.
- Cessez immédiatement de l'utiliser si, lors de l'utilisation, de la charge ou du stockage, la batterie émet une odeur inhabituelle, est chaude, change de couleur ou de forme, ou semble anormale d'une quelconque façon.
- Ne transportez pas et ne rangez pas les batteries avec des objets conducteurs en métal.
- N'exposez pas la batterie à une lumière solaire ou une chaleur excessives.
- Ne démontez pas et ne modifiez pas la batterie.
- Gardez la batterie éloignée des enfants et des animaux domestiques.
- Ne chargez pas et ne conservez pas les batteries dans votre voiture

si la température est extrême. Les températures extrêmes (hautes et basses) peuvent enflammer la batterie et provoquer un incendie.

- Ne connectez pas les pôles positif et négatif de la batterie, que ce soit intentionnellement ou involontairement.
- N'inversez pas les contacts positif (+) et négatif (-) lorsque vous chargez la batterie ou que vous l'utilisez.
- Ne chargez jamais la batterie avec un courant dont les paramètres sont supérieurs à ceux spécifiés par le fabricant.
- Ne déchargez jamais complètement la batterie Li-ion.
- Ne laissez pas la batterie déchargée. Rechargez-la dès que possible.
- Il est de votre responsabilité de vérifier que votre chargeur et l'appareil hôte fonctionnent correctement.
- En cas d'exposition de la peau aux électrolytes de la batterie, rincez immédiatement à l'eau.
- En cas d'exposition des yeux, rincez à l'eau pendant 15 minutes, et consultez immédiatement en urgence.
- Lorsque la batterie Li-ion atteint la fin de sa vie, elle ne peut être remplacée que par un service de révision agréé SCUBAPRO. N'ouvrez pas votre ordinateur de plongée pour essayer de changer votre batterie vous-même !

## 1.3 Modes de fonctionnement

Le G2 possède 4 modes de fonctionnement :

- Mode de charge et de communication USB. Lorsqu'il est connecté à un appareil USB, la batterie du G2 se met automatiquement à charger. Simultanément, vous pouvez accéder soit à la mémoire Flash ou au carnet de plongée, à l'aide du programme LogTRAK.
- Mode veille. Dans ce mode, l'affichage est désactivé, mais le G2 continue à mettre à jour la désaturation et surveille la pression ambiante pour le cas où il y aurait des changements d'altitude, etc.

Ce mode est activé automatiquement en surface après 3 minutes sans fonctionnement.

- Mode surface. Après une plongée ou lorsqu'il est activé manuellement ; l'affichage est visible et vous pouvez modifier les réglages ou faire fonctionner le G2 avec ses boutons. L'interface Bluetooth peut être activée dans ce mode.
- Mode plongée. Ce mode est activé lorsque l'ordinateur atteint une profondeur de 0,8 m (3 pieds) ou plus. Dans ce mode, le G2 surveille la profondeur, le temps passé, la température et les émetteurs sans fil. Les calculs de décompression sont également effectués dans ce mode.

## 1.4 Mise en marche du G2

Pour lancer le G2, appuyez sur le bouton de droite.

F *NOTE : vous ne pouvez pas mettre en marche le G2 lorsqu'il est connecté en USB.*

La première activation de votre G2 exigera quelques réglages basiques (choix de la langue, réglage de l'heure, etc.) Le G2 vous guidera tout au long de ce paramétrage. Suivez simplement les demandes affichées à l'écran, en utilisant les boutons.

F *NOTE : les réglages basiques suivants seront aussi demandés si vous réinitialisez le G2 avec le menu 8.6. Paramètres usine.*

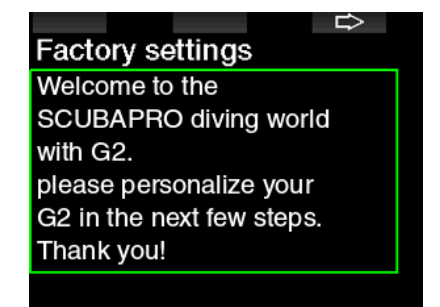

Appuyez sur le bouton de droite.

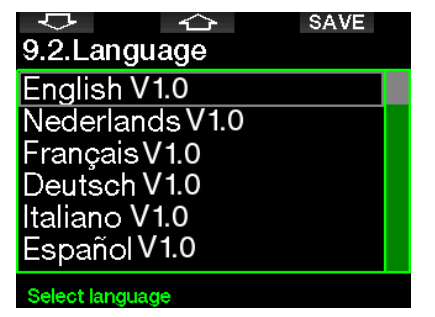

Choisissez votre langue avec le bouton de gauche ou du milieu. Puis confirmez votre choix par une pression prolongée du bouton de droite.

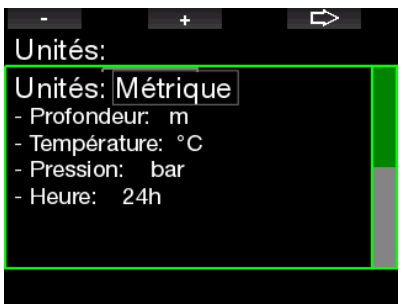

Sélectionnez chaque unité avec le bouton de gauche ou du milieu, et confirmez avec le bouton de droite.

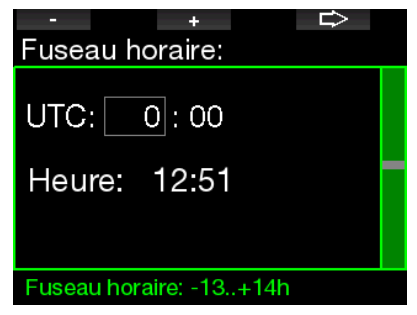

Réglez le fuseau horaire avec le bouton de gauche ou du milieu, et confirmez avec le bouton de droite.

Après ce réglage initial, le G2 démarre et affiche un écran que nous appelons affichage principal de l'heure de la journée. C'est l'affichage où l'heure actuelle se trouve sur la rangée du milieu.

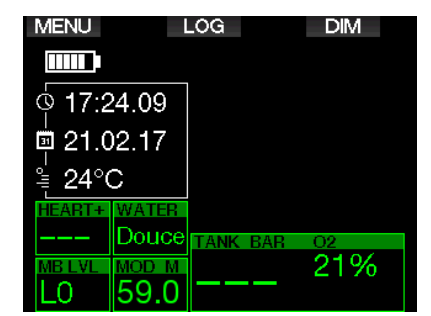

Les fonctions des boutons de votre G2 sont visibles sur l'écran. Pour illustrer ceci, l'écran ci-dessus montre le fait qu'appuyer sur le bouton de gauche vous mène au menu principal, appuyer sur le bouton du milieu vous mène au carnet de plongée et appuyer sur le bouton de droite va réduire l'éclairage de l'affichage.

Cependant, notez bien le fait que les fonctions de ces boutons peuvent changer en fonction du mode dans lequel vous vous trouvez.

- F *NOTE : il y a deux façons d'appuyer sur les boutons du G2 :*
- 1. Une pression « courte ». C'est la méthode normale utilisée dans la plupart des cas pour les fonctions affichées.
- 2. « Pression prolongée. » Cette méthode n'est utilisée que dans des cas particuliers. Ceux-ci sont décrits dans ce manuel, mais ne sont pas indiqués sur l'écran.

Les fonctions des boutons en surface sont résumées sur le tableau suivant.

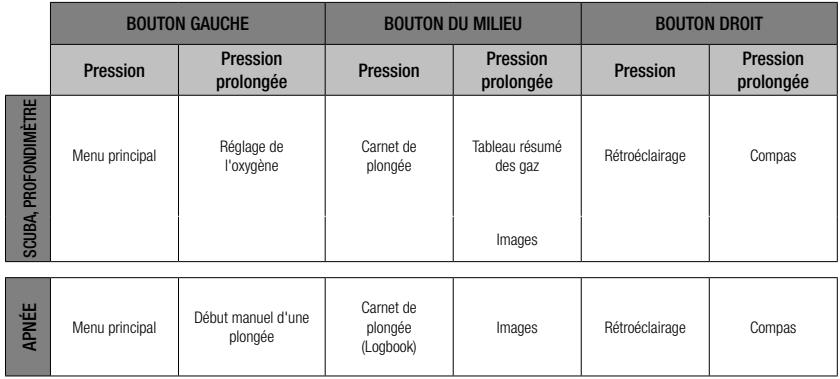

## 1.5 Avertissement d'interdiction de plongée NO DIVE

Si le G2 détecte une situation de risque accru (due à la possible accumulation de microbulles lors de plongées précédentes, ou à un taux de CNS O<sub>2</sub> supérieur à 40 %), le symbole **NO DIVE** apparaîtra sur l'affichage, pour vous déconseiller d'entreprendre une autre plongée juste après. L'intervalle de temps suggéré pendant lequel vous devez attendre avant d'effectuer une autre plongée est indiqué sur l'affichage du mode Plongée, à côté du symbole  $\varnothing$ .

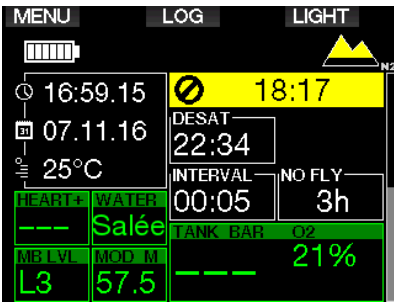

Vous ne devez pas entreprendre une plongée tant que l'avertissement NO DIVE est affiché sur l'écran de l'ordinateur de plongée. Si l'avertissement est déclenché par l'accumulation de microbulles (et non par une CNS O<sub>2</sub> supérieure à 40 %) et que vous plongez tout de même, vous aurez des temps inférieurs de plongée sans palier ou des temps de décompression plus longs. De plus, la durée de l'avertissement de microbulles à la fin de la plongée peut augmenter considérablement.

## 1.6 Durée d'interdiction de vol

La durée d'interdiction de vol (NO FLY) est le temps pendant lequel une exposition à la pression réduite (équivalente à une ascension en haute altitude) de la cabine d'un avion pourrait provoquer un accident de décompression. Ceci est calculé par le modèle de décompression de l'ordinateur. Le texte NO FLY avec un compte à rebours

s'affiche jusqu'à ce que cette restriction soit achevée.

Pour en savoir plus sur les avertissements relatifs à l'altitude et la plongée en altitude, consultez le chapitre : Plongée en altitude.

## A AVERTISSEMENT

Prendre l'avion alors que le G2 affiche le symbole « **NO FLY** » et le compte à rebours peut provoquer des blessures graves ou mortelles.

## 1.7 SOS

Si vous restez au-dessus d'une profondeur de 0,8 mètre (3 pieds) sans observer un palier de décompression prescrit, l'ordinateur va se mettre en mode SOS. Une fois en mode **SOS**, le G2 va se bloquer et sera inutilisable comme ordinateur de plongée pour la décompression pendant 24 heures s'il a été utilisé en mode Plongée SCUBA. S'il est utilisé pour plonger dans les 24 heures après s'être mis en mode SOS, il passera automatiquement en mode Profondimètre et ne donnera plus d'informations relatives à la décompression.

F *NOTE : en mode Profondimètre, l'intervalle de blocage SOS est de 48 heures.*

## A AVERTISSEMENT

- Le non-respect d'un palier de décompression obligatoire pourrait provoquer des blessures graves ou mortelles.
- Des blessures sérieuses ou mortelles peuvent survenir si un plongeur ne se fait pas immédiatement soigner au cas où des signes ou des symptômes d'accident de décompression se produisent après une plongée
- Ne replongez pas pour traiter les symptômes d'un accident de décompression.
- Ne plongez pas lorsque l'ordinateur est en mode SOS.

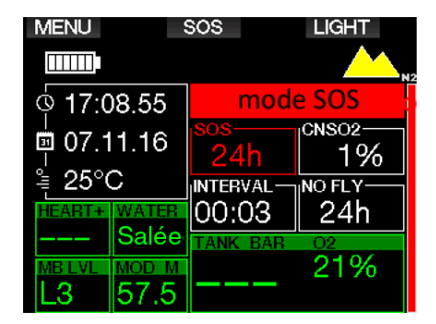

L'affichage montre les mêmes informations que s'il affichait une désaturation résiduelle, mais indique également le message « Mode SOS ».

Au lieu de la durée d'interdiction de vol, le compte à rebours sur 24 heures est affiché. Le bouton du milieu passe de LOG à SOS. et en le pressant un message d'urgence est affiché. Les informations d'urgence de cet affichage peuvent être enregistrées à l'aide du logiciel LogTRAK. Une fois que le message d'urgence est affiché, appuyez sur le bouton LOG pour visualiser les détails de la dernière plongée.

F *NOTE : si la batterie est entièrement déchargée en profondeur malgré l'utilisation du mode économie d'énergie, le G2 restera en mode SOS et sera bloqué en mode Profondimètre pendant 48 heures, quel que soit le temps de désaturation restant.*

## 1.8 Informations d'urgence

Pour ajouter vos informations d'urgence, vous devrez utiliser LogTRAK pour Windows ou Mac. Voir la section : Interfaces du G2 et introduction à LogTRAK.

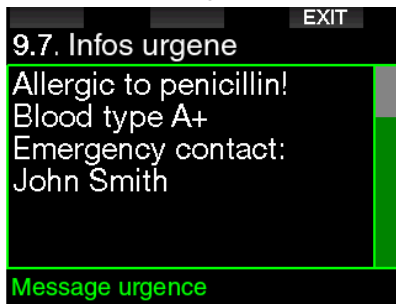

## 1.9 Infos propriétaire

Pour personnaliser votre affichage de l'heure de la journée en y ajoutant votre nom ou tout autre texte, vous devez utiliser LogTRAK pour Windows ou pour Mac. Voir la section : Interfaces du G2 et introduction à LogTRAK.

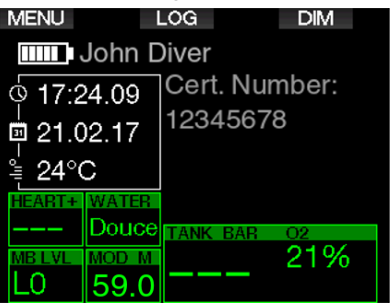

F *NOTE : dans le cas où vous perdriez votre G2, il est recommandé d'inclure des informations de contact avec vos informations propriétaire.*

### 1.10 Montage et appairage de l'émetteur haute pression

Le G2 peut recevoir des informations au sujet de la pression du bloc en provenance de multiples émetteurs haute pression Smart. Chaque émetteur doit être monté sur le port haute pression d'un premier étage de détendeur.

Pour monter l'émetteur, retirez d'abord l'obturateur de la sortie haute pression du premier étage, puis vissez l'émetteur en place.

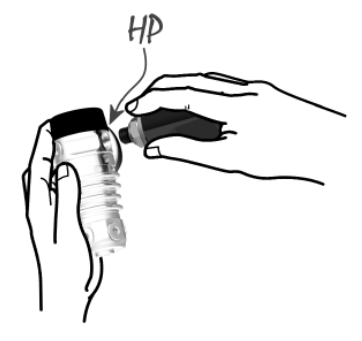

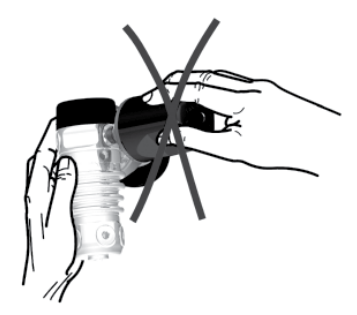

F *NOTE : utilisez une clé adaptée pour serrer l'émetteur. Faites bien attention à ne pas serrer exagérément.*

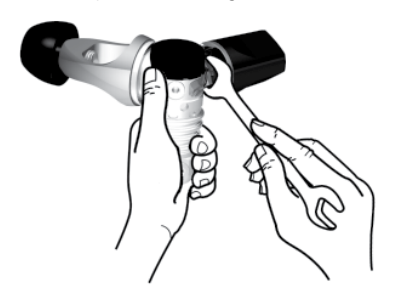

L'émetteur Smart communique par radio fréquence avec le G2. Pour une transmission optimale, nous conseillons de positionner l'émetteur comme cela est décrit sur les illustrations ci-dessous.

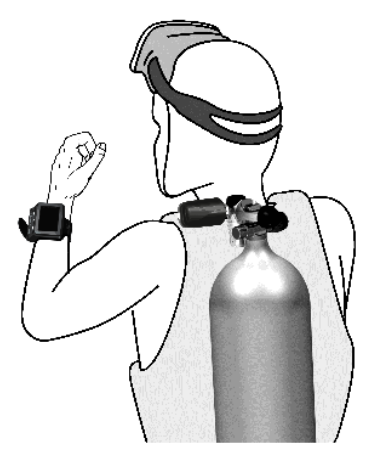

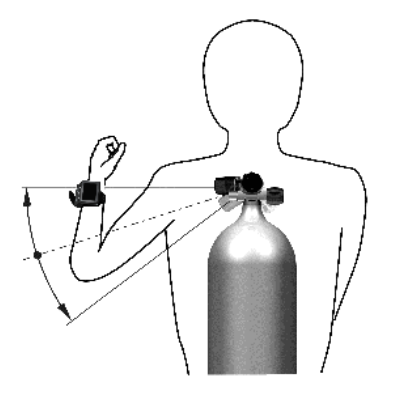

Position de l'émetteur pour la main gauche.

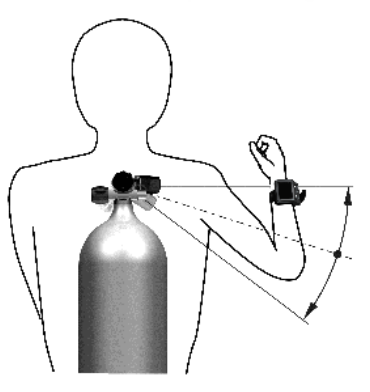

Position de l'émetteur pour la main droite.

De manière à ce que le G2 affiche le signal de pression provenant d'un émetteur Smart, il faut d'abord établir une communication codée sans interférences. Cette étape ne doit être effectuée qu'une seule fois pour chaque émetteur.

Il y a deux façons d'appairer le G2 à un émetteur.

- 1. Pour une appairage automatique, procédez comme suit :
	- Montez le premier étage du détendeur avec l'émetteur Smart sur une bouteille pleine.
	- Allumez le G2, vérifiez qu'il affiche l'heure de la journée et placez-le près (x) de l'émetteur comme indiqué sur l'image ci-dessous.
	- Ouvrez le robinet de la bouteille.

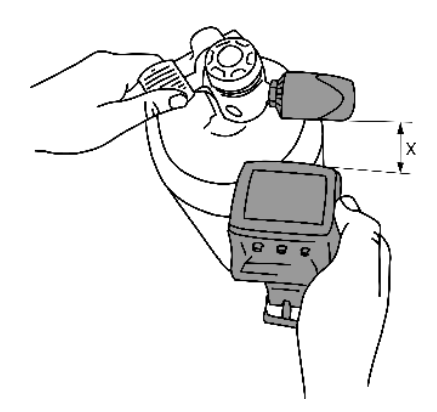

- 2. Pour un appairage manuel, procédez comme suit :
	- Montez le premier étage du détendeur avec l'émetteur Smart sur une bouteille pleine.
	- Allumez le G2 et choisissez le menu 8.2.6. Appairage.
	- Ouvrez le robinet de la bouteille.

Lors de la mise en pression, l'émetteur Smart envoie une séquence d'appairage au G2. Lorsque le G2 reçoit cette information, l'affichage change pour montrer une liste de blocs. (T1, T2, etc.)

Le bloc **T1** est toujours la bouteille principale avec laquelle vous commencez votre plongée. D'autres blocs sont utilisés pour les plongées utilisant plus d'un gaz respiratoire (comme cela est décrit au chapitre : Plonger avec plusieurs mélanges gazeux).

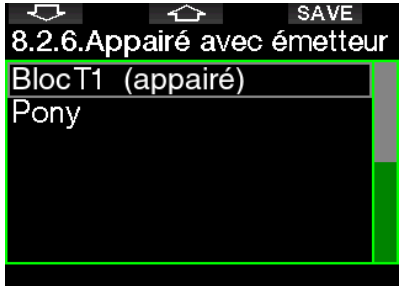

Utilisez les boutons FLÈCHES pour choisir la bouteille que vous voulez assigner à cet émetteur, puis appuyez sur SAVE pour confirmer votre choix. Le G2 confirmera l'appairage par le message **APPAIRAGE** AVEC BLOC T1 RÉUSSI.

Si vous ne désirez pas terminer l'opération, appuyez sur et maintenez le bouton de droite, et le G2 affichera le message APPAIRAGE ANNULÉ. L'appairage sera également annulé si vous n'appuyez pas sur SAVE dans les 3 minutes après avoir choisi le bloc.

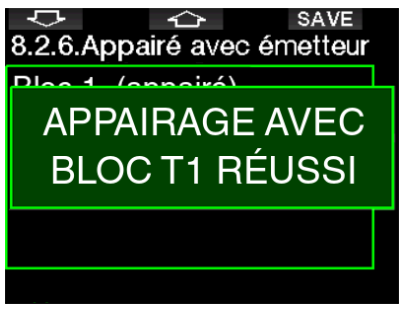

F *NOTE : l'émetteur ne doit pas avoir été sous pression pendant au moins 40 secondes avant l'opération ; faute de quoi il n'enverra pas la séquence d'appairage.*

*Un émetteur ne peut être appairé qu'à une seule identité de bouteille. Si vous appairez le même émetteur à une seconde identité de bloc, le premier sera effacé. Cependant vous pouvez appairer plus d'un G2 au même émetteur.*

Après un appairage réussi de T1 au G2, l'affichage indiquera la pression de la bouteille soit en BARS soit en PSI. Si la bouteille T1 n'a pas été appairée, le G2 affichera PAS APPAIRÉ au lieu d'une valeur de pression.

Si T1 a été appairée, mais que le G2 ne reçoit aucun signal, il affichera - - - au lieu d'une valeur de pression.

À la surface, l'état des bouteilles T2, T3, etc. est indiqué dans le tableau résumé des gaz, qui est décrit au chapitre : Résumé gaz.

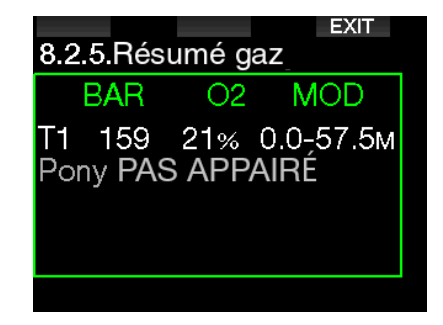

**F** NOTES :

- *• L'émetteur Smart a une portée d'environ 1,5 m (5 pieds).*
- *• Afin de prolonger au maximum la vie de la batterie, l'émetteur se met de luimême en mode de rafraîchissement lent lorsqu'il n'y a pas de modification de la pression pendant plus de 40 secondes. L'émetteur s'éteint également lorsque la pression est égale ou inférieure à 14 bars (200 psi).*
- *• Si la batterie d'un émetteur est faible, le G2 vous alertera par un message à l'écran indiquant quelle bouteille est assignée à l'émetteur en question, comme indiqué sur l'écran ci-dessous.*

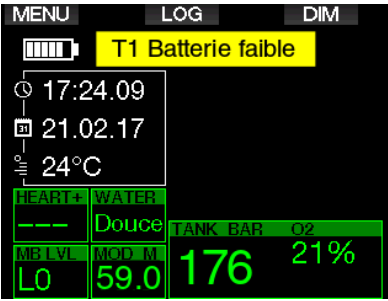

Voir chapitre : « **Remplacement de la** batterie dans l'émetteur » pour savoir comment remplacer la batterie de l'émetteur.

## 1.11 Appairage d'une bouteille auxiliaire au G2

Une bouteille auxiliaire ou « pony » est un petit bloc de plongée qui est muni d'un détendeur indépendant, et utilisé par un plongeur comme extension de son

système de plongée autonome. En cas d'urgence, comme lorsque l'alimentation en air principale du plongeur est épuisée, la bouteille auxiliaire peut être utilisée comme source d'alimentation, ou comme bouteille de sécurité pour permettre une remontée normale au lieu d'une remontée d'urgence contrôlée lors de la nage.

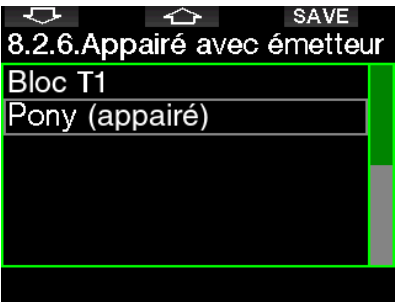

La bouteille auxiliaire ou « pony » peut être appairée de la même façon qu'une bouteille normale sur depuis le menu 8.2.6. Appairage.

## 1.12 Human Factor Diving™ de SCUBAPRO

Le G2 dispose de dispositifs de surveillance de la fréquence cardiaque, de la température de peau et de la respiration. Ces données personnaliseront chaque plongée sur la base des réactions de votre corps, et vous offriront plus de données afin de permettre d'améliorer votre expérience de la plongée, contribuant à faire de vous un plongeur plus expérimenté.

Pour en savoir plus sur la physiologie de l'Human Factor Diving™ de SCUBAPRO, consultez le livret : « MESURES DE LA FRÉQUENCE CARDIAQUE POUR UNE MEILLEURE ÉVALUATION DE L'EFFORT » par le Dr T.Dräger et le Dr U. Hoffmann, 2012, www.scubapro.com.

F *NOTE : reportez-vous au chapitre Effort pour savoir comment activer la fonction cardio-fréquencemètre du G2.*

## 1.13 Éteindre le G2

Le G2 s'éteint automatiquement après 3 minutes sans utilisation active, ou sans connexion Bluetooth active. Lorsqu'il est en mode d'affichage de l'heure de la journée, vous pouvez éteindre manuellement le G2 par une pression prolongée sur les boutons de gauche et de droite simultanément.

## 2. RÉGLAGES ET MENUS DU G2

Si vous appuyez sur MENU depuis l'affichage de l'heure de la journée, vous arrivez dans le répertoire des réglages. Notez bien que lorsque vous atteignez un menu, vous êtes « à l'extérieur » de celui-ci. Vous devez appuyer sur le bouton ENTR pour véritablement entrer dans ce menu. Certains menus peuvent avoir de multiples niveaux. Vous pouvez revenir aux niveaux précédents par une pression prolongée du bouton ENTR.

Vous pouvez aussi revenir à l'affichage de l'heure de la journée par une pression prolongée et simultanée des deux boutons de droite et de gauche.

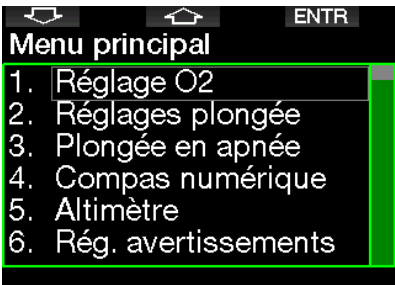

De façon simple, en appuyant sur les boutons FLÈCHE vous pouvez naviguer dans le menu, et par une pression sur ENTR vous rentrez dans la page des choix de l'élément de menu. Pour les menus à entrées multiples, il y a une barre sur le côté droit de l'affichage qui vous montre l'élément où vous êtes actuellement.

Quel que soit votre choix de langue, tous les menus sont numérotés afin de pouvoir facilement être identifiés.

Tous les sous-menus fonctionnent de façon identique, ce qui signifie que s'il y a une valeur qui peut être changée, la plage sera affichée en bas de l'écran (voir écran cidessous). Les sous-menus sont également numérotés avec un format décimal x.y (x = menu principal,  $y =$  sous-menu).

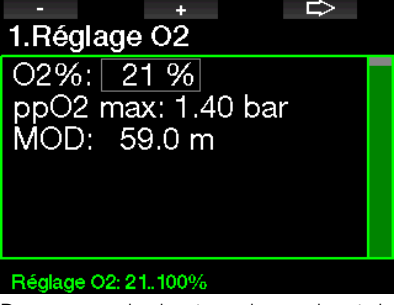

Dans ce cas, les boutons de gauche et du milieu sont marqués + et - (vous permettant de modifier la sélection en cours). La FLÈCHE à droite déplace votre sélection au champ suivant, et SAVE enregistre les valeurs indiquées. Sur le côté droit de l'écran, une barre de navigation indique la valeur sous forme analogique.

Français

Le menu principal offre les réglages suivants :

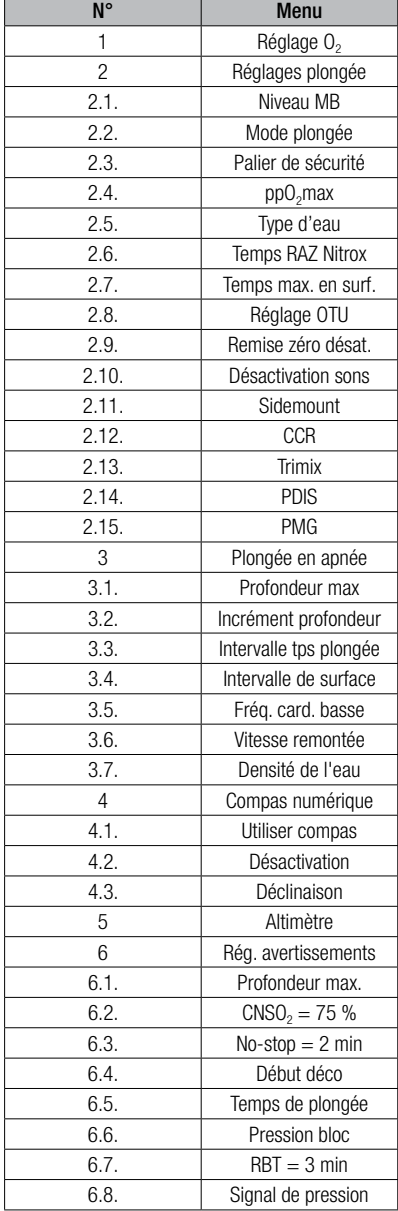

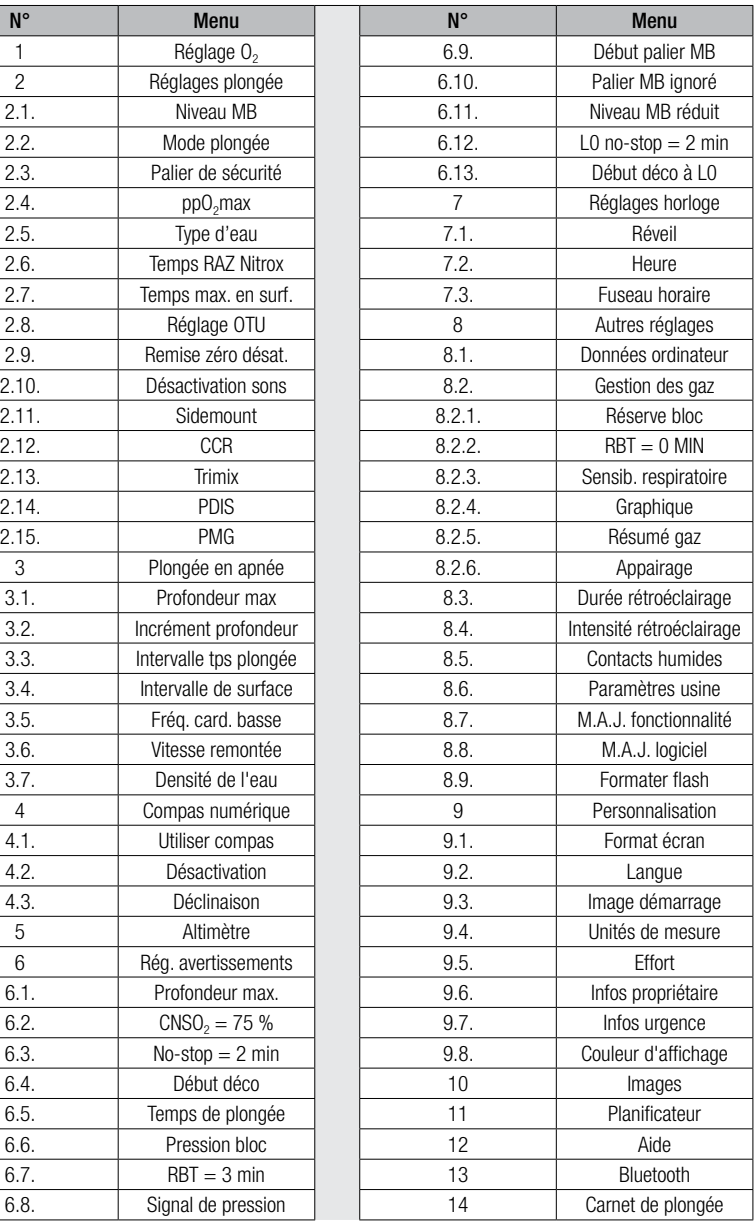

En naviguant à l'intérieur de ces menus, vous vous familiariserez rapidement avec eux. Ci-dessous vous trouverez de courtes descriptions de chaque sélection.

F *NOTE : pour rendre le système de menus plus facile à comprendre en fonction de votre niveau actuel de plongée, le G2 dispose d'une fonction de mise à jour des fonctionnalités. Des fonctions destinées à un niveau plus avancé, ainsi que certains choix, n'apparaissent pas dans le menu sauf si vous choisissez de les visualiser. (Ceci explique pourquoi vous pouvez constater que certains numéros du menu sont manquants sur l'écran du MENU PRINCIPAL.)* 

Par exemple, si vous ne plongez pas avec un recycleur, ou que vous n'utilisez qu'un seul gaz, il n'est pas nécessaire d'activer les modes de menu CCR ou PMG. Cela permet de conserver un menu simple et rationalisé, qui convient à votre propre style de plongée.

## 2.1 Réglages  $O<sub>2</sub>$

C'est là que vous pouvez changer la composition des gaz contenus dans les blocs que vous utilisez, ainsi que la pression partielle limite de ces gaz. La profondeur limite d'utilisation (MOD) s'affichera en fonction des valeurs que vous avez sélectionnées. Pour en savoir plus sur la plongée au Nitrox et sur la MOD, consultez le chapitre : Plonger avec du nitrox.

#### 2.1.1 Loisirs (paramètres usine)

Pour la plongée normale avec un seul bloc, vous pouvez choisir un mélange gazeux allant de 21 % d'oxygène (air) à 100 %  $d'$ oxygène. La valeur maximale de PPO $\alpha$ est exigée pour la MOD que vous désirez utiliser pour ce gaz. Le paramètre d'usine est de 1,40 bar.

## A AVERTISSEMENT

La MOD définit la profondeur à laquelle un avertissement sera déclenché prévenant de la toxicité de l'oxygène. Cependant, la narcose des profondeurs peut affecter les fonctions vitales d'un plongeur beaucoup plus tôt, mettant en péril ses capacités à plonger à cette profondeur.

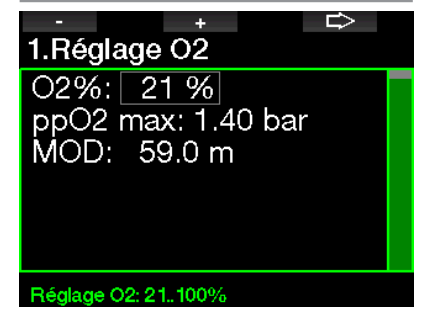

#### 2.1.2 Réglages multi-gaz (PMG)

Si le mode PMG est activé, le réglage de O<sub>2</sub> s'affiche comme suit. Voir chapitre : Activation du mode PMG pour savoir comment activer cette fonction.

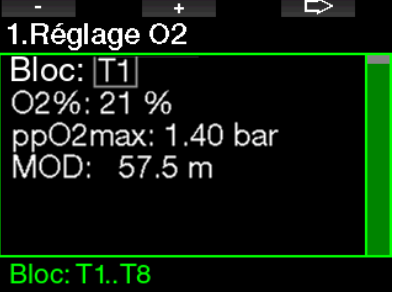

T1 est toujours le gaz par défaut au début de la plongée. Les valeurs des blocs 2 à 8 sont réglables de la même façon que celles du bloc 1.

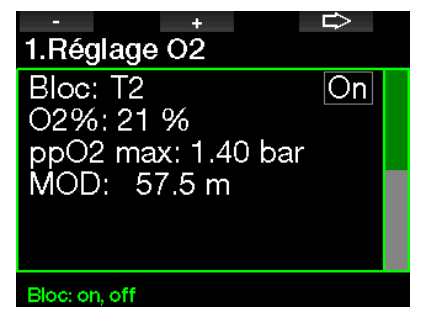

Vous pouvez indiquer une valeur de ppO<sub>2</sub> différente pour les gaz de décompression.

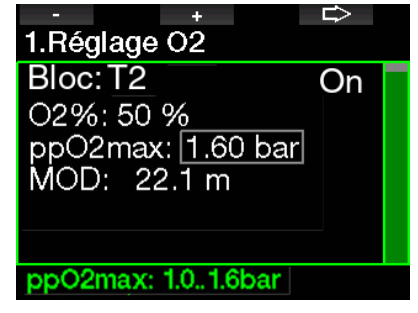

La valeur maximale de ppO<sub>2</sub> peut être modifiée dans le menu 2.4. ppO<sub>2</sub>max.

F *NOTE : voir chapitre : Plonger avec plusieurs mélanges gazeux pour en savoir plus la façon d'utiliser cette fonction.*

#### 2.1.3 Réglages Trimix

Si le Trimix est activé, le réglage de O<sub>2</sub> s'affiche comme suit. Voir chapitre : Activation du mode Trimix pour savoir comment activer cette fonction.

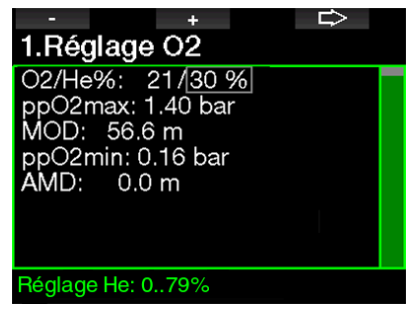

En mode Trimix, la fraction d'oxygène peut être choisie entre 8 % et 100 %.

- F *NOTE : voir chapitre : Plonger en mode Trimix pour en savoir plus la façon d'utiliser cette fonction.*
- F *NOTE : afin de garantir un apport adéquat d'oxygène dans le corps, le gaz utilisé au début de la plongée doit contenir suffisamment d'oxygène (vous pouvez utiliser un mélange de progression ou l'un des gaz de décompression). Puisque la plongée commence toujours avec le bloc T1, la proportion minimale de O<sub>2</sub> dans le bloc T1 est de 18 %.*

## A AVERTISSEMENT

La profondeur minimale absolue (AMD) dépend de la valeur de la ppO<sub>2</sub>min. Si l'alarme de profondeur est à une profondeur plus faible que 0,8 m (3 pieds), qui est la profondeur de départ d'une plongée pour le G2, l'alarme ne s'activera pas avant que la profondeur de 0,8 m (3 pieds) soit atteinte ! Cette situation est très dangereuse et peut provoquer la mort par noyade.

## A AVERTISSEMENT

Un travail intensif en surface ou à des profondeurs faibles avec une proportion d'oxygène inférieure à 21 % (mélange hypoxique) peut provoquer une perte de conscience et aboutir à une noyade.

#### 2.1.4 Réglages Sidemount

En mode configuration latérale Sidemount, les réglages de O<sub>2</sub> peuvent être effectués de la même façon qu'en mode PMG. Voir chapitre : Réglages multi-gaz (PMG) pour savoir comment régler la proportion d'oxygène dans ce mode.

#### 2.1.5 Réglages CCR

Si le mode CCR (circuit fermé avec recycleur) est activé, le réglage de  $O<sub>2</sub>$ s'affiche comme suit. Les autres blocs (T1 à T8) peuvent être configurés comme dans le mode PMG (multi-gaz). Voir chapitre : Activation du mode CCR pour savoir comment activer cette fonction.

La valeur de réglage Setpoint 1 peut être fixée entre 0,2 et 0,95 bar, ce qui définit la MOD.

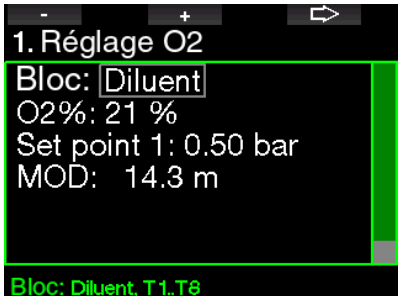

La valeur de réglage Setpoint 2 peut avoir une valeur située entre 1,0 et 1,6 bar. Puisque des valeurs plus élevées ne peuvent pas être atteintes en surface, une profondeur minimale absolue AMD sera calculée pour ce réglage.

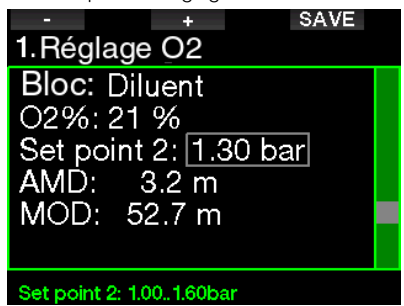

F *NOTE : voir chapitre : Plonger en mode CCR pour en savoir plus la façon d'utiliser cette fonction.*

#### 2.1.6 Réglage de la profondeur limite d'utilisation MOD

Il est possible de désactiver le réglage de la MOD (- - - s'affichera alors sur le champ concerné) comme sur l'écran ci-dessous.

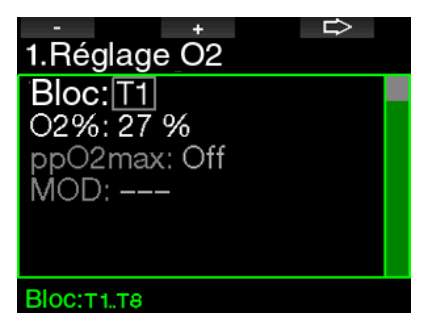

Ceci demande d'indiquer le code de sécurité 313 dans le menu 2.4. ppO<sub>2</sub> max

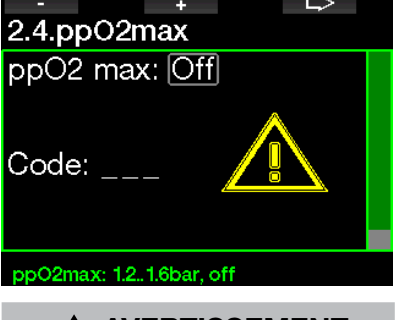

A AVERTISSEMENT

Plonger avec une pp0, supérieure à 1,4 bar est dangereux, et peut provoquer une perte de conscience, la noyade et la mort.

F *NOTE : la ppO2 est fixée à 1,60 bar lorsque la proportion d'oxygène sélectionnée est de 80 % ou plus.* 

## 2.2 Réglages plongée

#### 2.2.1 Niveau MB

C'est là que vous pouvez régler le niveau choisi de microbulles (MB) que vous désirez suivre au cours de vos plongées. Le niveau 9 est le plus prudent, le niveau 0 le moins prudent.

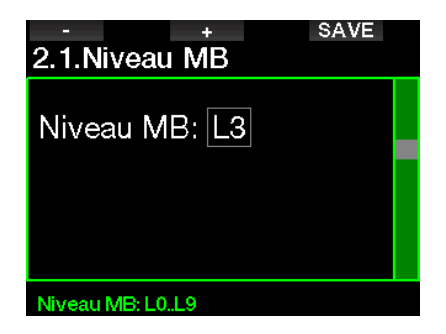

F *NOTE : pour en savoir plus au sujet des niveaux de microbulles, consultez le chapitre : Plongée avec des niveaux de microbulles.*

#### 2.2.2 Mode plongée (sélection de l'algorithme)

Votre G2 vous permet de choisir entre les modes Scuba, Profondimètre ou Apnée. Lorsque le G2 n'a pas été immergé depuis un certain temps, l'affichage est le suivant :

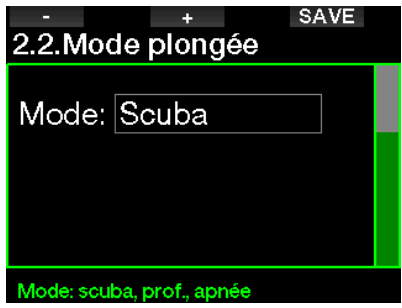

F *NOTE : puisque les modes Profondimètre et Apnée ne suivent pas la saturation des tissus, un intervalle de blocage de 48 heures s'initialise entre le moment où la dernière plongée en mode Profondimètre ou Apnée est effectuée, et celui où un changement pour le mode Scuba est possible. Inversement, le G2 présenté ci-dessous a été utilisé en mode Scuba et ne peut pas passer en mode Profondimètre ou Apnée tant que la durée de désaturation n'est pas terminée.*

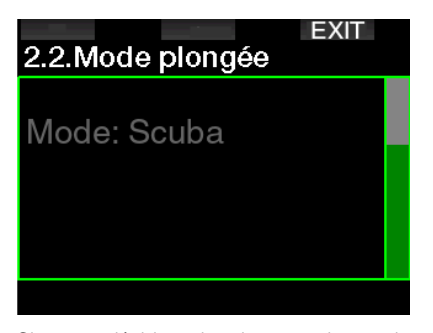

Si vous décidez de changer de mode avant un intervalle de 48 h ou avant que la désaturation complète soit terminée, vous devez aller dans le menu de réinitialisation de la désaturation, et la réinitialiser manuellement. Consultez le chapitre Réinitialisation de la désaturation pour savoir comment remettre celle-ci à zéro manuellement.

F *NOTE : le mode Apnée n'est disponible qu'en tant que mode de plongée qu'il est possible de choisir si vous l'avez activé dans le menu du G2 8.7 M.A.J. Fonctionnalité. Par défaut le mode Apnée est désactivé, et le menu du mode de plongée 2.2 Dive Mode s'affiche sous la forme 2.2 Gauge Mode.*

#### 2.2.3 Compte à rebours de palier de sécurité

La durée du palier de sécurité et son mode de départ peuvent être modifiés dans ce menu.

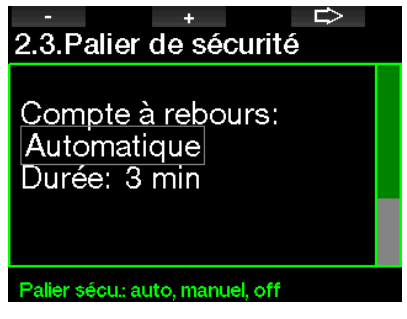

Voir chapitre : Compte à rebours de palier de sécurité pour savoir comment cette fonction est utilisée au cours de la plongée.

#### $2.2.4$  PPO<sub>2</sub> max

Le réglage de la ppO<sub>2</sub> max détermine la limite maximale de la pression partielle d'oxygène. Des réglages de O<sub>2</sub> supérieurs à cette limite ne peuvent pas être choisis pour aucun des blocs.

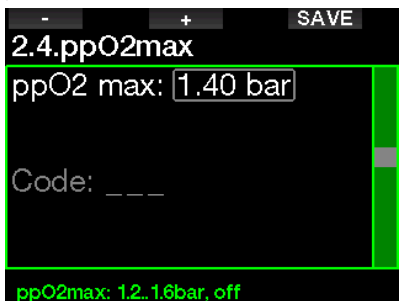

#### 2.2.5 Type d'eau

Le G2 mesure la pression et la convertit en une valeur de profondeur en utilisant la densité de l'eau comme constante. 10 m (33 pieds) dans l'eau salée correspondent environ à 10,3 m (34 pieds) dans l'eau douce.

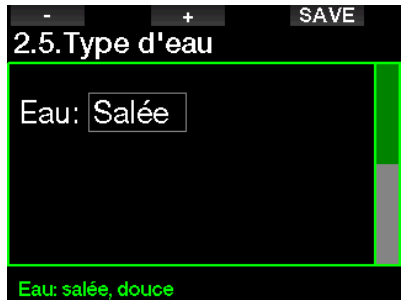

F *NOTE : ce réglage ajustera la profondeur de tous les modes : Scuba, Profondimètre et Apnée.*

#### 2.2.6 Délai de réinitialisation Nitrox

Si vous plongez généralement à l'air, et que vous voulez retourner à ce réglage après des plongées occasionnelles au nitrox, vous pouvez présélectionner une durée par défaut après laquelle votre G2 se réinitialisera de nouveau sur « air ».

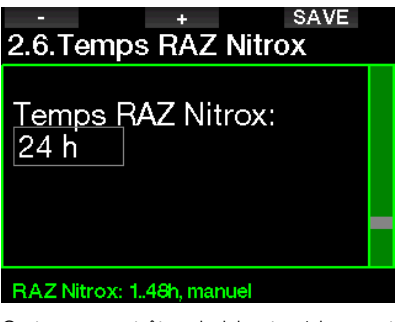

Ce temps peut être choisi entre 1 heure et 48 heures, ou sinon le temps de remise à zéro Nitrox peut être désactivé. La durée de réinitialisation des gaz est désactivée lorsque « Manuel » s'affiche.

#### 2.2.7 Temps max. en surf.

Le réglage du temps maximal en surface vous permet de profiter de quelques périodes d'orientation en surface tout en conservant une seule période de plongée enregistrée.

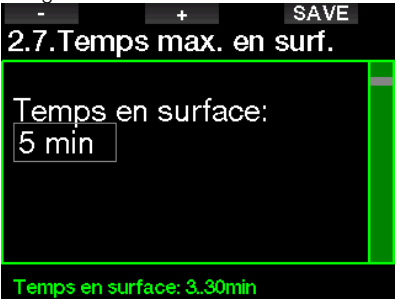

#### 2.2.8 Réglage OTU

Les informations et les réglages concernant les unités de toxicité de l'oxygène (OTU) peuvent être modifiés dans ce menu.

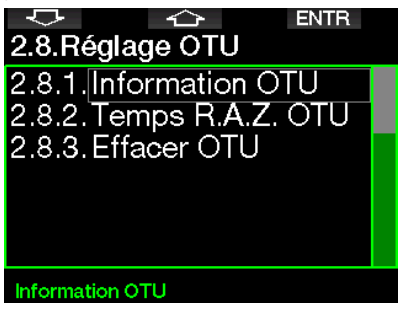

Français

L'écran d'affichage des OTU ci-dessous montre les informations actuelles relatives à ces unités :

- 1. OTU de la dernière plongée.
- 2. OTU des plongées d'aujourd'hui, et valeur maximale autorisée.
- 3. OTU autorisées pour demain, et valeur maximale autorisée.
- 4. Dose totale d'OTU au cours de la mission (série de jours de plongée).
- 5. Exposition (combien de jours de plongée ont été effectués au cours de cette mission).
- 6. Intervalle (combien de jours ont passé depuis le dernier jour de plongée).

#### **EXIT** 2.8.1.Information OTU Dernière plong.: 0 Aujourd'hui: 0/850 Demain:  $0/700$  $0/850$ Dose totale: Exposition: 0 jours Intervalle: 0 jours

Les OTU sont calculées par jour, changent à minuit (00:00) et les limites changent en fonction de cela.

Vous pouvez définir l'intervalle de réinitialisation, qui est la durée passée sans enregistrer de plongée nécessaire pour que le compteur d'OTU revienne à zéro.

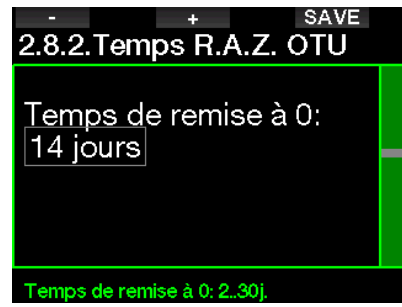

Alternativement, si vous voulez effacer manuellement les OTU restantes, vous pouvez le faire dans le menu suivant.

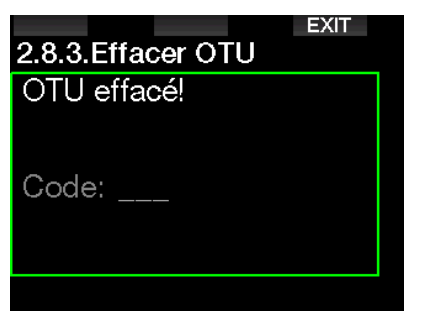

L'effacement des OTU demande le code de sécurité 313.

#### 2.2.9 Réinitialisation de la désaturation

Le G2 vous permet de réinitialiser la désaturation calculée par l'ordinateur. Toutes les informations de saturation des tissus relatives à des plongées récentes seront remises à zéro et l'ordinateur considérera la plongée suivante comme une plongée simple (non successive). Cette fonction est utile lorsque le G2 est prêté à une autre personne qui n'a pas plongé dans les dernières 48 heures.

## A AVERTISSEMENT

Réinitialiser la désaturation affectera les calculs de l'algorithme et cela peut provoquer des blessures graves ou mortelles. Ne réinitialisez pas la désaturation sans raison valable.

F *NOTE : certaines modifications du menu ne sont pas possibles pendant que le G2 décompte une désaturation. Si vous décidez de réinitialiser la désaturation, le code de sécurité 313 doit être utilisé. Cette procédure garantit que la réinitialisation ne sera pas involontaire, et celle-ci sera enregistrée en mémoire. Le symbole de désaturation sera affiché sur le carnet de la plongée qui suit.*

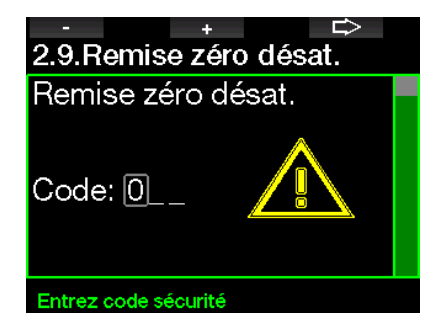

Lorsque le code de sécurité est indiqué correctement, et confirmé par une pression sur le bouton SAVE, la réinitialisation de la désaturation est effective et l'écran suivant s'affichera.

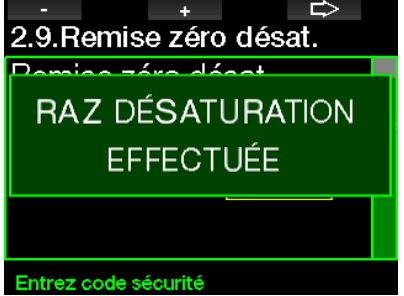

F *NOTE : après une réinitialisation de la désaturation, le passage entre les modes Scuba, Profondimètre et Apnée est possible immédiatement. Cependant, dans la mesure où les modes Profondimètre et Apnée ne gèrent pas la charge de vos tissus en azote, il est conseillé de suivre les intervalles initiaux entre les changements de mode.*

## A AVERTISSEMENT

Plonger après avoir réinitialisé la désaturation est extrêmement dangereux et peut facilement provoquer des blessures graves ou mortelles. Ne réinitialisez pas la désaturation si vous n'avez pas une raison valable de le faire.

F *NOTE : une extinction automatique de l'appareil pour cause de batterie faible ne réinitialisera pas la désaturation.* 

*Le G2 enregistre les informations de saturation des tissus dans une mémoire non volatile. Pendant que l'ordinateur n'est pas alimenté, le calcul de la désaturation est gelé. Lorsque l'ordinateur est mis en charge, l'affichage s'allume et le calcul de la désaturation reprend (avec une vitesse plus lente) dès qu'un niveau de charge suffisant a été atteint.*

#### 2.2.10 Désactivation des sons

Lorsque la désactivation des sons est activée (ON), le mode discret devient actif et aucune alarme ni aucun avertissement n'émettent de signal sonore. (Le paramètre d'usine est OFF.)

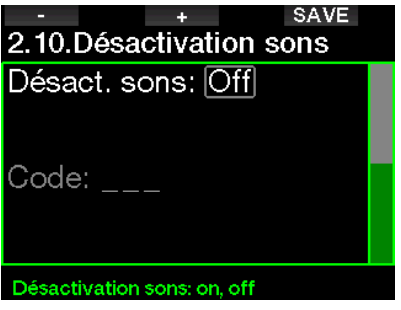

## A AVERTISSEMENT

La sélection du mode Désactivation des sons (ON) rend muets toutes les alarmes et les avertissements sonores. Cela présente un danger potentiel.

- F *NOTE : la seule exception au mode de Désactivation des sons est le réveil, son alarme se fera entendre même si le réglage principal est sur le mode silencieux.*
- F *NOTE : de manière à obtenir le silence complet, le code de sécurité (313) doit être indiqué. Ceci est destiné à éviter une désactivation accidentelle des alarmes et avertissements de plongée.*

#### 2.2.11 Activation de la configuration **Sidemount**

Dans la plongée en configuration Sidemount, il y a normalement deux blocs et deux détendeurs, chacun monté indépendamment de chaque côté du plongeur.

Les deux systèmes d'alimentation redondants devraient être utilisés également, par petites périodes successives, de manière à ce que si l'un des systèmes est défaillant, l'autre possède une réserve maximale pour terminer la plongée.

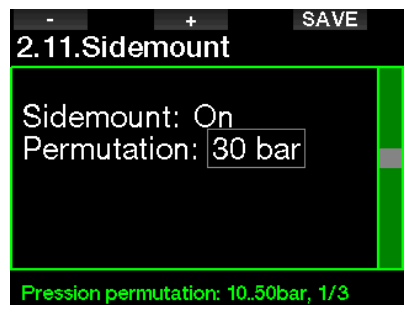

Lorsque le mode Sidemount du G2 est activé (ON), deux pressions de bloc sont affichées simultanément. Consultez chapitre 4.14 Configuration de l'affichage en mode Sidemount pour en savoir plus sur la manière dont l'affichage est configuré dans ce mode.

F *NOTE : pour un fonctionnement correct du mode Sidemount, les deux blocs doivent être équipés d'un émetteur.*

L'écart de pression définit la différence de pression entre les blocs lorsque le G2 vous alerte pour passer du côté d'alimentation le plus faible au plus fort. Vous pouvez choisir une différence entre 10 et 50 bars ou suivre la règle des tiers.

F *NOTE : le mode Sidemount peut aussi être utilisé pour la plongée avec un bi dorsal.*

#### 2.2.12 Activation du mode CCR

Le mode recycleur CCR peut être sélectionné (ON) ici si la fonction est activée.

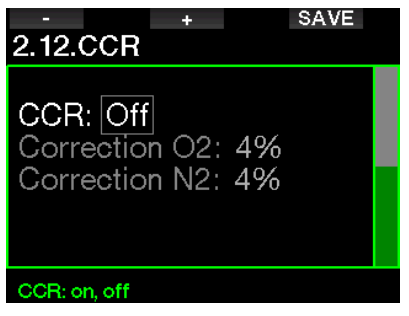

Activer le mode CCR modifie les réglages du mode circuit ouvert qui suivent le contenu des gaz, pour passer à un mode par points de réglage. L'affichage en plongée sera également modifié de manière à ce que les pressions de O<sub>2</sub> et du diluant dans le bloc soient affichées simultanément. Voir chapitre : Consultez le chapitre 4.14 Configuration de l'affichage en mode recycleur CCR pour en savoir plus sur la manière dont l'affichage est configuré dans ce mode.

Dans la mesure où le dispositif de plongée CCR est responsable de la précision du point de réglage Setpoint, et où le G2 utilise ce chiffre exact, vous pouvez choisir une valeur de prudence qui inclut une correction des valeurs de O<sub>2</sub> et du gaz inerte (il est affiché sous forme N<sub>2</sub> mais cela concerne aussi He lorsque l'option Trimix est activée).

Par exemple, la valeur en % de la correction de  $O<sub>2</sub>$  augmente la valeur de pp $O<sub>2</sub>$  nominale pour la CNS% recommandée, et diminue la valeur de ppO<sub>2</sub> nominale pour l'absorption du gaz inerte (algorithme).

#### 2.2.13 Activation du Trimix

Le Trimix peut être sélectionné (ON) si la fonction est activée.

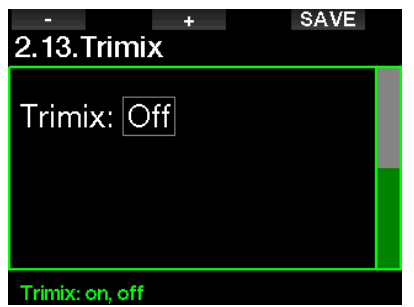

Lorsque le TRIMIX est sélectionné, la présentation du contenu des gaz suit l'usage pour O<sub>2</sub>/He. De même, la profondeur minimum AMD pour chacun des gaz est affichée. Voir chapitre : Plonger en mode Trimix pour en savoir plus la façon d'utiliser cette fonction.

#### 2.2.14 Activation de la plongée en circuit fermé avec recycleur PDIS

Les ordinateurs de plongée SCUBAPRO proposent des paliers intermédiaires dépendant du profil (PDIS), qui peuvent être activés dans ce menu.

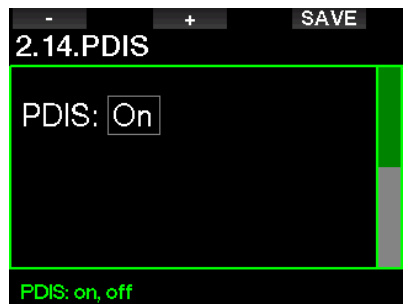

Voir chapitre : PDIS (Palier intermédiaire dépendant du profil) pour en savoir plus sur cette fonction.

#### 2.2.15 Activation du mode PMG

Le mode prédictif multigaz (PMG) permet l'utilisation de multiples blocs, de 2 à 8.

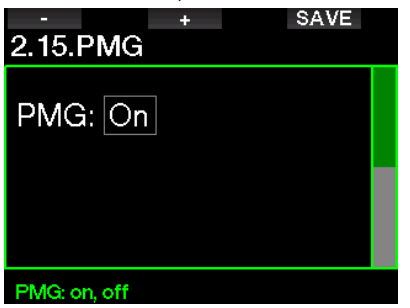

Voir chapitre : Plonger avec plusieurs mélanges gazeux pour en savoir plus la facon d'utiliser cette fonction.

F *NOTE : le mode PMG doit être activé pour la plongée en Sidemount ou en recycleur CCR.*

### 2.3 Plongée en apnée

Si la fonction Apnée est activée dans le menu du G2 8.7. M.A.J. Fonctionnalité, les réglages suivants du mode Apnée peuvent être modifiés.

- 1. Profondeur maximale
- 2. Incrément profondeur
- 3. Intervalle tps plongée
- 4. Intervalle de surface
- 5. Fréq. card. basse
- 6. Vitesse remontée
- 7. Densité de l'eau

#### 2.3.1 Réglage de la double alarme de profondeur max.

En mode Apnée, toutes les alarmes peuvent être soit sonores, soit désactivées.

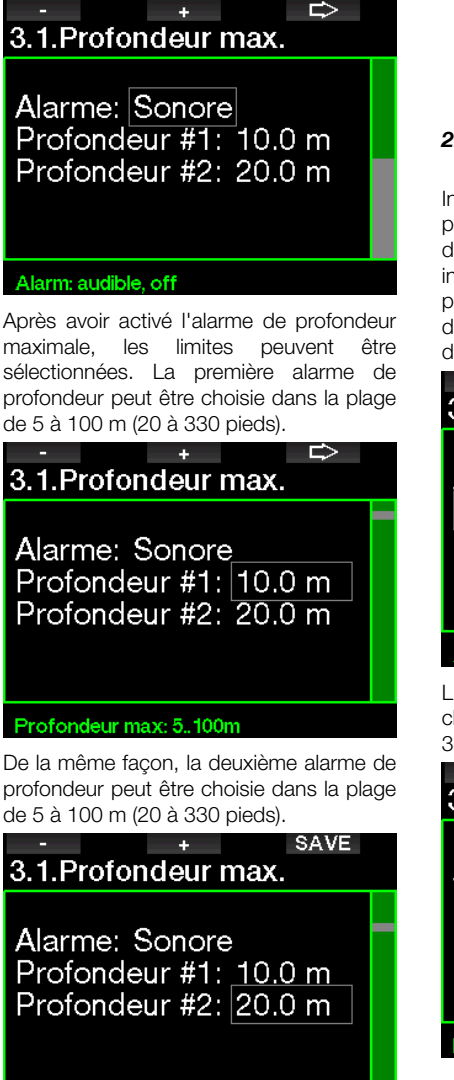

Profondeur max: 5..100m

F *NOTE : la première alarme est une courte séquence qui attire l'attention, la deuxième alarme est continue. En réglant la première alarme sur une valeur plus profonde que la seconde, elle sera masquée par l'alarme continue et vous ne pourrez pas entendre la première.*

#### 2.3.2 Réglage de l'avertissement incrémentiel de profondeur

Indépendamment de l'alarme de profondeur max, vous pouvez prévoir des avertissements de profondeur incrémentiels. Ces avertissements de profondeur peuvent être prévus pour la descente, pour la remontée ou dans les deux directions.

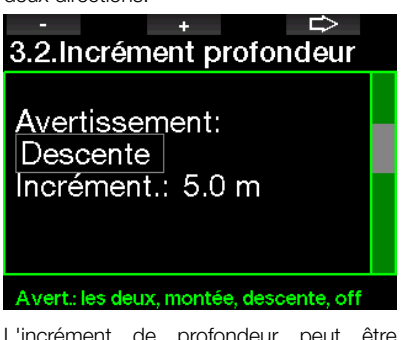

L'incrément de profondeur peut être choisi dans la plage de 5 à 100 m (20 à 330 pieds).

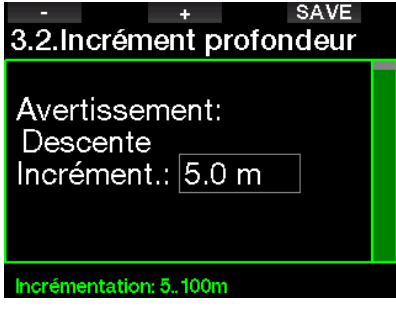

#### 2.3.3 Réglage de l'avertissement d'intervalle de temps de plongée

Vous pouvez prévoir un avertissement d'intervalle de temps de plongée entre 15 secondes et 10 minutes.

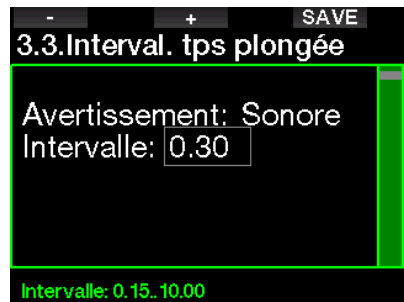

#### 2.3.4 Réglage de l'avertissement de l'intervalle de surface

L'avertissement de l'intervalle de surface peut être réglé par plages de 15 secondes, avec un intervalle maximal de 14 minutes et 45 secondes.

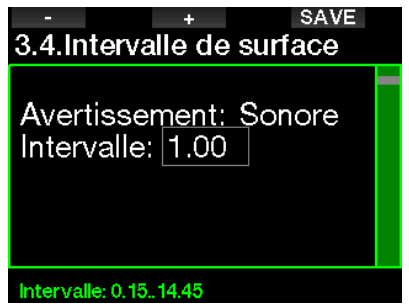

F *NOTE : au bout de 15 minutes en surface, le G2 termine automatiquement la séance, et enregistre la plongée dans le carnet.* 

#### 2.3.5 Alarme de FC basse

Le G2 peut déclencher une alarme si votre fréquence cardiaque chute en dessous d'un niveau fixé. Cette alarme peut être réglée entre 35 et 100 battements par minute.

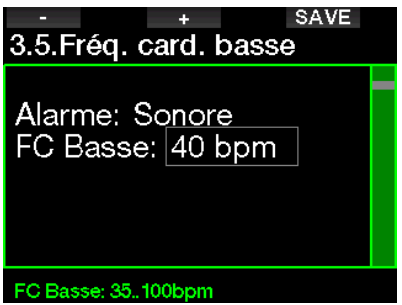

#### 2.3.6 Réglage de l'alarme de vitesse de remontée

Le G2 peut déclencher une alarme si vous dépassez la vitesse de remontée présélectionnée. Vous pouvez choisir la valeur entre 0,1 et 5,0 m/s (1 et 15 pieds/s).

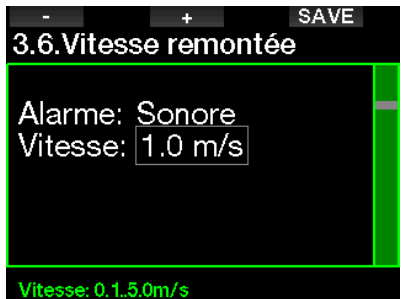

# Français

#### 2.3.7 Densité de l'eau

Il y a une relation directe entre le poids d'une colonne d'eau et la pression qu'elle exerce, et le poids est donné par la profondeur multipliée par la densité de l'eau. Par conséquent, la profondeur affichée par un ordinateur de plongée est obtenue par la mesure de la pression absolue.

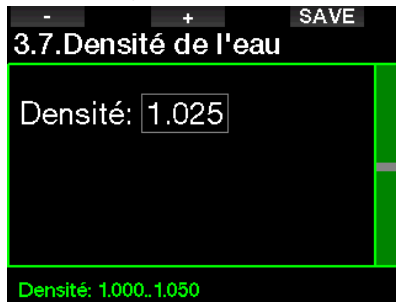

La densité de l'eau, cependant, dépend de la salinité, et donc à la même profondeur dans un lac (eau douce) et dans l'océan (eau salée), la mesure de la pression sera différente.

C'est une très petite différence, qui génère une erreur correspondante dans la profondeur affichée (environ 3 %). Pour cette raison, dans les modes Scuba et Profondimètre, le G2 vous permet de définir si vous plongez dans l'eau douce ou dans l'eau salée.

Un calcul de décompression est basé sur la pression absolue, donc même si vous réglez le G2 sur eau douce alors que vous plongez dans de l'eau salée, ou l'inverse, le résultat sera acceptable. Cependant, la mesure de la profondeur sera légèrement inexacte (environ 1 mètre (3 pieds) tous les 40 m (130 pieds)), même si le calcul de décompression est correct.

Pour la plongée en apnée, qui ne comporte pas de calcul de décompression, la profondeur maximale atteinte par le plongeur peut être l'objectif principal de la plongée, donc la précision de la mesure de profondeur elle-même est le facteur le plus important. Le G2 vous permet de définir une densité de l'eau entre 1,000 kg/l et 1,050 kg/l par incréments de 0,001 kg/l. (Pour référence, la densité de l'eau salée en mode Scuba ou Profondimètre est de 1,025 kg/l.)

## 2.4 Compas numérique

Sur ce menu 4. Compas numérique, les réglages relatifs au compas numérique peuvent être sélectionnés.

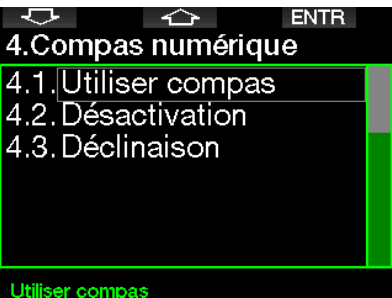

#### 2.4.1 Accès au compas numérique et utilisation

L'activation de l'élément de menu 4.1 Utiliser compas lance l'écran du compas numérique sur l'écran de votre G2, qui ressemble à ceci :

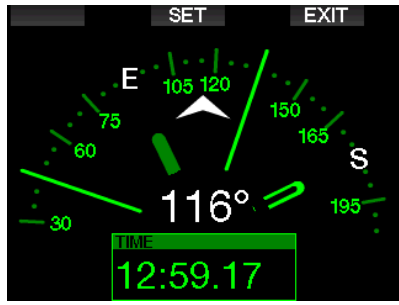

F *NOTE : vous pouvez également lancer le compas depuis l'affichage de l'heure du jour de votre G2, par une pression prolongée sur le bouton de droite.*

Au cours de la plongée, le compas affiche des informations sur la profondeur, la durée de la plongée, la pression du bloc, le temps restant sans palier et le temps d'air restant RBT. Le bouton de gauche (BOOK) vous permet de fixer des signets.

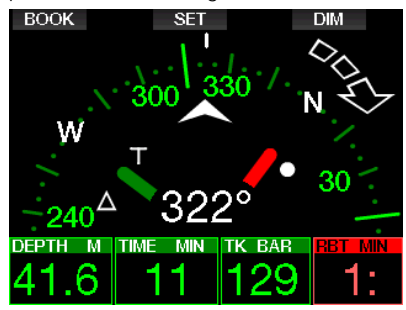

En cas de paliers de niveau ou de décompression, l'affichage en bas à droite alterne toutes les 4 secondes entre les informations de décompression, la pression de la bouteille et la RBT.

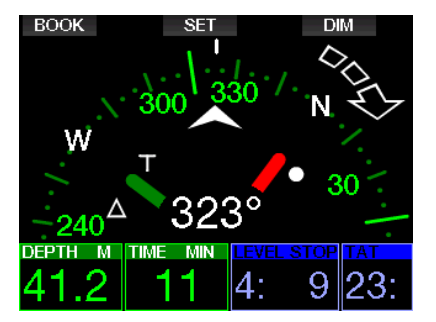

Une pression prolongée sur le bouton droit lorsque vous êtes sur l'affichage du compas vous ramène à l'affichage de l'ordinateur. Cela se produit aussi après le temps de désactivation défini à la section Désactivation.

F *NOTE : si vous êtes en mode compas lorsque le G2 se rapproche de la fin de la phase ne nécessitant pas de palier, l'écran reviendra à l'affichage ordinaire de l'ordinateur, quel que soit le réglage du temps de désactivation. Appuyez sur et maintenez le bouton droit de nouveau si vous voulez retourner à l'affichage en mode compas.*

Vous pouvez déterminer le cap du compas en appuyant sur le bouton du milieu (SET) Le cap pris par le compas représente la direction vers laquelle l'ordinateur pointe. Il est exprimé en degrés, de 0 à 359. À 0 degré c'est le nord, à 90 degrés c'est l'est, à 180 degrés le sud, à 270 degrés l'est et toute autre lecture est interpolée entre celles-ci.

Le message PRISE DE CAP EFFECTUÉE s'affichera et un point apparaîtra à la position du cap qui a été pris. Prendre un cap vous permet de naviguer vers une direction de référence. Une pression prolongée sur le bouton du milieu effacera la prise de cap. Notez que le cap pris reste en mémoire jusqu'à ce que vous en preniez un autre ou que vous l'effaciez.

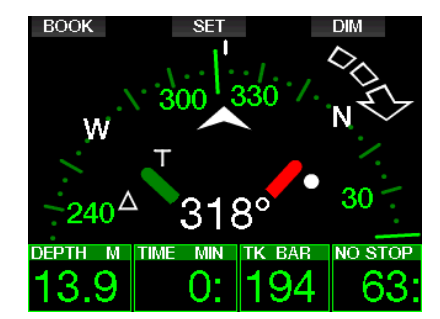

Si vous avez pris un cap de référence, des flèches apparaîtront à gauche ou à droite de l'indication de cap numérique, pour vous montrer dans quelle direction vous devez tourner pour suivre le cap que vous avez pris. Comme aide supplémentaire de navigation, le G2 marque automatiquement les positions à 90 et 120 degrés à gauche et à droite du cap pris, en plus de la position à 180 degrés (une aide respectivement pour les parcours carrés, triangulaires et allerretour). Ceux-ci sont marqués « T», Δ et ∥.

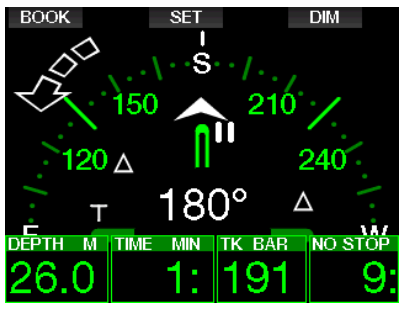

- F *NOTE : n'utilisez pas le compas du G2 à proximité d'un aimant, puisque la force magnétique pourrait obliger le calibrage du compas à se réinitialiser.*
- F *NOTE : les alarmes et avertissements qui se déclenchent sont prioritaires sur le compas du G2 si l'affichage de celui-ci est actif. Vous devrez appuyer pour afficher de nouveau le compas.*

#### 2.4.2 Désactivation

Sur ce menu **4.2. Désactivation**, vous pouvez choisir une durée au-delà de laquelle le compas se désactive, c'est-àdire que c'est la durée pendant laquelle il s'affiche lorsqu'il est activé, que ce soit en surface ou au cours d'une plongée. Ce temps de désactivation peut être réglé de 5 à 60 secondes, il est également possible de choisir l'option « Manuel » qui maintient le compas affiché tant qu'il n'est pas éteint par la pression d'un bouton.

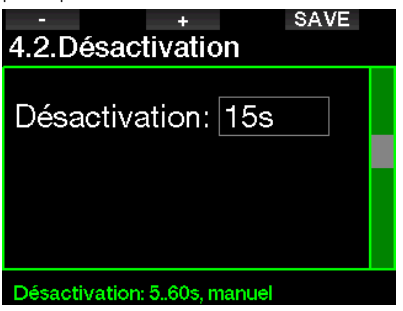

#### 2.4.3 Déclinaison

Un compas pointe vers le nord magnétique de la Terre. Le réglage de la déclinaison permet de corriger l'angle entre le nord magnétique et le pôle Nord géographique. La déclinaison dépend de votre situation actuelle sur la surface de la Terre. Vous pouvez choisir une valeur de correction entre 0 et 90 ° par incréments de 1 °, et choisir la direction est ou ouest.

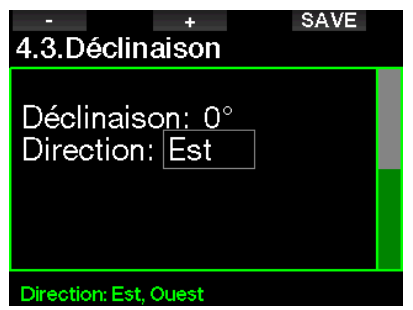

F *NOTE : le compas du G2 n'a normalement pas besoin de recalibration. Si vous remarquez un décalage important et permanent de la direction du compas, contactez votre distributeur agréé SCUBAPRO.*

### 2.5 Altimètre

Là vous pouvez consulter votre altitude actuelle. Sur le menu altitude, l'altitude actuelle est calculée à partir de la pression barométrique. Elle peut être aiustée lorsque l'altitude actuelle est connue. Régler la valeur de l'altitude n'a pas d'effet sur la classe d'altitude.

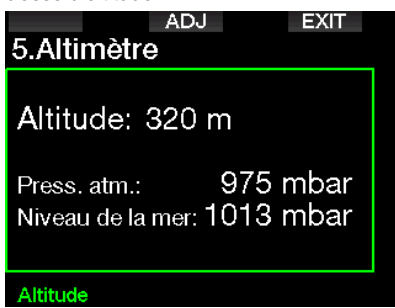

F *NOTE : la pression barométrique est une variable, qui change avec la météo et la pression atmosphérique, à cette altitude spécifique. Les algorithmes de plongée utilisent les classes d'altitude, qui sont directement déduites de la pression barométrique. L'altitude est calculée depuis la pression barométrique actuelle, et c'est par conséquent une valeur relative.*

#### 2.6 Réglages des avertissements

Les avertissements représentent des situations qui demandent l'attention du plongeur, mais les ignorer de présente pas de risque immédiat. C'est à vous de savoir lesquels vous désirez activer et lesquels vous souhaitez désactiver.

#### 2.6.1 Avertissement de profondeur maximale

La valeur de l'avertissement de profondeur max peut être réglée entre 5 et 100 mètres (20 à 330 pieds), par incréments de 1 m (5 pieds)

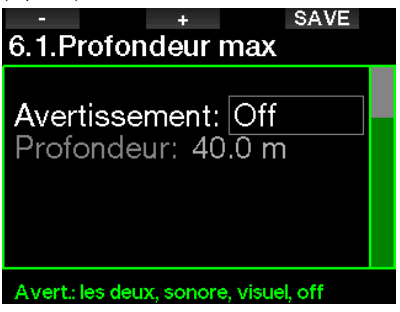

Les avertissements sont désactivés si OFF est sélectionné. Le choix des avertissements visuels permet d'afficher un message lorsque la situation déclenchant un avertissement se produit. Le choix des avertissements sonores permet d'émettre un son lorsque la situation déclenchant un avertissement se produit. En choisissant LES DEUX vous aurez à la fois les avertissements sonores et les avertissements visuels.

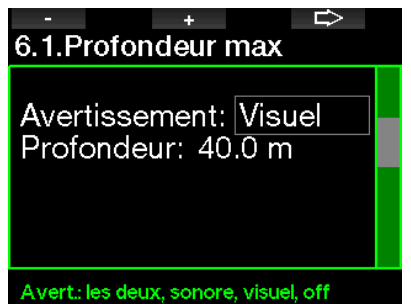

## Français

#### 2.6.2 CNS O=75 %

Le G2 surveille votre absorption d'oxygène par l'intermédiaire de l'horloge de CNS O<sub>2</sub>. Si la valeur calculée de la CNS O<sub>2</sub> atteint 75 %, cet avertissement s'active.

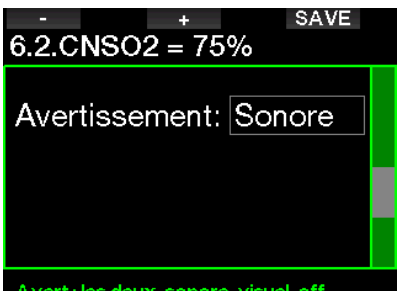

#### Avert.: les deux, sonore, visuel, off

#### 2.6.3 Temps restant sans décompression No-Stop = 2 min

Si vous voulez éviter de devoir faire un palier de décompression imprévu, le G2 peut activer un avertissement lorsque le temps sans palier n'est plus que de 2 minutes. Cela s'applique au temps restant sans décompression correspondant au niveau de MB actuellement choisi (voir le chapitre : Plonger avec des niveaux de microbulles) pour plus d'informations sur la plongée avec les niveaux de microbulles). Cela vous permet de commencer à remonter avant de devoir vous trouver dans l'obligation de faire un palier de décompression ou un palier de niveau.

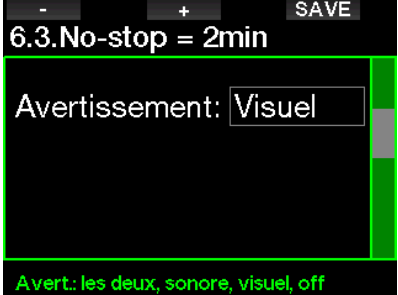

#### 2.6.4 Début déco

Le G2 peut activer un avertissement lorsque le premier palier de décompression devient obligatoire. Cela vous alerte sur le fait qu'une remontée directe vers la surface n'est plus possible.

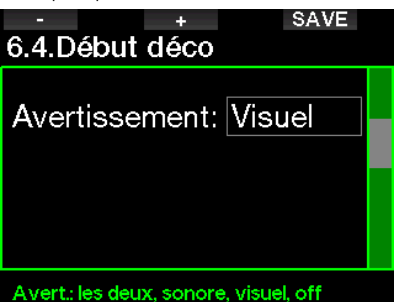

#### 2.6.5 Avertissement de temps de plongée maximal

La valeur peut être réglée entre 5 et 995 minutes, par incréments de 1 minute.

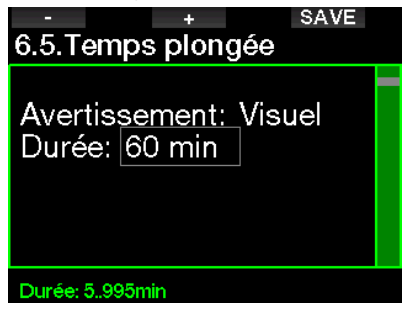

#### 2.6.6 Pression bloc BAR

Le G2 peut activer un avertissement lorsque la pression du bloc atteint la valeur définie ici.

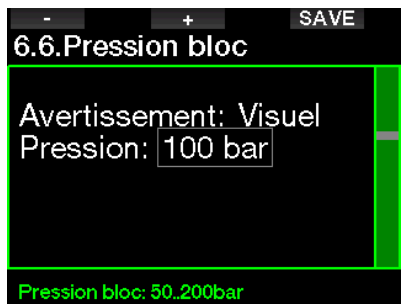

#### $2.6.7$  RBT = 3 min

La RBT (autonomie restante) est le temps que vous pouvez passer à la profondeur actuelle tout en ayant suffisamment de réserve de gaz pour faire une remontée en toute sécurité et atteindre la surface avec la réserve de la bouteille. Le calcul de la RBT est basé sur votre vitesse de respiration actuelle, et prend en compte toute obligation de décompression existante et à venir, ainsi que le gradient de température de l'eau. Il prévoit que la remontée se fera à une vitesse idéale (comme cela est défini au chapitre : Vitesse de remontée). Lorsque la RBT atteint 3 minutes, un avertissement s'affiche.

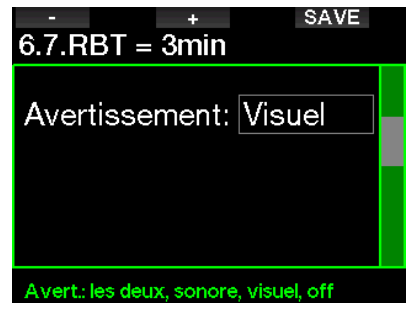

Lorsque la RBT atteint 0 minute, cela signifie que le G2 a calculé que si vous commencez à remonter maintenant, et que vous remontez à la vitesse idéale, vous arriverez à remonter en surface avec la réserve de la bouteille tout juste, tout délai supplémentaire augmente le risque que vous manquiez d'air avant d'atteindre la surface.

#### 2.6.8 Signal de pression

Le G2 peut activer un avertissement lorsque le signal sans fil de pression du bloc n' pas été reçu au cours des 30 dernières secondes. Le message d'avertissement est : PAS DE SIGNAL PRESSION

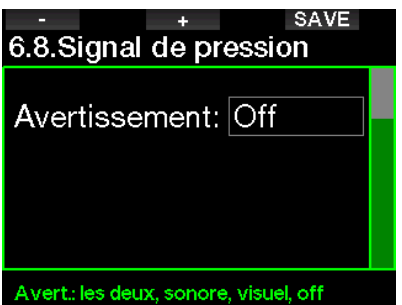

Si après 40 autres secondes, le G2 n'a toujours pas reçu de signal de l'émetteur. une autre séquence sonore est émise en même temps que s'affiche le message : SIGNAL PRESSION PERDU, après quoi la RBT n'est plus affichée, et la pression du bloc est remplacée par - - -.

#### 2.6.9 Début paliers MB

Lorsque vous plongez avec niveau MB différent de L0, le G2 peut vous avertir lorsque vous n'êtes plus en phase de plongée sans palier de microbulles.

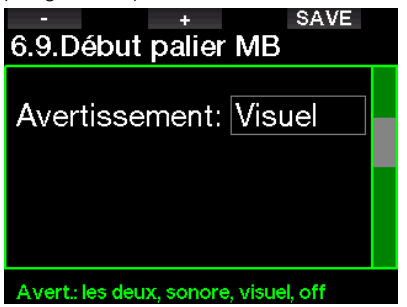
### 2.6.10 Palier MB ignoré

Lorsque vous plongez avec un niveau MB supérieur à L0, et en présence de paliers de niveaux de MB, le G2 peut vous avertir si vous remontez à une profondeur plus faible que le palier de niveau MB le plus profond qui soit requis, vous permettant ainsi d'éviter d'oublier ce palier.

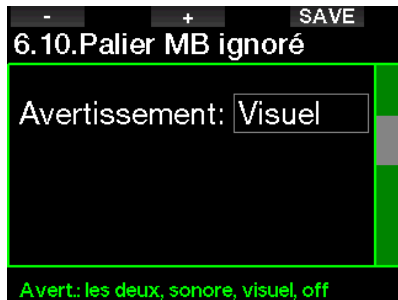

### 2.6.11 Niveau MB réduit

Lorsque vous plongez avec un niveau de MB supérieur à L0 et en présence de paliers de niveau de MB, si vous remontez de plus de 1,5 m (5 pieds) au-dessus du palier de niveau de MB le plus profond qui soit requis, le G2 réduit votre niveau de MB au niveau possible suivant. Le nouveau niveau de MB actif sera affiché. Vous pouvez demander au G2 de vous avertir lorsque cela se produit.

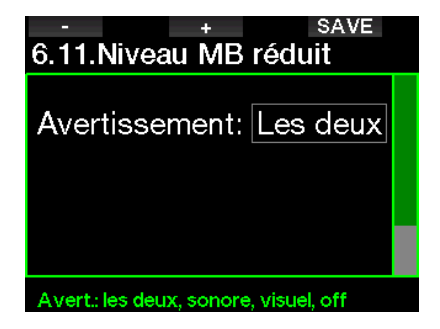

#### 2.6.12 L0 No-Stop = 2 min

Lorsque vous plongez avec un niveau de MB supérieur à L0, les informations L0 sous-jacentes ne sont pas directement visibles sur l'affichage (bien qu'elles soient accessibles comme informations alternatives). Vous pouvez choisir que le G2 vous avertisse lorsque la durée restant sans palier pour L0 atteint 2 mn (L0 No-Stop =  $2$  min), lorsque vous plongez avec un niveau de MB actif supérieur à L0.

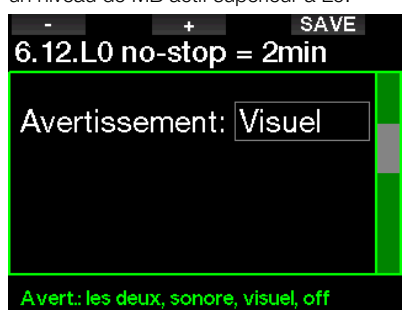

### 2.6.13 Début déco à L0

Lorsque vous plongez avec un niveau de MB supérieur à L0, les informations L0 sous-jacentes ne sont pas directement visibles sur l'affichage (bien qu'elles soient accessibles comme informations alternatives). Vous pouvez choisir que le G2 vous avertisse lorsque vous allez entrer dans une phase exigeant de respecter des paliers de décompression, alors que vous plongez avec un niveau MB supérieur à L0.

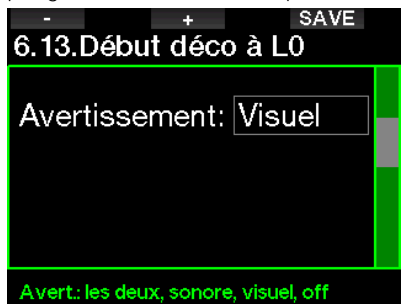

### 2.7 Réglages horloge

Sur cet écran, l'heure actuelle, le format de l'heure, la date et le fuseau horaire peuvent être modifiés. Le réveil peut aussi être réglé et activé ici.

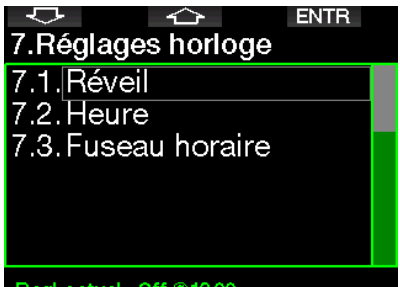

### 2.7.1 Réveil

Ce menu vous permet de régler une sonnerie de réveil. L'heure de la sonnerie est affichée dans le format spécifié dans le menu Heure (format 12 h ou 24 h). Lorsque l'alarme est sur ON, une icône de cloche apparaît dans l'affichage de l'heure du jour.

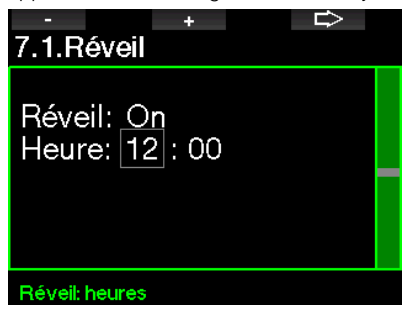

### 2.7.2 Heure

Ce menu vous permet de régler le format de l'heure, l'heure et la date.

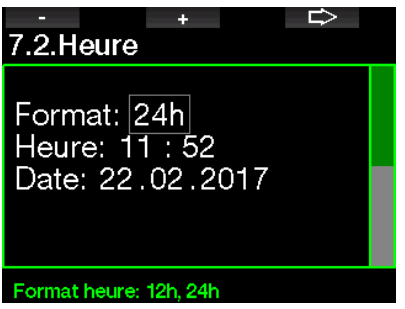

### 2.7.3 Fuseau horaire

Ce menu vous permet de facilement changer l'heure lorsque vous voyagez vers d'autres fuseaux horaires. Au lieu de changer l'heure elle-même, dans ce menu vous pouvez définir un nombre d'heures à ajouter ou soustraire de l'heure actuellement affichée, afin d'obtenir l'heure correspondant à votre destination de voyage.

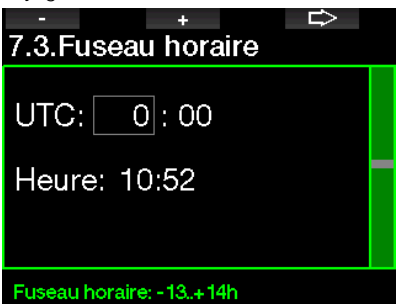

L'étendue du réglage de fuseau horaire UTC est entre -13 heures et +13 heures par tranches de 15 minutes.

### 2.8 Autres réglages

Ici vous pouvez visualiser le numéro de série de votre G2 et sa version logicielle. Vous pouvez également voir l'état de la batterie, régler le rétroéclairage, activer des mises à jour et remettre l'appareil à ses paramètres d'usine de base.

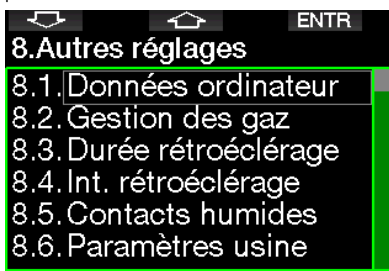

Données ordinateur

### 2.8.1 Données ordinateur

Ce menu affiche le numéro de série de l'appareil (ID), la version matérielle HW et la version logicielle SW ainsi que le niveau de la batterie.

### **EXIT** 8.1.Données ordinateur

ID: 7000000108 Version HW: 0.0 Version SW: 1.5 **Batterie: Pleine** Flash drive: 404427108 octets libres

### 2.8.2 Gestion des gaz

Dans ce menu, vous pouvez modifier différents réglages relatifs à la gestion des gaz.

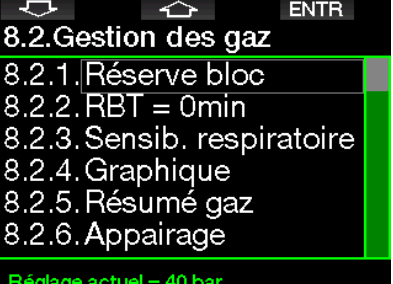

### *2.8.2.1 Réserve bloc*

La RBT (autonomie restante) est le temps que vous pouvez passer à la profondeur actuelle tout en ayant suffisamment de réserve de gaz pour faire une remontée en toute sécurité et atteindre la surface avec la réserve du bloc. Le calcul de la RBT est basé sur votre vitesse de respiration actuelle, et prend en compte toute obligation de décompression existante et à venir, ainsi que le gradient de température de l'eau. Il prévoit que la remontée se fera à une vitesse idéale (comme cela est défini au chapitre : Vitesse de remontée).

Une valeur plus importante de la réserve de la bouteille donne une plus grande sécurité, mais limite votre temps en plongée. Une valeur plus faible vous laisse plus de temps pour votre plongée, mais le risque de manquer de gaz avant d'arriver en surface augmente.

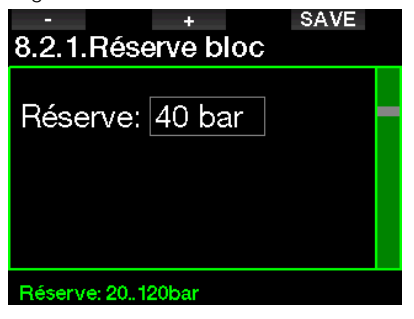

### *2.8.2.2 Avertissement ou alarme RBT*

Dans ce menu, vous pouvez choisir si la situation RBT à 0 minute est traitée comme un avertissement ou comme une alarme (visible seulement si le mode prédictif multigaz est activé).

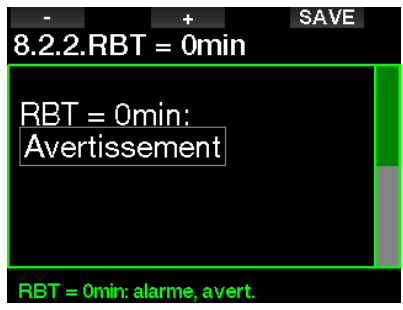

#### *2.8.2.3 Sensibilité respiratoire*

La sensibilité du calcul d'effort pour le schéma respiratoire peut être réglée sur 25 niveaux : ceci affecte la manière dont l'algorithme prend en compte les modifications du schéma respiratoire dans le calcul de décompression.

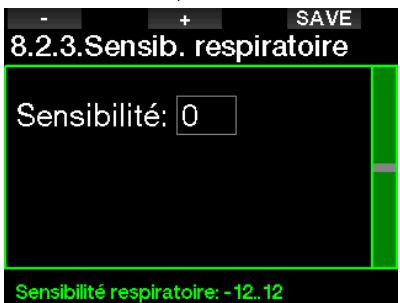

La valeur 0 correspond à une sensibilité respiratoire neutre. La valeur -12 indique que la respiration a le moins d'effet possible sur l'effort dans l'algorithme de plongée.

#### *2.8.2.4 Graphique*

Le graphique de l'oxygène peut être remplacé par une représentation graphique de la pression de la bouteille (affichages Classic et Full seulement). Si vous activez cette fonction (ON), la légende de la barre graphique passe de  $O<sub>2</sub>$  à TK. Pour avoir une échelle adéquate, vous devez définir la valeur de la pression lorsque la bouteille est pleine. Au fur et à mesure que vous utilisez le gaz de la bouteille, les segments s'éteignent graduellement.

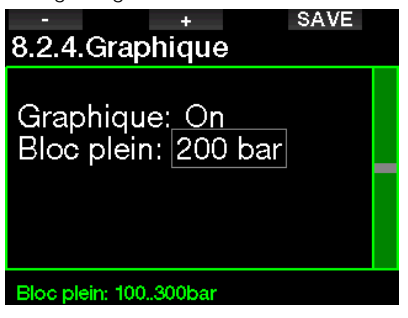

#### *2.8.2.5 Résumé gaz*

Le tableau du résumé des gaz offre un aperçu rapide des pressions des blocs appairés et de leur contenu.

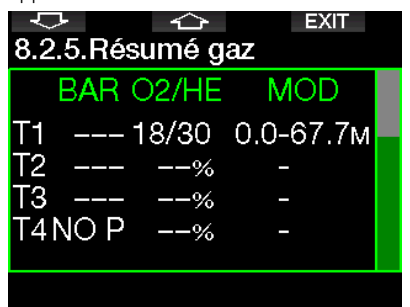

F *NOTE : il existe un raccourci pour afficher cet écran depuis l'affichage de l'heure de la journée, par une pression prolongée du bouton LOG.*

# Français

#### *2.8.2.6 Appairage*

Lorsque ce menu est sélectionné, le G2 écoute les émetteurs de bloc activés (le robinet du bloc est ouvert) qui sont à proximité. Ce mode est pratique lorsque vous ne pouvez pas positionner le G2 en contact proche avec l'émetteur.

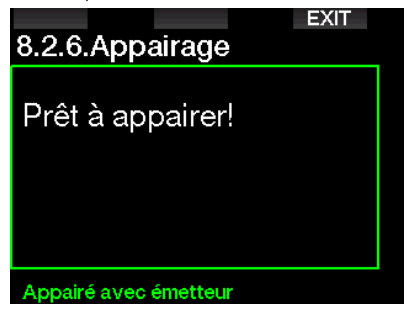

**Frace Property** Constructs and *seul* the *seul* seul *émetteur à proximité est actif lorsque vous utilisez ce mode, afin d'avoir la certitude d'appairer le bloc correct.*

### 2.8.3 Durée rétroéclairage

La consommation électrique du rétroéclairage est le facteur principal de l'autonomie de la batterie entre deux charges. La durée sélectionnée dans ce menu définira la durée active du rétroéclairage avant que la fonction d'assombrissement ne s'active. La plage sélectionnable est entre 10 secondes et 3 minutes, il est également possible de désactiver la fonction d'assombrissement automatique (poussoir).

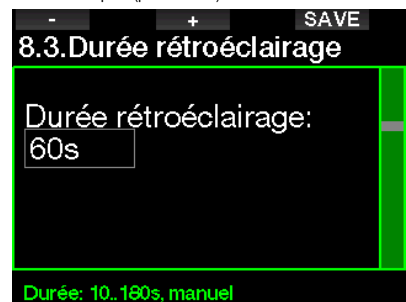

### 2.8.4 Intensité rétroéclairage

Le capteur de lumière ambiante détecte l'assombrissement ambiant, et l'algorithme d'éclairage intelligent peut être réglé de manière à offrir différents niveaux de contraste si vous choisissez le rétroéclairage adaptatif. Lorsque le rétroéclairage est activé, la plage d'intensité est entre 1 et 9, et sans la fonction adaptative la plage est de 1 à 15. Les nombres les plus importants correspondent à une plus grande luminosité, mais aussi à une plus grande consommation électrique et une moins grande autonomie de la batterie.

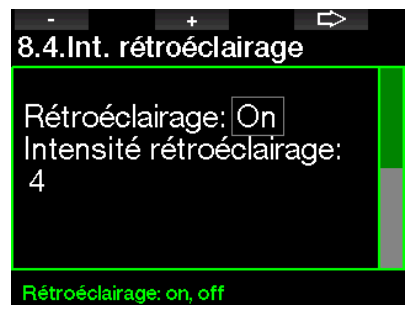

### 2.8.5 Contacts humides

Les contacts humides permettent au G2 de s'allumer automatiquement dès le moment où il détecte la présence d'eau. Cela signifie que vous pouvez sauter à l'eau à tout moment sans avoir à vous inquiéter de savoir si l'ordinateur est allumé. Cependant, si l'ordinateur est rangé dans un environnement humide, il peut rester allumé et consommer inutilement de l'énergie de la batterie. Pour empêcher cela, vous pouvez désactiver les contacts humides, mais vous devrez penser à allumer l'ordinateur manuellement avant de commencer à plonger.

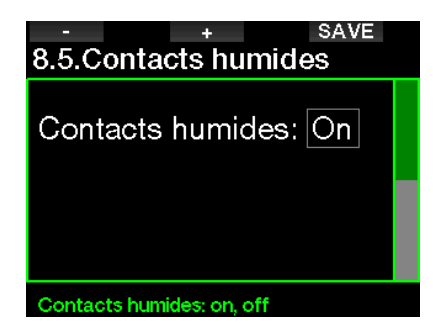

F *NOTE : si les contacts humides sont désactivés et que vous oubliez d'allumer l'ordinateur manuellement, celui-ci s'activera tout de même au bout d'une minute après avoir commencé la plongée. L'heure et le calcul de décompression seront par conséquent inexacts, mais la précision de la mesure de la profondeur ne sera pas affectée.* 

Le G2 affiche un symbole de goutte d'eau dans le coin en haut à droite de l'écran lorsque ses contacts humides détectent un environnement mouillé.

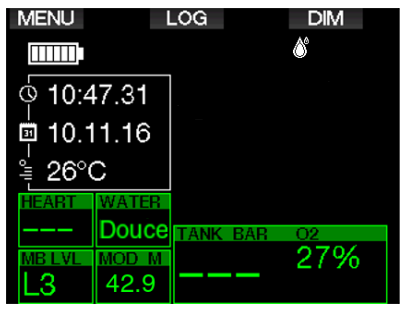

#### 2.8.6 Paramètres usine

Ce menu vous permet de revenir aux paramètres d'usine pour tous les menus de l'ordinateur (sauf les informations d'urgence, l'appairage de l'ordinateur, les informations de l'utilisateur et l'appairage Bluetooth). Pour ce faire, vous devez entrer le code de sécurité 313.

Cela évite de revenir involontairement à tous les paramètres d'usine.

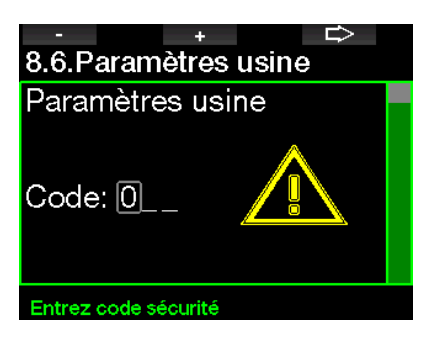

### 2.8.7 M.A.J. fonctionnalité

Sont listées dans ce menu des fonctions qui augmentent les capacités de votre G2, mais qui ne sont pas initialement activées. Si vous avez besoin d'une de ces fonctionnalités, vous pouvez la sélectionner et l'installer en appuyant sur le bouton SAVE.

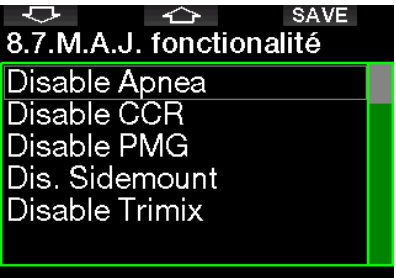

#### Sélection fonctions

Les fonctionnalités que vous pouvez installer ou désinstaller sont enregistrées dans le répertoire de la mémoire du G2 :

### \system\feature upgrade

Voir chapitre : Fonctionnement en tant que lecteur Flash USB pour savoir comment enregistrer ces fichiers dans votre G2.

### 2.8.8 M.A.J. logiciel

Les mises à jour du logiciel peuvent être installées depuis la liste affichée dans ce menu. Pour mettre à jour le logiciel du G2, procédez comme suit :

- 1. Téléchargez la dernière version du logiciel du G2 depuis le site scubapro. com sur votre PC ou Mac.
- 2. Connectez votre G2 à votre PC ou Mac avec le câble USB.
- 3. Lorsque vous voyez le message « Chargement batterie », appuyez sur le bouton de gauche (DISK).
- 4. Ouvrez votre explorateur de fichiers et choisissez G2\_DISK (PC) ou cliquez sur l'icône du disque du G2 sur le bureau de votre ordinateur (Mac). Allez au sousdossier « System » puis sélectionnez tous les dossiers de l'ensemble téléchargé (fichier .zip), déplacez et déposez-les dans le sous-dossier « System » de G2\_Disk.
- 5. Éjectez votre G2 en cliquant sur l'icône de retrait en sécurité du périphérique.
- 6. Choisissez la nouvelle version du logiciel dans le menu 8.8. M.A.J. logiciel du G2, et installez-la en appuyant sur le bouton SAVE.

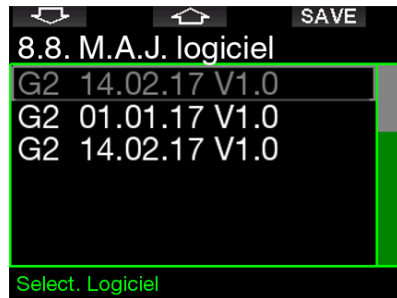

Les versions du logiciel que vous pouvez installer sont enregistrées dans le répertoire de la mémoire du G2 : **\system\ SWUpdate** 

Voir chapitre : Fonctionnement en tant **que lecteur Flash USB** pour savoir comment enregistrer ces fichiers dans votre G2.

### 2.8.9 Formater flash

Si la communication du G2 est interrompue au cours d'une phase d'écriture sur la mémoire Flash, ou si la batterie s'épuise au moment où celle-ci est utilisée, il est possible que le contenu de la mémoire soit corrompu. Dans ce cas le G2 affiche l'avertissement suivant :

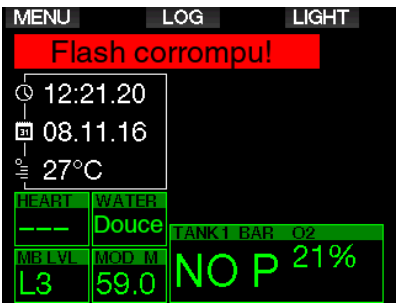

### A AVERTISSEMENT

N'utilisez pas le G2 si la mémoire Flash est corrompue. Le G2 pourrait ne pas fonctionner correctement si l'accès à la mémoire Flash n'est pas disponible. Des opérations erronées pourraient aboutir à l'affichage d'informations fausses. Au cours d'une plongée, cela pourrait provoquer des blessures graves ou la mort.

Dans le cas où la mémoire Flash serait corrompue, l'élément suivant s'afficherait au menu 8. Autres réglages: 8.9. Formater flash

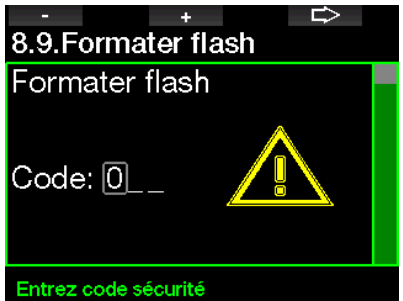

Le code de sécurité 313 sera nécessaire pour effectuer cette opération.

F *NOTE : pour empêcher la corruption de la mémoire Flash, 1) utilisez les fonctions de retrait en sécurité et d'éjection de média, et 2) maintenez la batterie du G2 chargée pour éviter les réinitialisations intempestives.*

### A AVERTISSEMENT

Toutes les données enregistrées sur la<br>mémoire Flash seront effacées Cela mémoire Flash seront effacées. comprend votre carnet de plongée. Pour éviter la perte des données de votre G2 :

- 1. Conservez une sauvegarde sur votre PC ou votre Mac.
- 2. Téléchargez et enregistrez votre carnet de plongée avec LogTRAK.

### 2.9 Personnalisation

Ici sont présentés les réglages relatifs à la personnalisation. Vous pouvez choisir différentes configurations d'écran, couleurs, langues, indiquer le propriétaire et les informations d'urgence, ainsi que les paramètres d'effort et les unités.

ਹ  $\curvearrowleft$ **ENTR** 9. Personnalisation 9.1. Format écran 9.2. Langue 9.3. Image démarrage 9.4. Unités de mesure 9.5. Effort 9.6. Infos propriétaire

Réglage actuel = Off, Light, Off

### 2.9.1 Format écran

Vous avez le choix entre les modes Light, Classic, Full et Graphical. Vous pouvez aussi faire tourner l'affichage de 180 degrés afin que les boutons soient au bas de votre ordinateur.

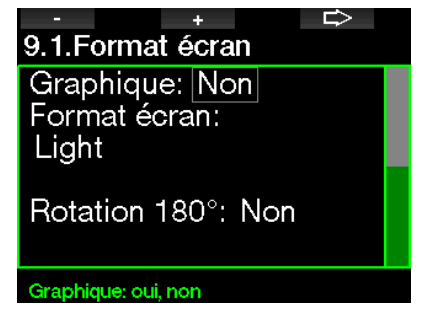

F *NOTE : la configuration Light ne supporte pas les plongées avec paliers de niveau ou paliers de décompression. Si vous avez choisi la configuration Light et que vous indiquez des paliers de niveau ou de décompression, la configuration de l'écran passe à Classic jusqu'à ce que vous ayez achevé toutes vos obligations de palier de niveau et/ou de palier de décompression.*

### 2.9.2 Langue

Dans ce menu vous pouvez régler la langue utilisée pour tous les textes affichés sur l'ordinateur. Choisissez une langue dans la liste, et appuyez sur le bouton SAVE pour l'activer.

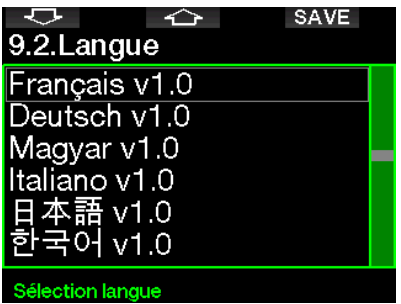

#### 2.9.3 Image démarrage

Le G2 vous permet de choisir une image personnalisée qui sera affichée pendant 5 secondes lorsque vous allumez l'ordinateur. Dans ce menu vous pouvez choisir l'image parmi celles disponibles dans la mémoire de l'ordinateur.

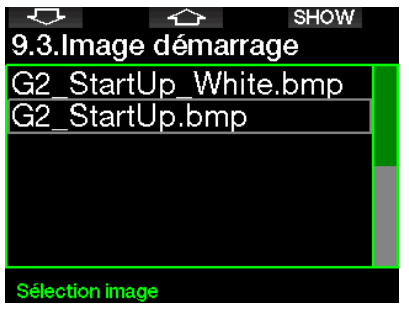

Voir chapitre : Fonctionnement en tant que lecteur Flash USB pour savoir

comment enregistrer ces fichiers dans votre G2.

F *NOTE : une pression prolongée sur le bouton de droite lorsque vous mettez votre G2 en marche permet d'afficher l'image de démarrage.*

#### 2.9.4 Réglage des unités préférées de l'utilisateur

Vous pouvez choisir vos combinaisons d'unité de profondeur, de température et de pression. Cela prend effet en mode plongée, dans le carnet de plongée, pour les réglages de l'alarme, les réglages d'altitude, etc.

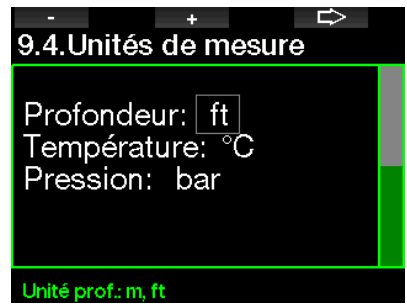

### 2.9.5 Effort

À la base de tout calcul de décompression, il y a le transport de l'azote des poumons vers le sang, et à partir de là vers les tissus durant la saturation, et la même chose dans l'ordre inverse se produit lors de la désaturation. Il est donc évident que le paramètre le plus important dans un calcul de décompression est la vitesse à laquelle le sang circule dans le corps. Lors d'un effort intense, le flux total de sang provenant du cœur peut être 4 fois plus important qu'au repos. Cette augmentation du flux sanguin est plutôt irrégulièrement répartie, certains tissus tels que le système nerveux central et le cerveau ne sont pas affectés, alors que d'autres, tels que les muscles peuvent recevoir jusqu'à dix fois plus de sang qu'au repos.

Le G2 estime l'effort sur la base de la cardiofréquence ou des modifications dans le schéma respiratoire transmises par l'émetteur haute pression, et le calcul de décompression de l'algorithme ZH- L16 ADT est modifié en fonction de ces paramètres. Ce menu vous permet de sélectionner la valeur de base de l'effort, ou de désactiver l'estimation de l'effort, auquel cas votre G2 se comportera comme les modèles d'ordinateurs de plongée SCUBAPRO qui n'ont pas d'intégration de la fréquence cardiaque ou des gaz.

SCUBAPRO recommande d'utiliser les fonctionnalités d'effort et de cardiofréquence pour toutes les plongées, et en particulier lorsque vous effectuez des plongées de type technique. Lorsque la plongée se passe comme prévu, il n'y a pas d'effet sur le programme de décompression. Cependant, lorsque l'effort est plus important, une durée de décompression plus importante est requise.

L'algorithme adaptatif intègre de plus dans le calcul la température de l'eau ou la température cutanée (uniquement en cas d'utilisation de la ceinture de cardiofréquence brevetée SCUBAPRO ou un cardio-fréquencemètre numérique), ainsi que la formation de microbulles.

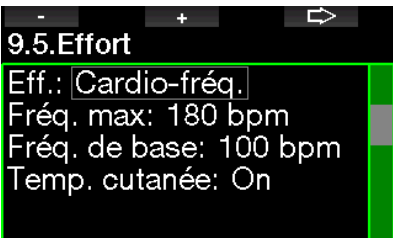

#### **Effort**

Pour activer la fonction de cardiofréquencemètre du G2, allez au menu 9.5 Effort, puis choisissez Cardio-fréq. et appuyez sur le bouton de droite pour enregistrer les modifications. Dans ce menu, vous pouvez également régler les limites de votre fréquence cardiaque (pouls maxi 140 à 220 et base 60 à 120) ainsi qu'activer ou désactiver les mesures de température cutanée.

### 2.9.6 Infos propriétaire

Les informations du propriétaire ne peuvent être indiquées que par l'intermédiaire du logiciel LogTRAK.

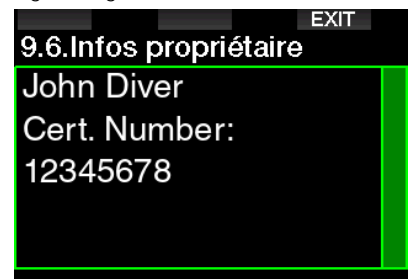

#### Infos propriétaire

Voir la section : Interfaces du G2 et introduction à LogTRAK pour savoir comment enregistrer les infos propriétaire dans votre G2.

### 2.9.7 Infos urgence

Les informations d'urgence ne peuvent être indiquées que par l'intermédiaire du logiciel LogTRAK.

**EXIT** 

9.7. Infos urgence Allergic to penicillin! Blood type A+ Emergency contact: John Smith

#### Message urgence

Voir la section : Interfaces du G2 et introduction à LogTRAK pour savoir comment enregistrer les infos d'urgence dans votre G2.

### 2.9.8 Couleur d'affichage

La consommation électrique du G2 est indépendante de la couleur qui est utilisée pour l'affichage. Depuis le menu 9.8, Couleur d'affichage, vous pouvez choisir différentes combinaisons de couleurs, comme indiqué sur l'écran ci-dessous.

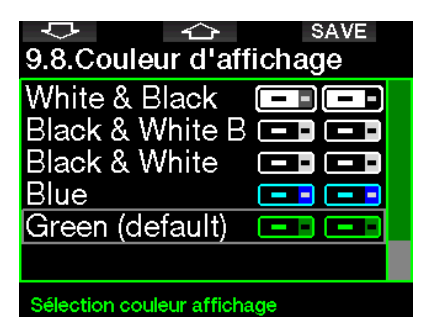

F *NOTE : en fonction de l'eau dans*  laquelle vous plongez, la meilleure *lisibilité de l'écran peut être trouvée en utilisant des couleurs autres que celles de la combinaison de couleurs par défaut, ou en utilisant le noir et blanc.* 

### 2.10 Images

Vous y trouverez les images que vous avez enregistrées dans la mémoire de votre G2.

### 2.11 Planificateur

Avec le planificateur, vous pouvez prévoir votre prochaine plongée sur la base de la saturation de votre corps en azote. Le planificateur utilise aussi les informations suivantes :

- 1. Concentration en oxygène choisie.
- 2. Type d'eau choisi.
- 3. Niveau de microbulles choisi.
- 4. Température de l'eau de la plongée la plus récente.
- 5. Plage d'altitude.
- 6. Le statut de saturation au moment où le planificateur est lancé.
- 7. Respect des vitesses de remontée prescrites.
- F *NOTE : lorsque le G2 est en mode Profondimètre ou Apnée, le planificateur est désactivé.*

### 2.11.1 Plan sans palier

Si vous avez effectué une plongée et que vous voulez en faire une autre au cours de la phase de désaturation, vous devez commencer par indiquer au planificateur le temps pendant lequel vous resterez en surface avant de replonger. Le temps peut être modifié par incréments de 15 minutes.

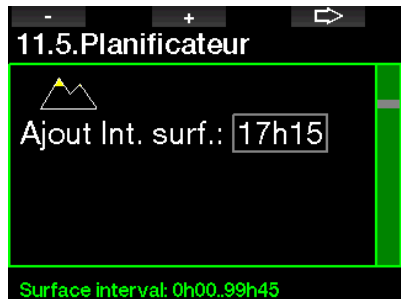

L'altitude interdite est visualisée avec le symbole de montagne, dont le pic ne doit pas être atteint par le plongeur. Pour plus d'informations sur la plongée en altitude avec le G2, consultez le chapitre : Plongée en altitude.

Au cas où le G2 afficherait l'avertissement « No dive », la durée de l'avertissement lui-même est affichée comme intervalle de surface recommandé dans le cadre de la planification (arrondi au quart d'heure le plus proche).

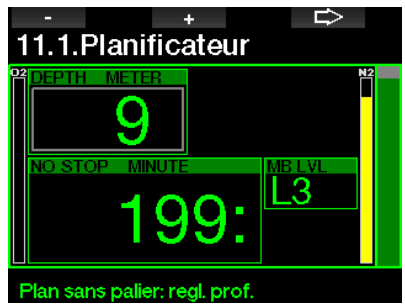

Lorsque l'intervalle de surface est indiqué, ou qu'il ne vous reste pas de désaturation, le planificateur affiche la profondeur par incréments de 3 m (10 pieds). La durée restant sans décompression est indiquée pour cette profondeur.

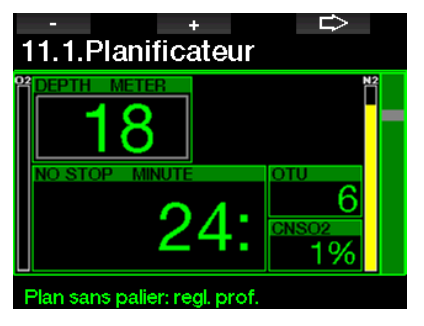

Les valeurs de CNS% et d'OTU s'affichent à l'écran lorsque 1 % serait atteint pour cette profondeur avec une durée sans décompression maximale.

la profondeur minimale pour une planification est de 9 m (30 pieds). Le planificateur ne permet d'utiliser que des profondeurs qui respectent la PPO<sub>2</sub> max. La part d'oxygène du mélange et les réglages de la PPO<sub>2</sub> max sont indiqués dans le menu  $1:$  Réglage  $O<sub>2</sub>$ .

### A AVERTISSEMENT

Si vous avez réglé la ppO<sub>2</sub>max sur OFF, le planificateur montrera les profondeurs jusqu'à une valeur de 120 m (394 pieds). Les plongées à l'air ou au Nitrox avec une haute valeur de PPO<sub>2</sub> sont extrêmement dangereuses et peuvent être mortelles. Vous devez avoir conscience du fait que les hautes valeurs de PPO<sub>2</sub> vous mèneront à dépasser la valeur maximale recommandée de 100 % de CNS.

Si la MOD est à une profondeur plus faible que 9 m (30 pieds), il n'est pas possible d'utiliser la planification, et le G2 affiche « ppO<sub>2</sub> max trop basse ! ».

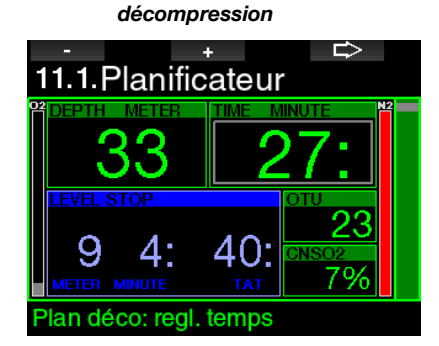

2.11.2 Planification de la

En appuyant sur le bouton FLÈCHE pour la profondeur planifiée, le temps de plongée peut être modifié. Le point de départ (maintenant le minimum) est le temps de plongée sans décompression. Le temps peut être ajouté par incréments de 1 minute. Le palier le plus profond de décompression ou de niveau MB est aussi inclus dans la durée totale de remontée.

### 2.12 Aide

Les questions fréquemment posées (FAQ) et un résumé de ce manuel de l'utilisateur sont disponibles ici. Les mises à jour seront disponibles à l'adresse www.scubapro.com

### 2.13 Bluetooth

La communication Bluetooth peut être activée depuis ce menu. La manière d'établir une connexion entre votre G2 et d'autres appareils Bluetooth est décrite dans ce chapitre : Connexion Bluetooth.

### 2.14 Carnet de plongée

C'est là que vous pourrez lire votre carnet de plongée, y compris la vue d'ensemble que nous appelons statistiques de plongée. Les statistiques de plongée sont toujours le point de départ lorsque le mode carnet de plongée est sélectionné.

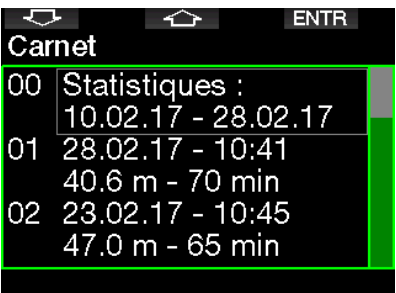

Les statistiques de plongée contiennent les données suivantes.

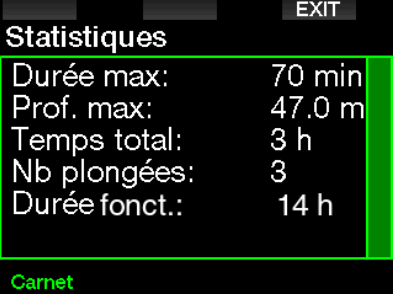

Chaque plongée est conservée avec un numéro incrémentiel, ainsi que la date et l'heure d'immersion, la profondeur maximale et le temps total en plongée.

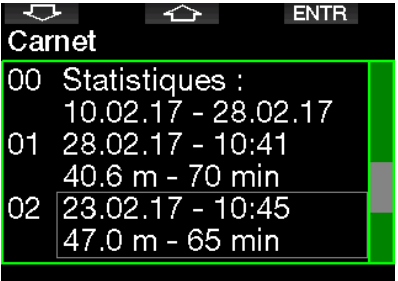

Lorsqu'une plongée est sélectionnée, les données suivantes s'affichent sur la première page de la sous-séquence.

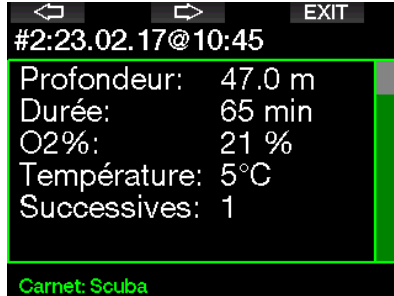

F *NOTE : si une plongée est effectuée en mode Profondimètre, cela est indiqué sur cette page. Le mode Profondimètre contient moins d'informations que ce qui est proposé en mode Scuba, par conséquent certaines lignes du carnet resteront vides. Ci-dessous un exemple de plongée en mode Scuba.* 

La deuxième page de la sous-séquence montre le carnet de plongée sous forme graphique.

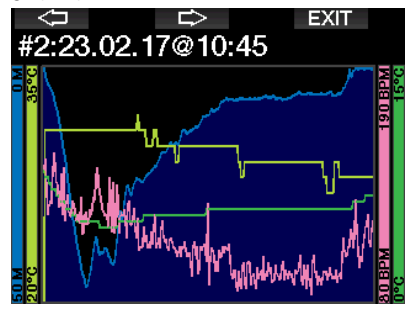

La troisième page de la sous-séquence affiche plus de détails.

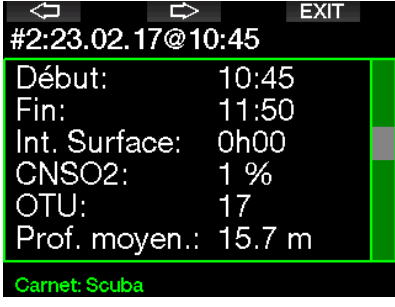

La quatrième page de la sous-séquence.

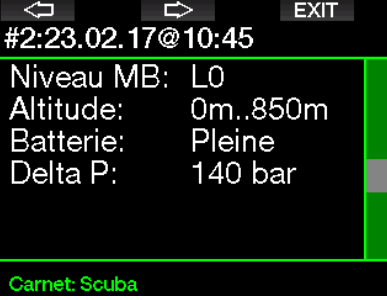

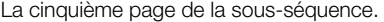

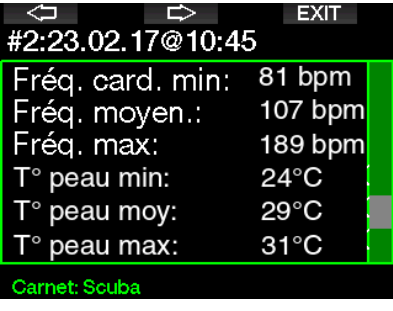

F *NOTE : les plongées qui utilisent de multiples mélanges gazeux auront plus de pages dans le carnet, après la cinquième page de la sous-séquence.* 

La sixième page de la sous-séquence résume les avertissements et/ou les alarmes de la plongée, s'il y en a eu.

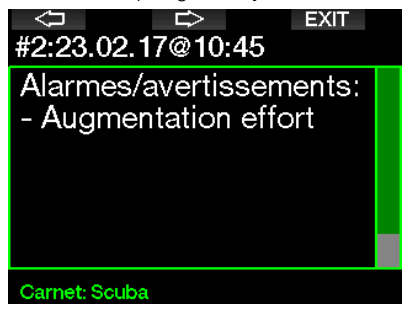

#### Carnet d'apnée

Le G2 organise le carnet de plongée du mode Apnée en regroupant les immersions individuelles en séances. Les données de

l'ensemble de la séance sont affichées sur les trois premières pages.

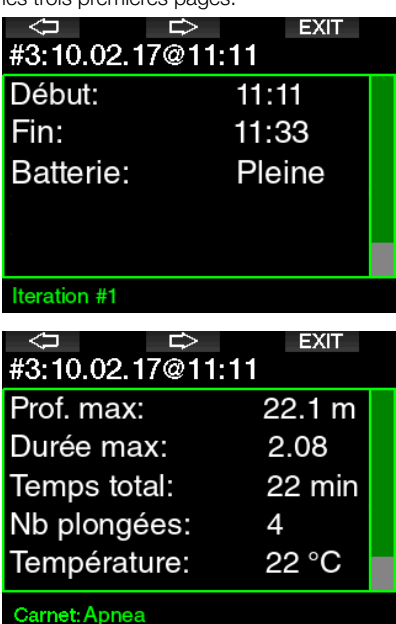

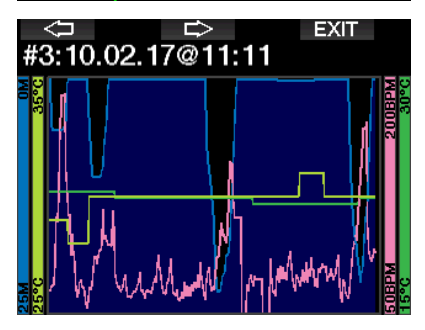

Les pages suivantes offrent des informations détaillées sur chacune des immersions spécifiques de la séance (le numéro est affiché en bas, par exemple les itérations #1, #2, etc.)

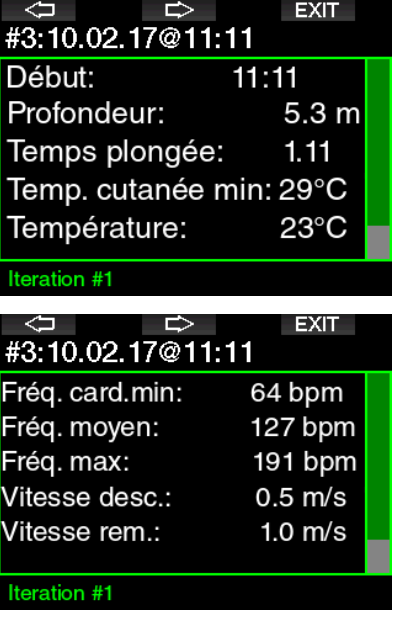

### 3. PLONGER AVEC LE G2

Le G2 est un ordinateur riche en fonctionnalités, mais très polyvalent, qui offre des calculs de décompression aussi bien pour les plongées loisirs faciles que pour les plongées compliquées avec des mélanges gazeux. Il fournit aussi des calculs de vitesse de remontée et des avertissements. Son énorme mémoire enregistre des photos, et offre un carnet de plongée capable de mémoriser plus de 1000 heures de profil, avec une fréquence d'échantillonnage de 4 secondes. Au cours de la plongée, le G2 affiche des informations telles que la profondeur, le temps de plongée, la situation vis-à-vis de la décompression, la température de l'eau et bien d'autres choses encore, alors qu'en surface après une plongée, il fournit le temps de désaturation restant, le temps d'interdiction de vol, l'intervalle de surface et les classes d'altitude.

### 3.1 Mode plongée en surface

### 3.1.1 Loisirs (paramètres usine)

Si vous n'avez pas plongé avec votre G2 depuis un certain temps (il ne reste pas de désaturation), l'affichage en mode plongée peut apparaître comme indiqué ci-dessous :

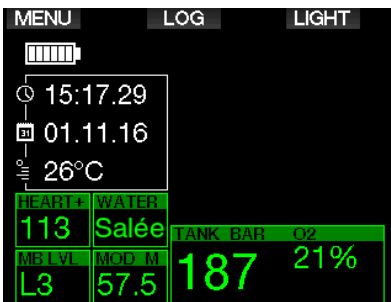

Cependant, s'il est en mode Scuba après une plongée, l'affichage peut être tel que ci-dessous.

La classe d'altitude actuelle et l'altitude interdite sont indiquées par le symbole de montagne dans le coin en haut à droite. L'intervalle depuis la dernière plongée, ainsi que le temps de désaturation restant, sont décomptés, respectivement, au milieu de l'écran.

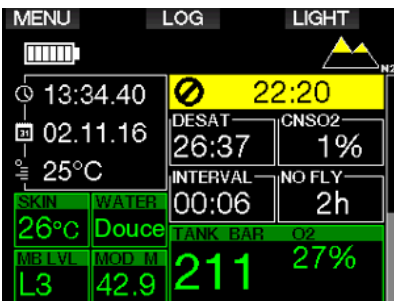

Alternativement, si vous utilisez les modes de plongée plus avancés, l'affichage peut apparaître comme suit (affichage en mode PMG sans plongée récente).

### 3.1.2 Configuration de l'affichage en mode PMG

En mode prédictif multigaz (PMG), le nombre de mélanges gazeux activés pour la plongée qui suit est indiqué dans la fenêtre de pression du gaz et contenu, au-dessous du mélange. Sur l'écran ci-dessous, deux mélanges gazeux sont activés (2G).

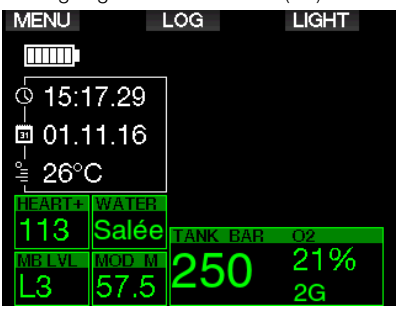

### 3.1.3 Configuration de l'affichage en mode Trimix

En mode Trimix, la composition du gaz est affichée dans la fenêtre de pression du gaz et contenu, au format oxygène/hélium.

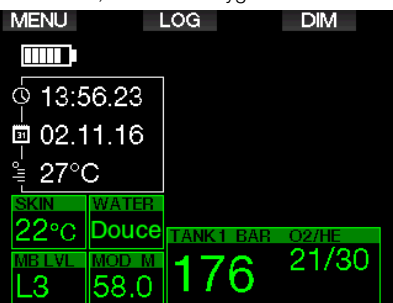

### 3.1.4 Configuration de l'affichage en mode Sidemount

En mode Sidemount, la fenêtre de pression du gaz et contenu est partagée entre les deux blocs (côté gauche et côté droit).

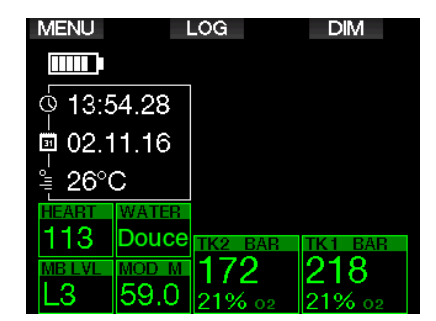

### 3.1.5 Configuration de l'affichage en mode CCR

En mode recycleur CCR, l'affichage semble similaire à celui du mode Sidemount, mais la fenêtre de pression du gaz et contenu affiche les proportions d'oxygène et de diluant.

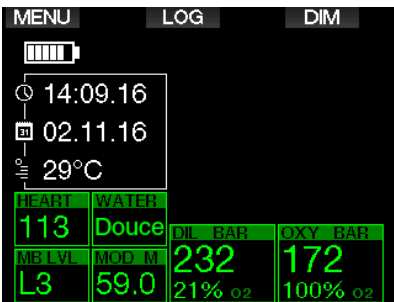

### 3.1.6 Compteurs d'intervalle de surface, no dive et CNS%

Après une plongée, le G2 affiche l'intervalle de surface qui s'est écoulé depuis la dernière plongée. Le compteur d'intervalle de surface est actif jusqu'à ce que la désaturation soit complète. Lorsque la désaturation est terminée, cette fenêtre disparaît.

Le symbole no-dive et le compte à rebours s'affichent pour indiquer la période au cours de laquelle vous ne devez pas entreprendre une autre plongée, du fait du niveau de microbulles ou d'une charge excessive en oxygène (CNS  $O_2\% > 40\%$ ).

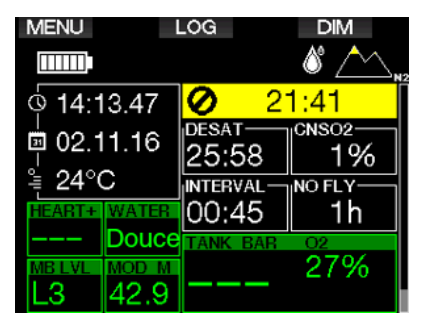

La toxicité cumulée de l'oxygène CNS% de la dernière plongée est comptée à rebours jusqu'à zéro, à côté du temps de désaturation, après quoi elle disparaît.

### 3.2 Fonctionnalité des boutons au cours de la plongée

Les fonctions des boutons du G2 au cours de la plongée sont résumées dans le tableau ci-dessous.

F *NOTE : le G2 peut être réglé sur trois modes de plongée différents : Scuba, Apnée et Profondimètre. Du fait du fonctionnement qui change d'un mode à l'autre, les boutons ont également des fonctions différentes.* 

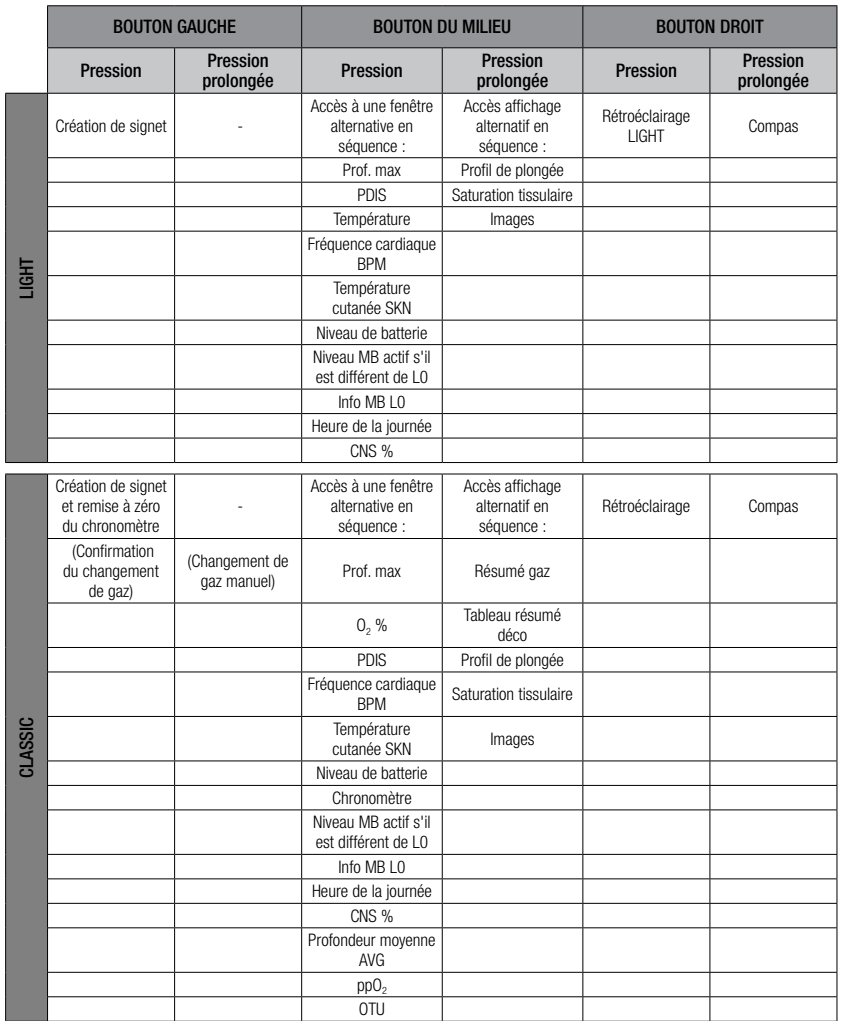

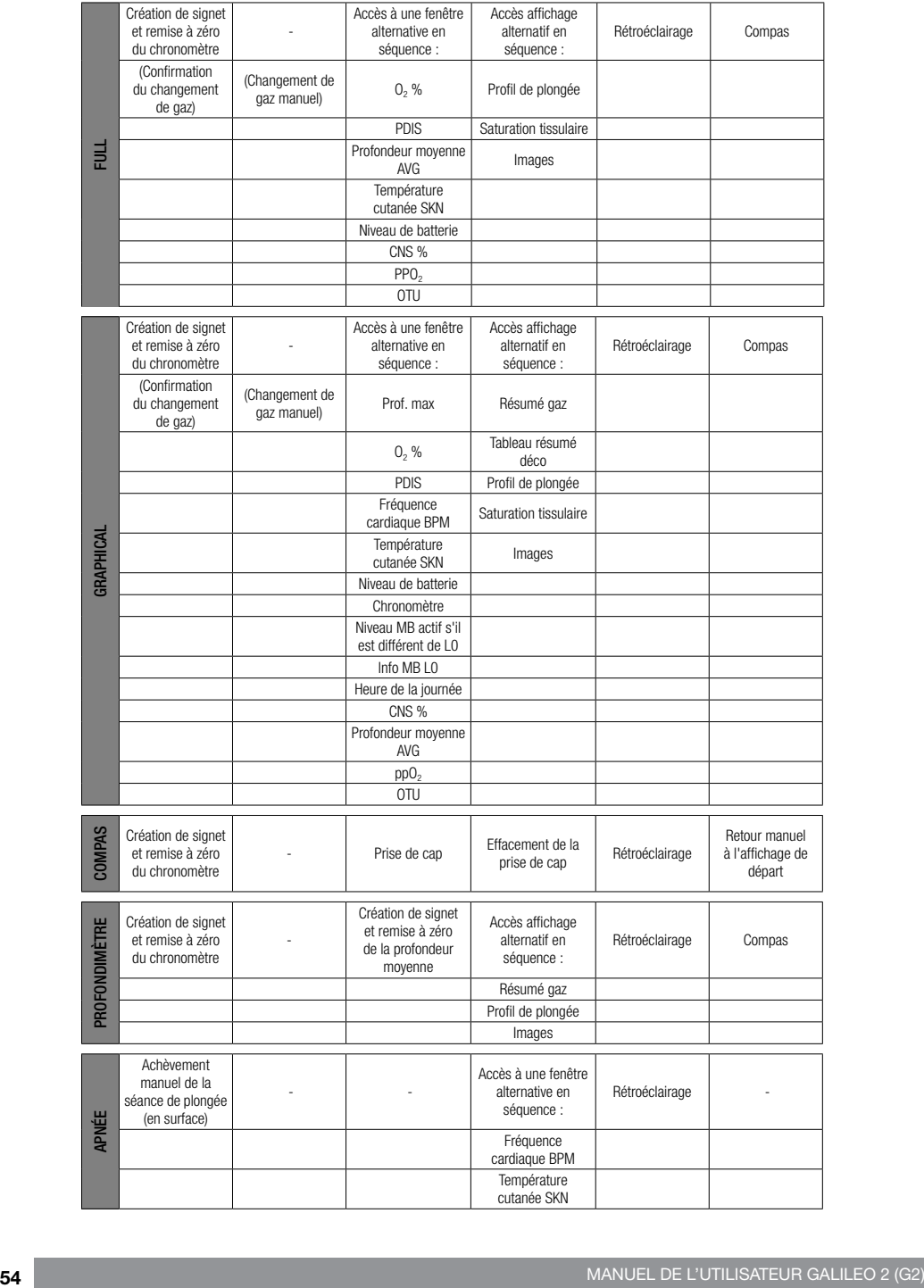

### 3.3 Plongée en altitude

### 3.3.1 Classes d'altitude et les avertissements d'altitude après une plongée

Monter en altitude est similaire à remonter en fin de plongée : vous exposez votre corps à une pression partielle d'azote plus faible, puis vous commencez à rejeter des gaz. Après une plongée, du fait de la charge d'azote supérieure qui se trouve dans votre corps, même le simple fait d'atteindre une altitude par ailleurs négligeable est susceptible de provoquer un accident de décompression. Par conséquent, le G2 vérifie la pression ambiante et l'utilise pour évaluer votre charge et votre rejet de l'azote. Si le G2 remarque une chute de pression ambiante qui n'est pas compatible avec votre charge actuelle en azote, il activera un avertissement pour vous avertir d'une situation potentiellement dangereuse.

Le G2 compte à rebours jusqu'à ce qu'il ne reste plus de désaturation, et l'indique sur son affichage en mode surface jusqu'à ce que la désaturation soit complète.

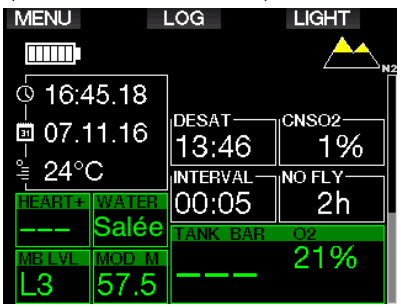

Les altitudes autorisées sont indiquées avec un symbole de montagne dans le coin en haut à droite de l'affichage de l'heure de la journée. Les classes d'altitude interdites (que le G2 a calculées comme étant incompatibles avec vos niveaux actuels de saturation en azote) sont représentées par des segments colorés à l'intérieur du symbole de montagne. Pour plus de détails, consultez le chapitre : Altitude et algorithme de décompression.

L'altitude actuelle peut être vérifiée dans le menu 5. Altimètre.

La charge d'azote restante est affichée par une barre indicatrice le long du bord droit de l'affichage, marquée du texte descriptif N<sub>2</sub>.

F *NOTE : lorsqu'ils sont applicables, les symboles d'interdiction de vol (« NO-FLY »), d'interdiction de plongée (« NO-DIVE ») et de restriction d'altitude sont également visibles sur l'écran de l'heure de la journée.*

### 3.3.2 Altitude et algorithme de décompression

La pression atmosphérique dépend de l'altitude et des conditions météorologiques. C'est une chose importante à prendre en compte pour plonger, parce que la pression atmosphérique qui vous entoure a une influence sur votre absorption et votre élimination d'azote. Au-dessus d'une certaine altitude, l'algorithme de décompression doit s'adapter de manière à prendre en compte les modifications de la pression atmosphérique.

Le G2 divise les altitudes possibles en 5 classes qui figurent sur l'illustration cidessous :

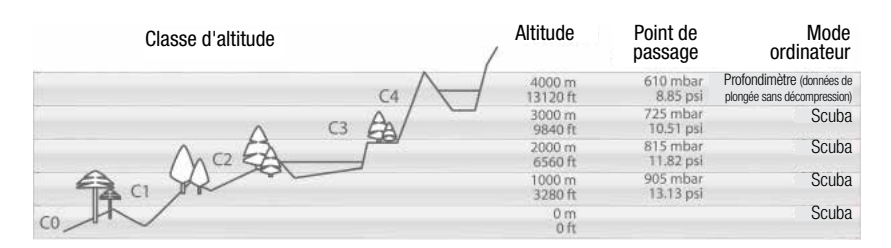

Les classes d'altitude sont définies en termes d'élévation approximative, parce que l'effet des conditions météorologiques peut faire que le point de passage de la pression soit à des niveaux différents.

### A AVERTISSEMENT

Dans la classe d'altitude 4, le G2 ne fonctionne qu'en mode Profondimètre (passage automatique depuis le mode plongée).

- F *NOTE : vous pouvez vérifier votre altitude en activant l'altimètre. Consultez le chapitre : Altimètre, pour savoir comment procéder.*
- F *NOTE : le G2 prend cette altitude en compte automatiquement. Il surveille la pression atmosphérique toutes les 60 secondes, et s'il constate une chute de pression suffisante, il indique la nouvelle classe d'altitude et, si applicable, la classe d'altitude interdite. Il indique également le temps de désaturation, qui dans ce cas est un temps d'adaptation à la nouvelle pression ambiante. Si une plongée est commencée lors de ce temps d'adaptation, le G2 la considère comme une plongée successive, puisque le corps contient de l'azote résiduel.*

#### 3.3.3 Altitude interdite

Aller en altitude, de même que prendre l'avion après une plongée, expose votre corps à une pression ambiante réduite. D'une manière similaire à ce qui se passe pour le temps d'interdiction de vol, le G2 vous signale quelles plages d'altitude sont sûres après une plongée et celles qui ne le sont pas. Si vous devez passer en voiture par un col de montagne pour rentrer chez vous après une plongée, il peut être très important de posséder ces informations.

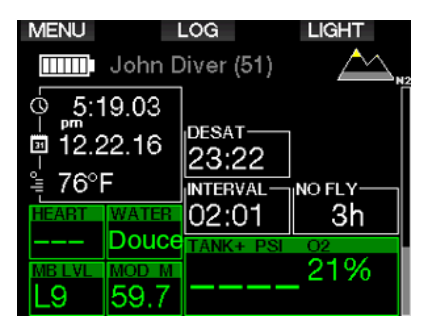

Les classes d'altitude interdites sont matérialisées par des segments jaunes (couleur des paramètres usine) à l'intérieur du symbole de montage stylisé. Cela peut être associé à des segments gris (couleur des paramètres usine) qui indiquent l'altitude actuelle. Dans l'exemple cidessus, le plongeur est actuellement à la classe 1 d'altitude, et ne devrait pas atteindre les altitudes situées en classe 4 ou supérieures.

Le G2 dispose d'un avertissement d'altitude. Si vous atteignez une élévation qui, selon le G2, est incompatible avec vos niveaux actuels d'azote résiduel, il vous avertira à l'aide d'une alerte d'altitude.

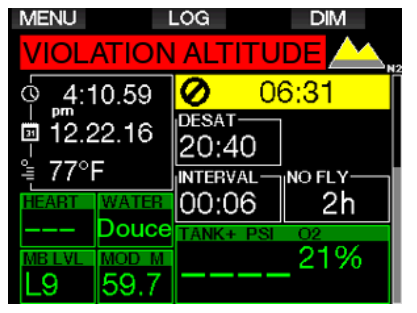

### 3.3.4 Plongées avec palier de décompression dans les lacs de montagne

De manière à garantir une décompression optimale même aux altitudes les plus hautes, le palier de décompression commence à 2 m (7 pieds) pour les classes d'altitude 1, 2 et 3.

Si la pression atmosphérique est inférieure à 610 mbar (altitude supérieure à 4000 mètres/13300 pieds), aucun calcul de décompression n'est effectué par le G2 (mode Profondimètre automatique). De plus, le planificateur de plongée n'est pas disponible pour cette classe d'altitude.

### 3.4 Plonger avec du Nitrox

Nitrox est le terme utilisé pour décrire les gaz respiratoires faits de mélanges oxygène-azote avec un pourcentage d'oxygène supérieur à 21 % (air). Du fait que le Nitrox contient moins d'azote que l'air, il y a moins de charge d'azote dans le corps du plongeur à une profondeur définie, comparativement à l'air.

Cependant, l'augmentation de la concentration en oxygène dans le Nitrox implique une augmentation de la pression partielle d'oxygène dans le mélange respiratoire pour une profondeur égale. À des pressions partielles supérieures à la pression atmosphérique, l'oxygène peut avoir des effets toxiques sur le corps humain. Ceux-ci peuvent être regroupés en 2 catégories :

1. Les effets soudains dus à une pression partielle d'oxygène supérieure à 1,4 bar. Ceux-ci ne sont pas en rapport avec la durée de l'exposition à une haute pression partielle d'oxygène. Ces effets soudains peuvent varier, et dépendent du niveau exact de pression partielle à laquelle ils se produisent. Il est couramment admis que des pressions partielles allant jusqu'à 1,4 bar sont tolérables au cours de la partie active de la plongée et des pressions partielles d'oxygène allant jusqu'à 1.6 bar au cours de la décompression.

2. Les effets dus à des expositions longues à des pressions partielles d'oxygène supérieures à 0,5 bar du fait de plongées successives ou longues.

Elles peuvent affecter le système nerveux central et provoquer des dommages aux poumons et aux autres organes vitaux. Les expositions longues peuvent avoir des conséquences graves sur le système nerveux central ainsi que des effets moins dangereux de toxicité pulmonaire à long terme.

Le G2 traite les effets d'une ppO<sub>2</sub> élevée et d'une longue exposition de la manière suivante :

• Contre les effets soudains. Le G2 déclenche une alarme de MOD suivant une valeur de ppO<sub>2</sub>max définie par l'utilisateur. Lorsque vous indiquez la concentration en oxygène pour la plongée, le G2 affiche la MOD correspondant à la  $ppO<sub>2</sub>$ max définie. La valeur par défaut de la ppO<sub>2</sub>max, réglée en usine, est de 1,4 bar. Elle peut être réglée suivant vos préférences entre 1,0 et 1,6 bar. Elle peut aussi être désactivée (OFF). Consultez le chapitre :  $ppO<sub>2</sub>$  max pour avoir plus d'informations sur la manière de changer ce réglage.

• Contre les effets d'une exposition de longue durée. Le G2 « surveille » l'exposition au moyen de l'horloge de CNS O<sub>2</sub>. À des niveaux de 100 % et plus, il y a un risque d'effets liés à une exposition longue, par conséquent le G2 activera une alarme lorsque ce niveau de CNS  $O<sub>2</sub>$ est atteint. Le G2 peut aussi vous avertir lorsque le niveau de CNS O<sub>2</sub> atteint 75 % (voir chapitre : CNS=75 %). Notez que l'horloge de CNS O<sub>2</sub> est indépendante de la valeur de ppO<sub>2</sub>max réglée par l'utilisateur. L'avertissement de CNS O<sub>2</sub>75 % et l'alarme de 100 % peuvent se déclencher au cours d'une plongée (voir les chapitres : CNS  $O_2$  = 75% et CNS  $O_2$  = 100%), alors que la valeur restante de CNS  $O<sub>2</sub>$  après une plongée s'affiche sur l'écran de l'heure de la journée.

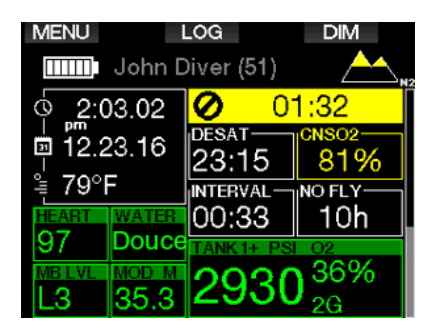

L'horloge de CNS O<sub>2</sub> augmente lorsque la pression partielle d'oxygène est supérieure à 0,5 bar, et diminue lorsque la pression partielle d'oxygène est inférieure à 0,5 bar. Par conséquent, lorsque vous respirez de l'air en surface vous diminuerez toujours l'horloge de CNS O<sub>2</sub>. Pendant la plongée, la profondeur à laquelle 0,5 bar est atteint pour les différents mélanges gazeux est la suivante :

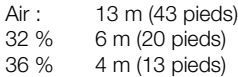

F *NOTE : pour les concentrations en oxygène de 80 % et plus, la ppO2max est fixée à 1,6 bar et ne peut pas être modifiée.*

• Contre les expositions longues et les plongées successives : les très longues expositions (plongée technique, plongée avec recycleurs) avec une forte  $ppO<sub>2</sub>$ peuvent provoquer des effets de longue durée consécutifs à la toxicité pulmonaire, qui peuvent être suivis à l'aide des « unités de toxicité de l'oxygène » (OTU). Voir chapitre : Réglages OTU pour savoir comment vous pouvez vérifier vos informations OTU actuelles, ou réinitialiser le compteur. Si vous dépassez le quota d'OTU pour la plongée, ceci sera noté dans les alarmes et avertissements du carnet de plongée, comme indiqué sur l'écran ci-dessous.

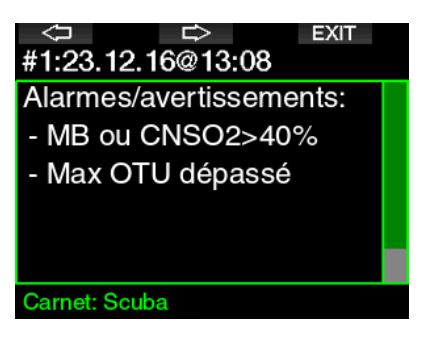

### 3.4.1 Plongée technique

Vous devez être entraîné(e) et valablement certifié(e) à la plongée technique avant d'utiliser le G2. La plongée avec décompression, avec des mélanges à haut pourcentage d'oxygène, des gaz multiples ou des mélanges gazeux exigent toutes des compétences et un savoir-faire que seules une formation et une éducation spécifiques peuvent apporter. Un ordinateur de plongée est un instrument électronique qui ne peut pas prendre de décisions pour vous, et ne peut pas prendre en compte tous les paramètres au cours de la plongée.

Au cours d'une plongée technique, un ordinateur de plongée n'est pas le critère le plus important à suivre. Avant d'entrer dans l'eau, vous devez faire un plan que vous devrez suivre au cours de la plongée. Si votre planification et l'ordinateur affichent des programmes différents, suivez le plus prudent des deux.

### A AVERTISSEMENT

La plongée Trimix et l'algorithme correspondant du G2 sont conçus pour les plongeurs expérimentés, en bonne santé et en bonne forme physique. Vous devez passer des visites médicales régulières chez un médecin spécialiste, qui confirmera votre aptitude physique à la plongée. Cela est encore plus important pour la plongée technique.

La patience est une qualité très importante lors de plongées complexes. Il est nécessaire de déterminer vos propres limites personnelles de profondeur et de décompression sur la base de vos expériences réelles de plongée, afin de pouvoir les augmenter petit à petit au fur et à mesure que vous prenez de l'expérience.

Le G2 n'est pas conçu pour la plongée professionnelle. Les procédures particulières telles que le narguilé, une combinaison chauffée, la décompression en caisson ou en cloche, ainsi que les plongées longues avec efforts importants – peuvent générer des calculs incorrects de l'algorithme, ou même perturber le fonctionnement de l'ordinateur de plongée G2.

Ne plongez jamais sans instrument de secours. Il est impératif de toujours disposer d'instruments de secours pour la profondeur, le temps et la pression de la bouteille, ainsi qu'une table de plongée.

Prévoyez vos plongées à l'avance, et recoupez votre plan avec un autre programme ou une autre table de plongée professionnelle. Votre planification de plongée doit toujours inclure suffisamment de gaz de réserve pour faire face aux urgences et/ou aux retards. Prévoyez toujours des tables de secours pour la plongée. La plongée technique n'est pas destinée à tout le monde. La plongée avec paliers de décompression, en particulier les mélanges contenant de l'hélium, a toujours un potentiel d'accident inhérent qui peut provoquer des blessures permanentes ou la mort. Le risque peut être plus élevé du fait des différences dans la condition physique des individus, des conditions environnementales, des erreurs humaines, etc. Si vous ne voulez pas courir ces risques, ne plongez pas !

### 3.4.2 Plonger avec plusieurs mélanges gazeux

Le G2 est équipé de l'algorithme ZH-L16 ADT MB PMG. PMG signifie « Predictive Multi - Gas », ce qui veut dire que lorsque vous programmez plus d'un mélange gazeux, le G2 prédira le passage au gaz à plus haute concentration en oxygène à la profondeur que vous avez spécifiée, et vous offre à tout moment un schéma de décompression précis qui inclut les deux mélanges gazeux que vous avez programmés.

En d'autres mots, vous avez toutes les informations à tout moment de la plongée concernant les gaz supplémentaires que vous avez avec vous. En même temps, le G2 peut aussi vous montrer ce que serait le schéma de décompression si vous deviez finir la plongée avec seulement le mélange gazeux que vous êtes en train de respirer, afin que vous soyez préparé(e) au cas où quelque chose ne se passerait pas comme prévu. Voir chapitre : Activation du mode **PMG** pour savoir comment activer cette fonction sur votre G2.

### A AVERTISSEMENT

### TRÈS IMPORTANT !

! Plonger avec plusieurs mélanges gazeux représente un risque beaucoup plus important que de plonger avec un seul mélange, et les erreurs du plongeur peuvent aboutir à des blessures graves ou mortelles.

! Lors de plongées avec plusieurs mélanges gazeux, faites bien attention à toujours respirer dans le bloc que vous voulez vraiment utiliser. Respirer avec une haute concentration en oxygène à une profondeur inadaptée peut vous tuer.

! Marquez tous vous détendeurs et vos blocs afin de ne pas pouvoir les confondre quelles que soient les circonstances.

! Avant chaque plongée et après avoir changé de bouteille, assurez-vous que chaque mélange gazeux est positionné sur la valeur correcte pour le bloc correspondant.

! Faites en sorte de recevoir une formation adéquate et de disposer des certifications adaptées à la plongée multigaz avant de la pratiquer sans instructeur.

Le G2 vous permet d'utiliser jusqu'à 8 mélanges différents au cours d'une même plongée.

- Pour les concentrations en oxygène de 80 % et plus, la ppO<sub>2</sub>max est fixée à 1,6 bar et ne peut pas être modifiée.
- La MOD des gaz 2 à 8 est la profondeur de passage de ces gaz. C'est ce que le G2 utilise pour ses calculs, avertissements et points de passage suggérés d'un gaz à un autre.
- Lorsque vous plongez avec plus d'un mélange gazeux, la fonction de temps de remise à zéro Nitrox (décrite au chapitre : Temps RAZ Nitrox) a les effets suivants : le gaz 1 est réglé sur 21 %, les gaz 2 à 8 sont désactivés (OFF).
- F *NOTE : commencez à respirer dans la bouteille avec le nouveau mélange gazeux avant de confirmer le changement.*

### A AVERTISSEMENT

Vérifiez bien de ne pas vous tromper de mélange gazeux. Une telle erreur pourrait aboutir à des blessures sérieuses ou mortelles.

Les chapitres suivants traitant des changements de mélange gazeux sont montrés avec 2 mélanges. Cependant, le fonctionnement est similaire s'il y a plus de deux mélanges activés.

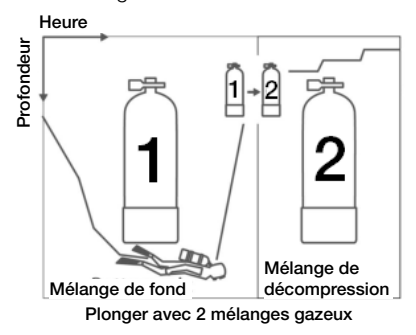

#### Changement de mélange gazeux lors de la plongée

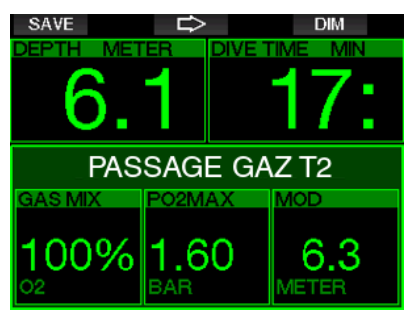

Lors de la phase de remontée, lorsque vous atteignez une profondeur correspondant à la MOD d'un gaz autre que celui qui est actuellement utilisé, le G2 vous suggère d'effectuer un changement de gaz. Une séquence sonore se déclenche, et le message **PASSAGE GAZ T2** s'affiche. Vous avez 30 secondes pour répondre à ce message, faute de quoi le G2 va considérer que le gaz 2 ne sera pas utilisé (texte affiché : GAZ T2 EXCLU, et adaptera le programme de décompression en fonction de cela.

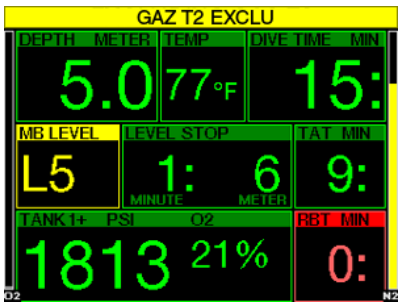

Pour confirmer le passage de gaz, appuyez sur SAVE. Si vous confirmez le changement, le message **PASSAGE GAZ T2 RÉUSSI** est affiché pendant 4 secondes.

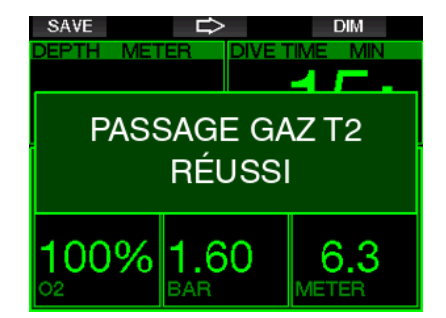

#### Revenir à un mélange gazeux qui a une plus faible concentration en oxygène

Il peut y avoir des situations où vous devez revenir à un bloc qui a une plus faible concentration en oxygène. Cela peut par exemple se produire si vous voulez descendre plus profond que la MOD du gaz à plus forte concentration en oxygène, ou si vous n'avez plus de mélange gazeux T2 lors de la décompression. À ce moment, vous pouvez manuellement initier le changement de gaz par une pression prolongée sur le bouton BOOK.

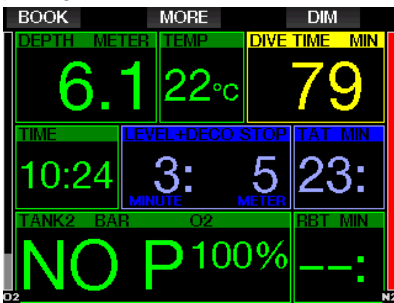

Le G2 va afficher le message PASSAGE GAZ T1. Appuyez alors sur le bouton SAVE pour confirmer le passage et sur le bouton FLÈCHE pour choisir un autre mélange gazeux.

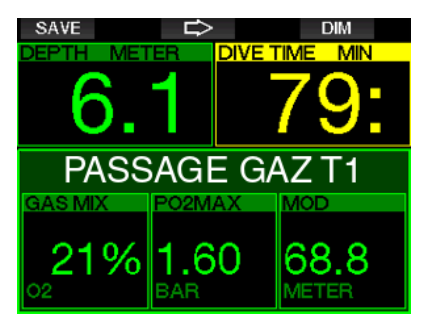

Le G2 va afficher le message **PASSAGE** GAZ T1 RÉUSSI pendant 4 secondes, et adapter le programme de décompression en conséquence.

### Changement de gaz non effectué à la profondeur programmée

Si vous ne confirmez pas le changement de gaz dans les 30 secondes après que le G2 l'ait suggéré, ce gaz est supprimé des calculs de décompression, et le schéma est adapté en conséquence, c'est-à-dire en fonction du fait que vous allez finir la plongée sans ce gaz exclu.

### Changement de gaz tardif

Vous pouvez repasser à un mélange de gaz programmé à n'importe quel moment, en sélectionnant le gaz manuellement. Effectuez une pression prolongée sur le bouton BOOK pour commencer la procédure de changement de gaz. Le G2 va afficher le message PASSAGE GAZ T2. Cela vous aide à vérifier que vous êtes en train de passer à un gaz sûr. Appuyez à ce moment sur le bouton SAVE pour confirmer le passage. Le G2 va afficher le message PASSAGE GAZ T2 RÉUSSI et adapter le programme de décompression en conséquence.

#### Immersion en dessous de la MOD après un changement de gaz

Si, après être passé au Gaz 2, vous redescendez au-dessous de la MOD de ce gaz par inadvertance, l'alarme de MOD se déclenche immédiatement. Vous devez soit revenir au gaz 1 soit remonter au-dessus de la MOD du gaz 2.

L'affichage principal du mode plongée ne montre que la profondeur du palier de décompression le plus profond et la durée totale de la remontée TAT.

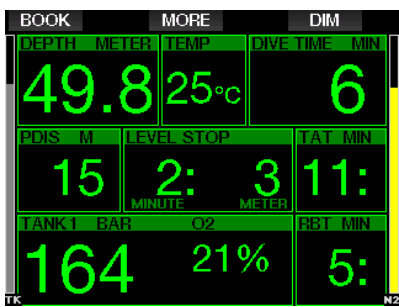

Par une pression prolongée sur le bouton MORE, le tableau du résumé des gaz s'affiche. Une pression sur le bouton MORE fait afficher les paliers de décompression prévus, avec tous les gaz activés utilisés (PMG) et avec seul le gaz actuel qui serait utilisé (1G). Le niveau MB actuellement sélectionné ainsi que les paliers prévus pour le niveau MB 0 sont également affichés.

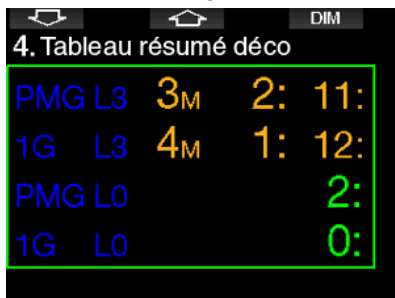

Une pression sur le bouton FLÈCHE VERS LE HAUT affiche le profil (en bleu la plongée effectuée, la ligne grise identifie l'heure actuelle et en vert est la prédiction du profil à venir) avec les profondeurs de changement de gaz requises en fonction des MOD (lignes blanches).

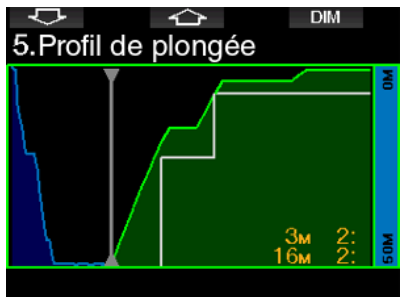

Une pression sur le bouton FLÈCHE VERS LE HAUT affiche les saturations tissulaires actuelles.

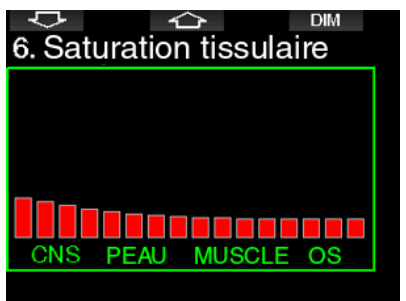

Lorsque la plongée indiquée commence la phase de remontée, la décompression augmente encore, comme on le constate sur le tableau d'informations à droite.

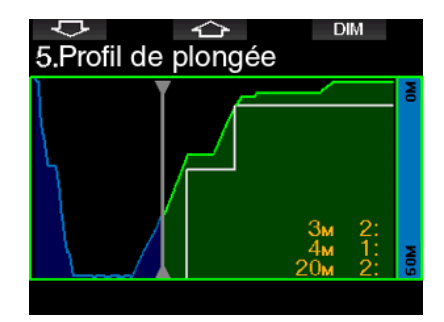

Les compartiments rapides commencent à rejeter les gaz absorbés, et l'effet est visible sur le diagramme de la barre de saturation ci-dessous.

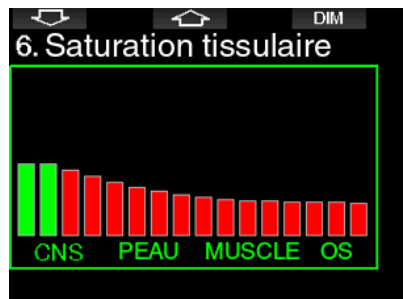

Lors du rejet des gaz absorbés, la couleur du compartiment passe du rouge au vert.

### 3.4.3 Plongée en Trimix

### A AVERTISSEMENT

#### TRÈS IMPORTANT !

! Lorsque vous respirez de l'air comprimé ou de l'air enrichi EAN Nitrox au cours d'une plongée, vous acceptez un certain niveau de risque. Lorsque vous plongez avec un mélange respiratoire Trimix ou un autre mélange gazeux au cours d'une plongée, le niveau de risque augmente.

! Nous avons utilisé toutes les données pertinentes et les recherches les plus récentes sur les phénomènes hyperbares liés à l'utilisation du Trimix en plongée, afin de réduire au niveau acceptable le plus faible le niveau de risque de notre algorithme Trimix. Cependant, nous ne pouvons aucunement garantir que le fait d'utiliser notre algorithme Trimix pour respirer du Nitrox, du Trimix, des mélanges gazeux ou de l'air comprimé au cours d'une plongée éliminera ou même empêchera le risque de blessures graves ou mortelles dues à un accident de décompression, à la toxicité de l'oxygène ou à tout autre risque inhérent à l'activité.

! Le plongeur utilisant notre algorithme Trimix sur nos ordinateurs de plongée, pour plonger au Trimix, doit avoir conscience de ce niveau de risque, et être volontaire pour accepter de prendre ce risque personnel, et supporter la pleine responsabilité légale de ces risques. Si le plongeur n'est pas volontaire pour accepter ces risques, qui comprennent des blessures graves ou mortelles, alors il ou elle ne doit pas plonger en utilisant notre mode Trimix.

! Ne risquez jamais votre vie sur une seule source d'informations. Tout ordinateur a la potentialité d'être défaillant, vous ne devez donc en aucun cas en dépendre de façon exclusive, et vous devez toujours avoir une solution pour les cas de défaillance. Utilisez un ordinateur de plongée redondant, emportez des tables de secours et des instruments donnant la profondeur et l'heure. Si vous effectuez des plongées plus risquées, suivez une formation adéquate auprès d'un organisme reconnu afin d'acquérir les compétences techniques requises, et l'expérience nécessaire à ce type de plongée. La technologie informatique n'est jamais un substitut à la connaissance et à la formation.

### **A AVERTISSEMENT**

Avant d'effectuer des plongées Trimix avec le G2, vous devez vous entraîner à la plongée loisirs sans paliers afin de vous habituer à l'interface et aux fonctions de l'ordinateur de plongée.

#### Profondeurs d'utilisation minimale et maximale

La profondeur minimale absolue (AMD) et la profondeur maximale d'utilisation (MOD) sont calculées à partir de la teneur en oxygène du mélange. La ppO<sub>2</sub> qui est donnée par l'utilisateur est divisée par la part d'oxygène. Il en résulte la pression, qui est transformée en profondeur. La MOD maximale est valable pour tous les gaz, tandis que l'AMD minimale est applicable uniquement à un mélange gazeux où la fraction d'oxygène est inférieure à celle de l'air.

F *NOTE : l'air (21/0) a une MOD différente de celle par exemple du Trimix 21/10. La raison en est que le G2 utilise une valeur plus précise pour l'oxygène de l'air, qui est de 20,7 %.*

### A AVERTISSEMENT

La plongée en altitude avec des mélanges hypoxiques exige une acclimatation appropriée. L'adaptation à des niveaux de ppO<sub>2</sub> plus faibles est un processus lent qui exige que votre corps produise plus de globules rouges. La durée d'adaptation est un facteur personnel qui ne peut pas être calculé directement. La désaturation provoquée par une chute de pression lors de l'arrivée en altitude est un autre facteur (consulter les chapitres : Altimètre et Plongée en altitude).

#### Sélection des gaz

Lors d'une plongée technique, en particulier avec des mélanges Trimix, l'efficacité de la décompression devient extrêmement importante. Les mélanges gazeux avec une forte proportion d'hélium et une faible proportion d'oxygène ne conviennent pas pour la décompression.

Par exemple, alors que deux mélanges de décompression sont dans la plupart des cas suffisants lorsque l'air ou le Nitrox est utilisé comme gaz de fond, dans le cas du Trimix un rejet optimal des gaz absorbés exige plus de mélanges pour la décompression.

Donc, l'option PMG sera activée consécutivement au Trimix comme indiqué au chapitre : Plonger avec plusieurs mélanges gazeux qui s'applique également à la plongée Trimix.

Le bloc 1 contient toujours le gaz de départ à partir de la surface. Lorsque vous avez réglé plus d'un bloc, vous pouvez changer de gaz manuellement au cours de la plongée, ou lorsque le G2 le suggère.

Le réglage minimum de O<sub>2</sub> pour le bloc T1 est de 18 %. Cela est dû à la limitation qui exige qu'une plongée doit commencer avec le gaz 1. Afin de garantir un apport adéquat d'oxygène dans le corps, le gaz utilisé au début de la plongée doit contenir suffisamment d'oxygène (vous pouvez utiliser un mélange de progression ou l'un des gaz de décompression), cela est donc requis pour le bloc T 1. Si cela n'était pas le cas, la première alarme concernant la profondeur minimale d'utilisation se déclencherait à une profondeur moins importante que 1,2 mètre (3,9 pieds).

### A AVERTISSEMENT

Un travail intensif en surface ou à des profondeurs faibles avec une proportion d'oxygène inférieure à 21 % peut provoquer une perte de conscience et aboutir à une noyade.

Le réglage minimum de  $O<sub>2</sub>$  pour les blocs autres que 1 est de 8 %.

### **A AVERTISSEMENT**

Un réglage sur une faible proportion d'oxygène peut permettre d'atteindre des valeurs de profondeur maximale opérationnelle (MOD) plus importantes. L'ordinateur de plongée ne peut pas évaluer si vos compétences, votre expérience ou votre condition physique pour la plongée sont compatibles avec la MOD affichée. Ne plongez qu'à des profondeurs autorisées par votre certification.

Le G2 calcule la fraction maximale possible d'hélium par soustraction de la part d'oxygène à partir de 100 %.

### A AVERTISSEMENT

L'hélium réduit l'effet narcotique du mélange, mais ne le supprime pas. À des grandes profondeurs, l'hélium peut également provoquer un effet appelé « tremblements à l'hélium », ou SNHP (syndrome nerveux des hautes pressions).

Le tableau résumé des gaz est pratique lorsque vous manipulez de multiples mélanges gazeux. Il peut être visualisé lors d'une vérification pré-plongée, ainsi qu'à tout moment au cours de la plongée.

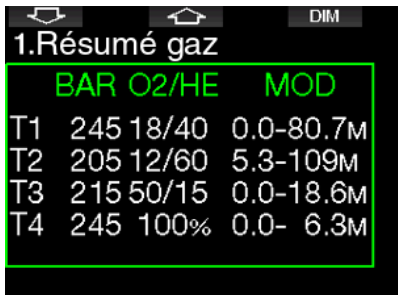

F *NOTE : l'émetteur Smart communique le signal de pression seulement pour le bloc actuellement utilisé. Lorsque le bloc n'est pas utilisé pendant 5 minutes, l'émetteur se met en mode économie d'énergie, et la mise à jour du tableau résumé des gaz peut prendre plus longtemps.*

### Saturation tissulaire avec le Trimix

En mode Trimix, la saturation tissulaire affiche les saturations de l'hélium et de l'azote combinées, séparées par une ligne fine. L'absorption et le rejet des gaz dans les compartiments sont indiqués de façon identique, avec un changement de couleur.

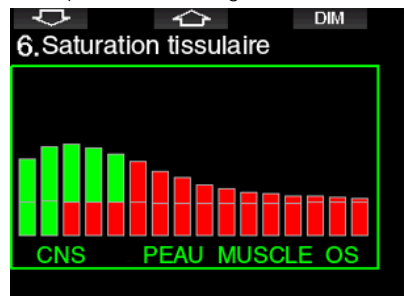

### PDIS pour N<sub>2</sub> et He

Le calcul du palier intermédiaire dépendant du profil (PDIS), tel qu'il est décrit au chapitre : PDIS (Profile Dependent Intermediate Stops), a été étendu aux gaz azote et hélium. Le rejet optimal des gaz absorbés sera indiqué lorsque le PDIS est activé. Les paliers PDI ne sont pas obligatoires, mais peuvent aider à réduire la formation possible de microbulles.

#### 3.4.4 Plongée en configuration latérale SIDEMOUNT

Avant de plonger en configuration latérale SIDEMOUNT, vous devez vous assurer que les fonctions « Sidemount » et « PMG » du menu du G2 8.7 M.A.J. fonctionnalité sont activées. Il faut ensuite activer le mode Sidemount, comme cela est expliqué au chapitre **Activation de la** configuration Sidemount. L'activation du mode Sidemount active automatiquement le mode PMG en même temps. Il ne vous reste qu'à appairer deux blocs en configuration latérale avec des mélanges ayant des valeurs en oxygène égales, et vous pouvez plonger.

F<sup>or</sup> NOTE : pour la plongée technique,<br>
yous pouvez ajouter 6 blocs *vous pouvez ajouter supplémentaires, et le G2 vous guidera tout au long de la plongée.*

Le G2 commence la plongée Sidemount avec le bloc T1. La valeur du temps d'air restant RBT considère que vous utiliserez les deux blocs. Lorsque le seuil déterminé est atteint, le G2 vous suggère de passer à l'autre bloc. Une séquence sonore se déclenche, et le message PASSAGE GAZ T2 s'affiche. Vous avez 30 secondes pour répondre à ce message.

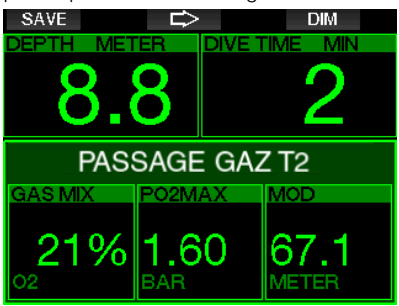

Si, pour une raison quelconque, vous ne passez pas au bloc demandé, le G2 marque celui que vous utilisez actuellement d'un triangle rouge. Ce triangle pointe vers l'autre bloc. Cela indique que vous devriez passer à cet autre bloc, puisque le seuil est atteint.

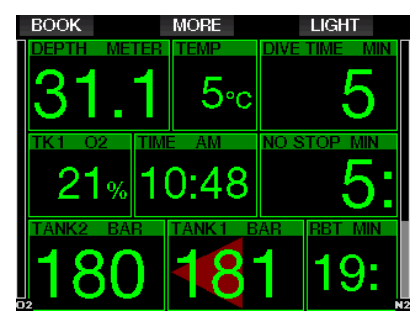

Changement de gaz tardif : vous pouvez repasser à un bloc recommandé à n'importe quel moment, en sélectionnant celui-ci manuellement. Effectuez une pression prolongée sur le bouton BOOK pour commencer la procédure de changement de bloc. Le G2 va afficher le message PASSAGE GAZ T2. Cela vous aide à vérifier que vous êtes en train de passer au bloc recommandé. Appuyez à ce moment sur le bouton SAVE pour confirmer le passage. Le G2 va afficher le message PASSAGE GAZ T2 RÉUSSI.

### 3.4.5 Plongée en circuit fermé avec recycleur (CCR)

Le système CCR (recycleur a circuit fermé) est probablement plus ancien que le scaphandre autonome à circuit ouvert, du fait que le principe de fonctionnement de base avec un contrôle manuel n'exigeait pas un détendeur d'une grande fiabilité.

Le système CCR utilise les gaz plus efficacement qu'un circuit ouvert, du fait que l'oxygène est ajouté au circuit respiratoire en fonction des besoins. De plus le dioxyde de carbone généré par le corps est absorbé au niveau des cartouches épuratrices. Il en résulte que le système de plongée en circuit fermé avec recycleur ne produit pratiquement pas de bulles, ce qui est utile lorsque le plongeur veut photographier ou observer les poissons.

Avec le système CCR, la ppO<sub>2</sub> du gaz respiratoire (pression partielle d'oxygène) reste constante. Le système CCR règle cette question. Comparativement à un système à circuit ouvert, la  $ppO<sub>2</sub>$  constante signifie que le mélange Nitrox est variable en fonction de la profondeur.

Par exemple, un réglage de ppO<sub>2</sub> de 1 bar est comparable à un Nitrox à 50 % en circuit ouvert, à une profondeur de 10 mètres (33 pieds) d'eau de mer.

## A AVERTISSEMENT

Tous les recycleurs exigent une formation spécifique avant leur utilisation. Vous devez d'abord obtenir la certification adéquate et suivre les recommandations et procédures indiquées par les fabricants lorsque vous plongez avec un recycleur. Ignorer ceci peut provoquer des blessures graves ou la mort. Les recycleurs utilisent des gaz multiples, avec des procédures de sécurité qui sont équivalentes aux changements de gaz, et de nombreuses techniques de plongée avancées. Par conséquent, toutes les remarques et les avertissements des chapitres précédents s'appliquent à la plongée avec recycleur.

Lorsque le mode CCR est activé, le bloc de diluant apparaît dans le réglage O<sub>2</sub>.

Voir chapitre : Activation du mode CCR pour savoir comment activer ce mode.

Le point de réglage Setpoint du début de la plongée (SP1) dispose d'une plage sélectionnable de ppO<sub>2</sub> entre 0,2 et 0,95 bar. Le Setpoint de fond (SP2) a une plage de ppO<sub>2</sub> allant de 1,0 jusqu'à 1,6 bar, qui est activée lors de l'arrivée au fond ou lorsque celui-ci est atteint.

La profondeur de passage est suggérée par l'ordinateur de plongée de la même façon que les changements de gaz en mode circuit ouvert (passage des gaz prédictif).

Les points de passage sont déterminés à partir du contenu équivalent en oxygène du mode circuit ouvert. Donc, le point de passage est atteint en cours de descente, lorsque le contenu du gaz équivalent à cette profondeur atteint le niveau de 21 % de  $O<sub>2</sub>$ .

Par exemple, avec une valeur SP1 de 0,5 bar, la profondeur sera approximativement de 13,8 m (45,3 pieds) dans l'eau de mer.

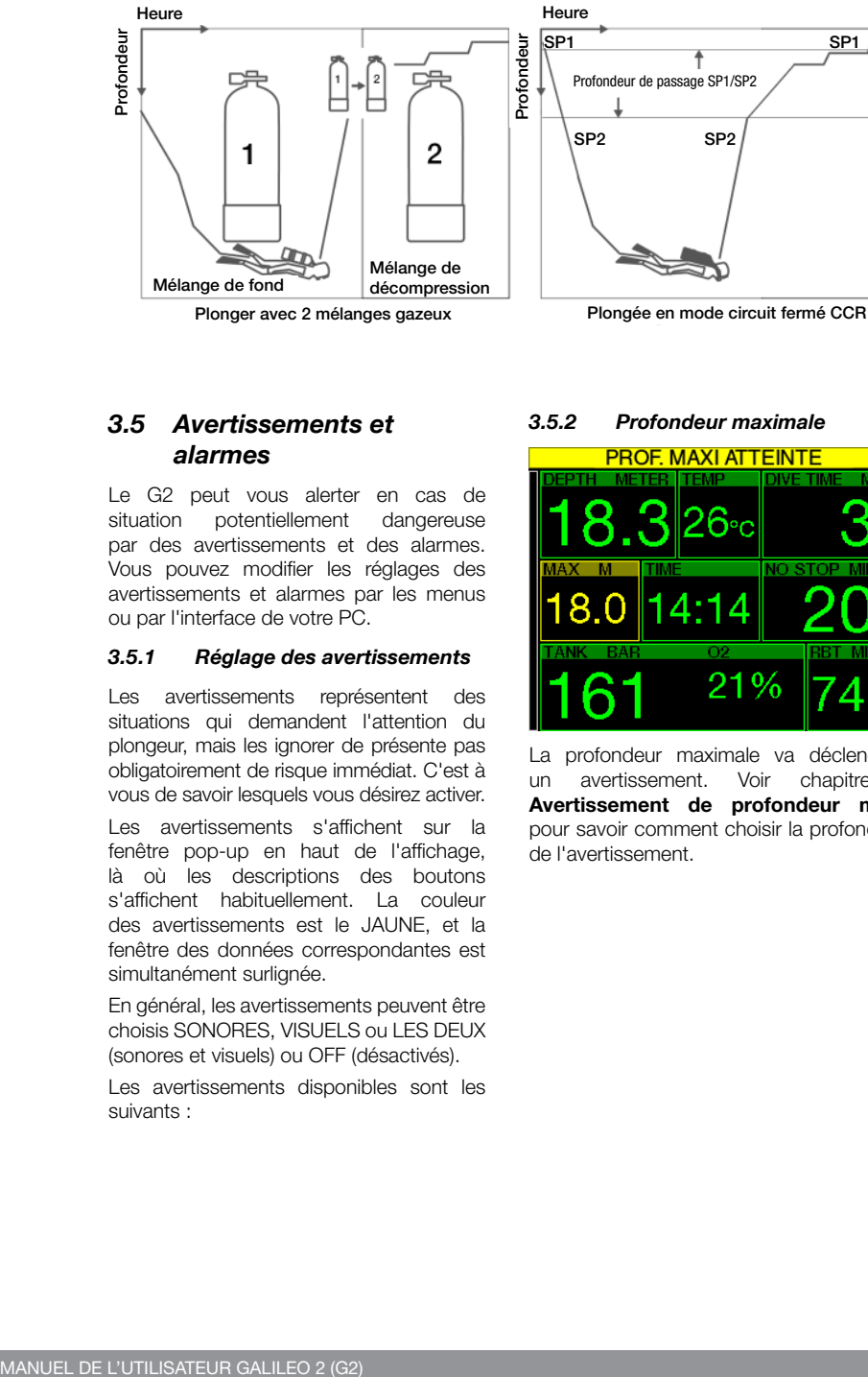

SP1

### 3.5 Avertissements et alarmes

Le G2 peut vous alerter en cas de situation potentiellement dangereuse par des avertissements et des alarmes. Vous pouvez modifier les réglages des avertissements et alarmes par les menus ou par l'interface de votre PC.

### 3.5.1 Réglage des avertissements

Les avertissements représentent des situations qui demandent l'attention du plongeur, mais les ignorer de présente pas obligatoirement de risque immédiat. C'est à vous de savoir lesquels vous désirez activer.

Les avertissements s'affichent sur la fenêtre pop-up en haut de l'affichage, là où les descriptions des boutons s'affichent habituellement. La couleur des avertissements est le JAUNE, et la fenêtre des données correspondantes est simultanément surlignée.

En général, les avertissements peuvent être choisis SONORES, VISUELS ou LES DEUX (sonores et visuels) ou OFF (désactivés).

Les avertissements disponibles sont les suivants :

### 3.5.2 Profondeur maximale

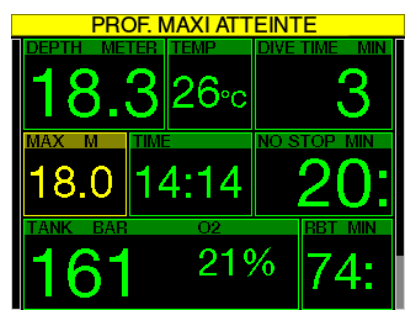

La profondeur maximale va déclencher un avertissement. Voir chapitre Avertissement de profondeur max. pour savoir comment choisir la profondeur de l'avertissement.

### 3.5.3 CNS  $Q_2 = 75\%$

Le G2 surveille votre consommation d'oxygène par l'intermédiaire de l'horloge CNS O<sub>2</sub>. Si la valeur calculée de CNS O<sub>2</sub> atteint 75 %, le G2 vous avertira jusqu'à ce que la valeur revienne au-dessous de 75 %.

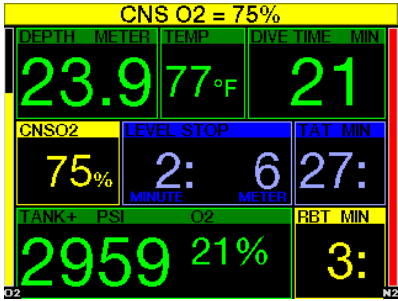

 $3.5.4$  Sans palier = 2 min

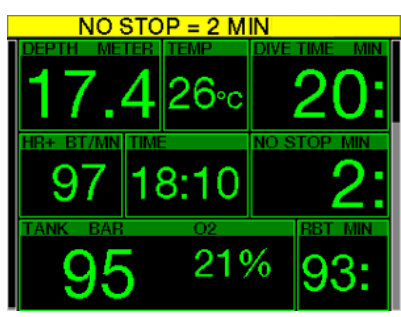

Si vous voulez éviter de devoir faire un palier de décompression imprévu, le G2 peut activer un avertissement lorsque le temps sans palier n'est plus que de 2 minutes. Cela s'applique à la fois aux temps sans palier de L0 et de MB (voir chapitre : Plonger avec des niveaux de microbulles) pour plus d'informations sur la plongée avec les niveaux de microbulles). Cela vous permet de commencer à remonter avant de devoir vous trouver dans l'obligation de faire un palier de décompression ou un palier de niveau.

#### 3.5.5 Passage en mode Plongée avec décompression

Le G2 peut activer un avertissement lorsque le premier palier de décompression devient obligatoire. Cela alerte le plongeur sur le fait qu'une remontée directe vers la surface n'est plus possible. Cet avertissement s'applique aux plongées effectuées lorsque l'ordinateur est réglé sur L0 à L9.

#### 3.5.6 Temps de plongée

Voir chapitre : Avertissement de temps de plongée max.pour savoir comment choisir le moment de l'avertissement.

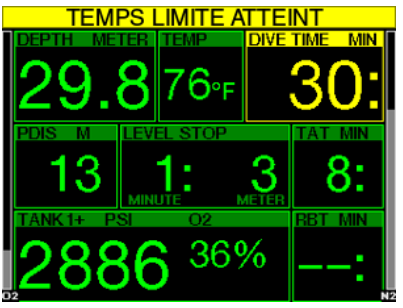

Au moment fixé (voir exemple ci-dessus : 30 minutes), le message d'avertissement est : 30 minutes) Le message d'avertissement est : TEMPS LIMITE ATTEINT

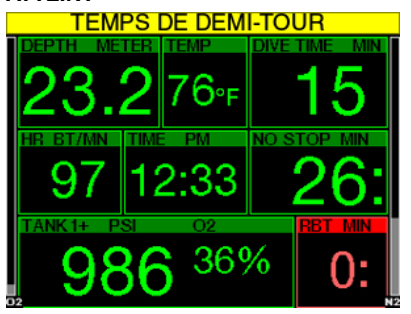

À la moitié du temps fixé pour l'avertissement de temps de plongée (au-delà d'un réglage de 30 minutes = 15 minutes), le message d'avertissement suivant s'affiche : TEMPS DE DEMI-TOUR.

### 3.5.7 Pression bloc BAR

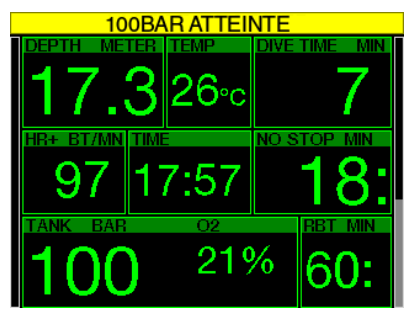

Le G2 peut vous avertir lorsque la pression du bloc atteint un certain niveau. Par exemple, vous pouvez régler ce niveau à la moitié de la pression de la bouteille pour vous souvenir qu'il est temps de commencer à remonter doucement.

### $3.5.8$  RBT = 3 min

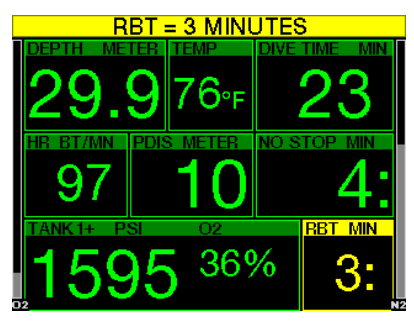

De manière à vous avertir suffisamment tôt que votre alimentation en gaz commence à se réduire, le G2 peut vous avertir lorsque la RBT (véritable autonomie restante) chute  $\hat{a}$  3 minutes. Voir chapitre : RBT = 3 min pour plus d'informations sur la RBT.

### A AVERTISSEMENT

Si la RBT descend à 3 minutes ou moins, il est possible qu'il ne vous reste pas suffisamment de gaz respiratoire pour effectuer une remontée en sécurité. Commencez à remonter dès que vous voyez cet avertissement.

### 3.5.9 Signal de pression

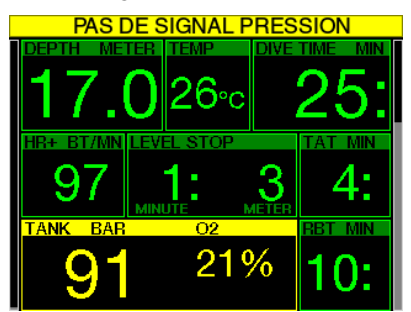

Dans certaines circonstances, telles qu'une position inadaptée de l'émetteur ou des interférences avec des sources radio puissantes, la transmission sans fil des données du bloc peut être momentanément interrompue. Les flashes utilisés pour la photographie sous-marine par exemple sont connus pour affecter momentanément la communication entre le G2 et l'émetteur sans fil.

F *NOTE : si le G2 ne reçoit aucun signal de l'émetteur pendant 30 secondes, une séquence sonore se fait entendre et le message PAS DE SIGNAL PRESSION s'affiche pendant 12 secondes. Si après 40 secondes supplémentaires, le G2 n'a toujours reçu aucun signal de l'émetteur, une autre séquence sonore se fait entendre, et le message SIGNAL PRESSION PERDU s'affiche pendant 12 secondes, après quoi la RBT n'est plus affichée, et la pression de la bouteille est remplacée par - - - .* 

### A AVERTISSEMENT

Dans le cas où s'afficherait le message PAS DE SIGNAL PRESSION, toutes les informations relatives à la pression du bloc qui seraient affichées sur le G2 ne seraient plus valables. En un tel cas, vous devez utiliser un instrument de secours pour suivre la pression, et effectuer une remontée sûre vers la surface. Tomber en panne de gaz respiratoire sous l'eau est dangereux, et peut provoquer des blessures graves ou la mort par noyade.

### 3.5.10 Début paliers MB

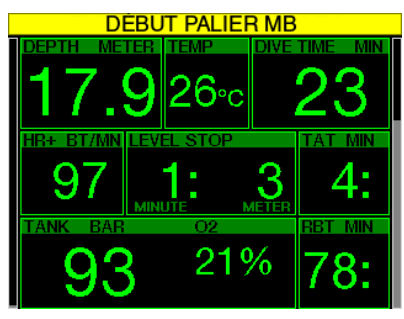

Lorsque vous plongez avec un niveau de microbulles (MB) différent de L0, le G2 peut vous avertir lorsque vous n'êtes plus en phase de plongée sans palier de microbulles. Pour plus de détails, consultez le chapitre : Plongée avec des niveaux de microbulles

#### 3.5.11 Palier MB ignoré

Lorsque vous plongez avec un niveau de MB supérieur à L0 et en présence de paliers de niveaux de MB, le G2 peut vous avertir si vous remontez à une profondeur plus faible que le palier de niveau MB le plus profond qui soit requis, vous permettant ainsi d'éviter d'oublier ce palier.

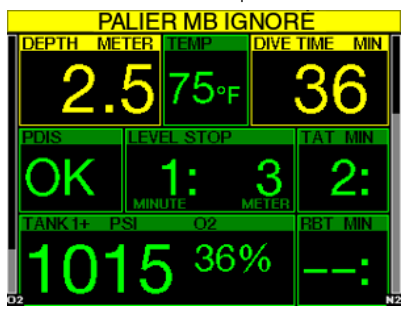

#### 3.5.12 Niveau MB réduit

Lorsque vous plongez avec un niveau de MB supérieur à L0 et en présence de paliers de niveau de MB, si vous remontez de plus de 1,5 m (5 pieds) au-dessus du palier de niveau de MB le plus profond qui soit requis, le G2 réduit votre niveau de MB au niveau possible suivant. Le nouveau niveau de MB actif sera affiché.

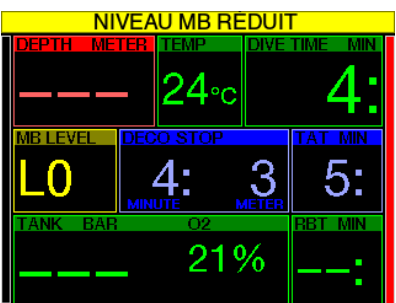

#### 3.5.13 L0 no-stop = 2 min

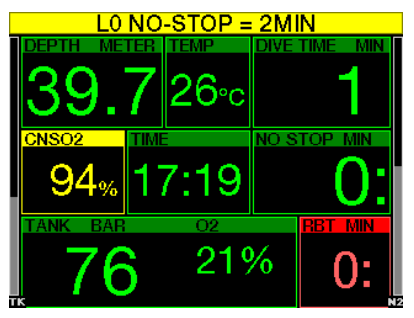

Lorsque vous plongez avec un niveau de MB supérieur à L0, les informations L0 sous-jacentes ne sont pas directement visibles sur l'affichage (bien qu'elles soient accessibles comme informations alternatives). Vous pouvez choisir que le G2 vous avertisse lorsque la durée restant sans palier pour L0 atteint 2 mn (L0 No-Stop = 2 min), lorsque vous plongez avec un niveau de MB actif supérieur à L0.

### 3.5.14 Passage en mode décompression à L0

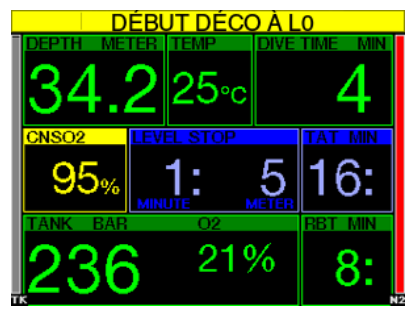

Lorsque vous plongez avec un niveau de MB supérieur à L0, les informations L0 sous-jacentes ne sont pas directement visibles sur l'affichage (bien qu'elles soient accessibles comme informations alternatives). Vous pouvez choisir que le G2 vous avertisse lorsque vous allez entrer dans une phase exigeant de respecter des paliers de décompression, alors que vous plongez avec un niveau MB supérieur à L0.

### 3.6 Alarmes

Le plongeur n'a pas la possibilité de désactiver les alarmes, puisque celles-ci représentent des situations exigeant une action immédiate.

Les alarmes s'affichent sur la fenêtre pop-up en haut de l'affichage, là où les descriptions des boutons s'affichent habituellement. La couleur des alarmes est le ROUGE, et la fenêtre des données correspondantes est simultanément surlignée.

Il y a 7 alarmes différentes :

- REMONTÉE TROP RAPIDE!
- MOD DÉPASSÉE
- CNS  $O_2 = 100\%$ !
- RÉSERVE GAZ ATTEINTE
- PALIER DÉCO IGNORÉ!
- $\bullet$  RBT = 0 MIN
- BATTERIE FAIRI F

### **A AVERTISSEMENT**

- En mode Profondimètre, tous les avertissements et toutes les alarmes sont désactivés (OFF), excepté les alarmes de batterie faible, de bloc sur réserve, de demi-charge, de profondeur maximale, de temps de plongée maximal et de signal de pression.
- Lorsque le G2 est réglé sur le mode « SOUND OFF » (son désactivé), toutes les alarmes et tous les avertissements sonores sont désactivés.

#### 3.6.1 Vitesse de remontée

Lorsque vous remontez pendant une plongée, la pression qui vous entoure diminue. Si vous remontez trop rapidement, la diminution de pression qui en résulte pourrait provoquer la formation de microbulles. Si vous remontez trop lentement, l'exposition continue à une forte pression ambiante fait que vous allez continuer à charger d'azote certains ou tous vos tissus. Par conséquent, il y a une vitesse de remontée idéale qui est suffisamment lente pour minimiser la formation de microbulles, mais suffisamment rapide pour réduire l'effet de l'accumulation continue des gaz de vos tissus.

La diminution de pression que le corps peut tolérer sans formation significative de microbulles est plus importante en profondeur qu'elle ne l'est en eaux peu profondes : le facteur important n'est pas la diminution de pression en elle-même, mais plutôt la proportion de la chute de pression par rapport à la pression ambiante. Cela signifie que la vitesse de remontée idéale en profondeur est plus rapide qu'elle ne l'est en eaux peu profondes.

En fonction de cela, le G2 utilise une vitesse de remontée idéale variable. Sa valeur va de 3 à 10 m/min (10 à 33 pieds/min) et la répartition précise par profondeur est telle qu'indiquée dans la table ci-dessous.

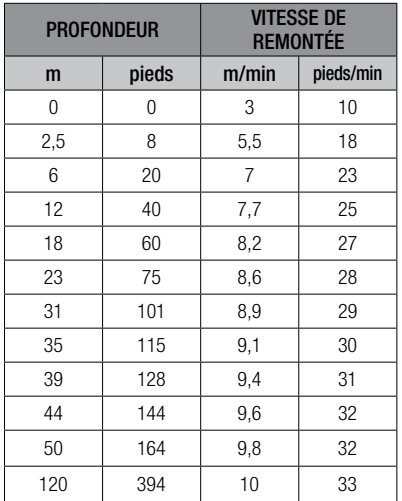

Si la vitesse de remontée est supérieure à 110 % de la valeur idéale, la fenêtre affichant la vitesse devient jaune.

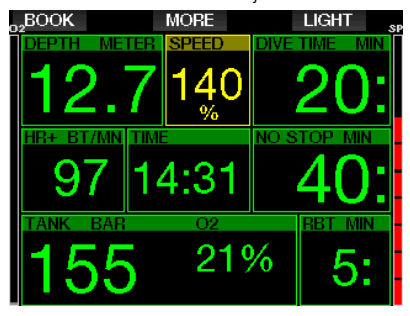

Pour des vitesses de remontée dépassant 140 %, l'avertissement **REMONTÉE** TROP RAPIDE! s'affiche et la fenêtre de vitesse de remontée devient rouge.

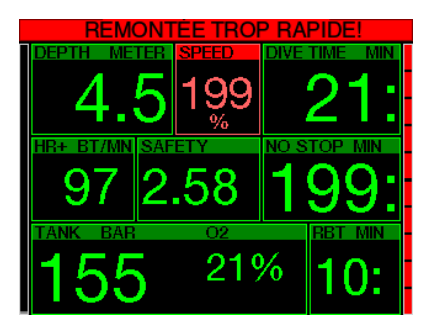

Le G2 déclenche aussi une alarme sonore en cas de vitesse de remontée dépassant 110 % : l'intensité de l'alarme augmente proportionnellement au degré de dépassement de la vitesse idéale de remontée.

Dans le cas d'une remontée trop rapide, le G2 peut demander un palier de décompression même à l'intérieur de la phase de plongée sans palier, du fait du danger de formation de microbulles.

Une remontée lente depuis une grande profondeur peut provoquer une plus grande saturation des tissus et une augmentation à la fois du temps de décompression et du temps total de remontée. À faible profondeur, une remontée lente peut raccourcir la durée de la décompression.

Des vitesses de remontée excessives pendant des périodes longues seront indiquées dans le carnet de plongée.

### A AVERTISSEMENT

La vitesse de remontée idéale ne doit être dépassée à aucun moment parce que cela peut provoquer des microbulles dans la circulation artérielle, pouvant provoquer des blessures graves ou mortelles.

Les alarmes persistent aussi longtemps que la vitesse de remontée est de 110 % ou plus de la vitesse idéale de remontée.
## $3.6.2$  MOD/ppO<sub>2</sub>

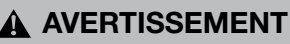

- La MOD ne doit pas être dépassée. Ne pas tenir compte de l'alarme peut mener à un empoisonnement à l'oxygène.
- $\bullet$  Dépasser une ppO<sub>2</sub> de 1,6 bar peut provoquer des convulsions soudaines aboutissant à des blessures graves ou mortelles.

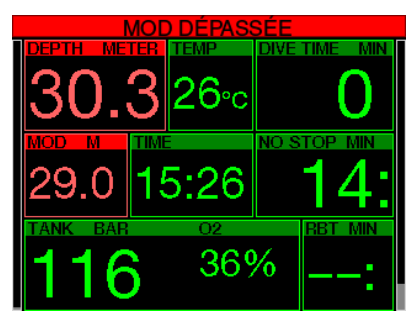

Si vous dépassez la MOD, la fenêtre de profondeur devient rouge et affiche le texte d'alarme : MOD DÉPASSÉE

La MOD est affichée sur une fenêtre secondaire, pour que vous puissiez voir de combien vous l'avez dépassée. De plus le G2 émet continuellement un bip. Le clignotement de la valeur de la profondeur et le bip continuent tant que votre profondeur est plus importante que la MOD.

## 3.6.3 CNS  $O_2 = 100\%$

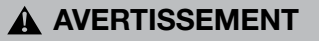

Lorsque la CNS  $0<sub>2</sub>$  atteint 100 %, il y a un danger de toxicité de l'oxygène. Commencez la procédure d'achèvement de la plongée.

Le G2 surveille votre consommation d'oxygène par l'intermédiaire de l'horloge CNS O<sub>2</sub>. Si la valeur calculée de la CNS O<sub>2</sub> atteint 100 %, le G2 va émettre une séquence de bips sonores pendant 12 secondes, et la valeur de la CNS  $O<sub>2</sub>$ va devenir rouge dans la fenêtre de O<sub>2</sub>. La couleur rouge continuera jusqu'à ce que la valeur de la CNS O<sub>2</sub> descende au-dessous de 100 %.

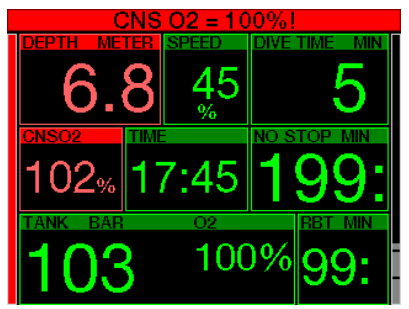

Le signal sonore se répète pendant 5 secondes à des intervalles de 1 minute après sa première survenance, cela continue tant que la valeur de la CNS  $O<sub>2</sub>$ reste à 100 % ou au-dessus, ou jusqu'à ce que la ppO<sub>2</sub> chute au-dessous de 0,5 bar (voir chapitre : Plonger avec le Nitrox pour une liste des profondeurs auxquelles la PPO<sub>2</sub> est égale à 0,5 bar pour certains mélanges Nitrox particuliers

### 3.6.4 Réserve gaz atteinte

Voir chapitre : Réserve bloc pour savoir comment régler la limite de pression de la réserve du bloc. Lorsque cette pression est atteinte au cours de la plongée, une alarme se déclenche.

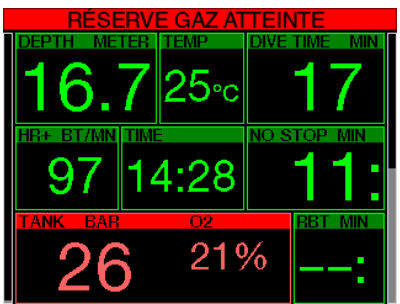

# A AVERTISSEMENT

Le non-respect d'un palier de décompression obligatoire pourrait provoquer des blessures graves ou mortelles.

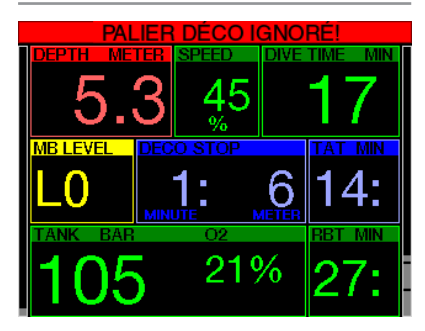

Si, lorsque vous effectuez un palier de décompression obligatoire, vous remontez de plus de 0,5 m (2 pieds) au-dessus du palier, le G2 déclenche une alarme. La valeur de la profondeur actuelle et le texte : PALIER DÉCO IGNORÉ! s'affichent. pendant qu'une série de bips se fait entendre. Cela continue tant que vous restez à 0,5 m (2 pieds) ou plus au-dessus du palier requis

### $3.6.6$  RBT = 0 MIN

Il est possible de choisir si la situation RBT = 0 minute déclenche un avertissement ou une alarme. Voir chapitre : Avertissement ou alarme RBT pour en savoir plus sur ce réglage.

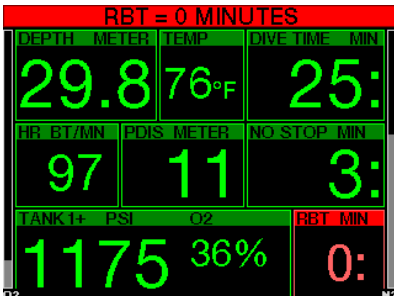

### 3.6.7 Batterie faible

# A AVERTISSEMENT

Ne commencez pas à plonger si l'avertissement de batterie faible s'affiche à l'écran alors que vous êtes en surface. L'ordinateur pourrait cesser de fonctionner pendant la plongée, ce qui pourrait provoquer des blessures graves ou la mort.

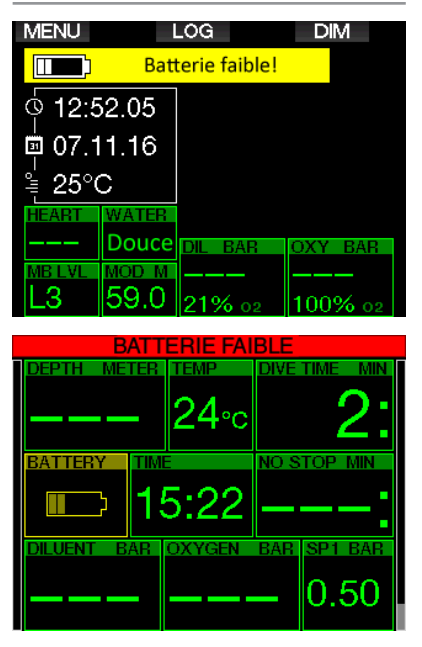

Pendant la plongée, le G2 vous alerte des situations où la batterie est faible de deux façons :

- 1. En affichant un symbole de batterie avec une couleur d'arrière-plan sur l'écran.
- 2. En affichant un message d'avertissement en haut de l'affichage (là où sont habituellement les descriptions des boutons).

## 3.7 Affichage des informations

Lors de l'immersion, le G2 commence automatiquement à gérer la plongée, quel que soit l'état dans lequel il était avant d'être dans l'eau. Les détails des informations qui s'affichent sont indiqués dans les sections suivantes.

Temps de plongée. Le temps de plongée est affiché en minutes. Si pendant la plongée vous remontez en surface, le temps passé en surface ne sera compté que si vous redescendez en dessous de 0,8 m (3 pieds) dans les 5 minutes (réglage par défaut, vous pouvez aussi choisir une valeur entre 3 et 30 minutes). Cela vous autorise de brèves périodes d'orientation. Lorsque vous êtes en surface, le temps ne sera pas indiqué comme étant en progression mais il défile en arrière-plan. Aussitôt que vous vous immergez, le décompte de temps reprend et inclut le temps passé en surface. Si vous passez plus de 5 minutes (ou la durée que vous avez déterminée) à une profondeur moins importante que 0,8 m (3 pieds), la plongée sera considérée comme terminée, le carnet de plongée sera fermé et une immersion ultérieure serait considérée comme repartant de zéro.

Le temps d'immersion maximal affiché est de 999 minutes. Pour les plongées plus longues, le temps de plongée recommence à 0 minute.

Seules les plongées dont la durée est supérieure à 2 minutes sont enregistrées dans le carnet.

Profondeur. La profondeur est indiquée avec une résolution de 10 cm en mode métrique. Lorsque la profondeur est affichée en pieds, la résolution est toujours de 1 pied. À une profondeur de moins de 0,8 m (3 pieds), l'affichage est ---. La profondeur maximale d'utilisation du G2 est de 120 m (394 pieds).

No-stop time. Calculé en temps réel et mis à jour toutes les 4secondes. Le temps restant sans palier maximal affiché est de 99 minutes.

Température. Le G2 affiche la température de l'eau pendant la plongée et la température de l'air lorsqu'il est en surface. Cependant, la température de la peau influence cette mesure lorsque l'appareil

est porté au poignet et qu'il est en contact avec la peau du plongeur.

Informations de décompression. Lorsque le G2 calcule la nécessité d'un palier de décompression obligatoire, il affiche la durée et la profondeur de votre palier le plus profond. Il vous donne aussi le temps total de remontée.

## A AVERTISSEMENT

Lors de toutes les plongées, effectuez toujours un palier de sécurité entre 3 et 5 mètres (10 et 15 pieds) pendant 3 à 5 minutes, même si aucun palier de décompression n'est requis.

### 3.7.1 Configuration de l'affichage pendant la plongée

Le G2 vous permet de choisir entre quatre options de configuration : Light, Classic. Full ou Graphical. Vous pouvez aussi faire tourner l'écran si vous préférez, afin que les boutons soient au bas de votre ordinateur.

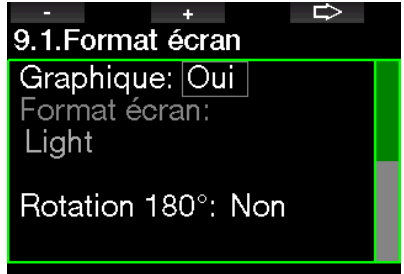

#### Graphique: oui, non

La configuration d'écran Light est proposée par défaut. Elle n'affiche que les informations de base, en gros caractères. Lorsque la plongée nécessite une décompression et que plus d'informations doivent être affichées, l'écran passe automatiquement en configuration Classic.

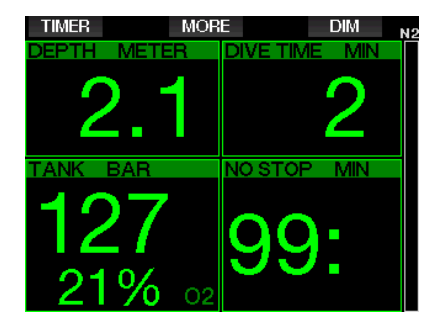

F *NOTE: seul le temps restant le plus court entre le temps sans palier et la véritable autonomie restante RBT est indiqué en configuration LIGHT. Si la quantité de gaz qui vous reste est telle que vous entrerez en palier de niveau ou de décompression avant d'atteindre une RBT de 0 minute, le temps sans palier restera affiché à l'écran, mis en évidence par l'étiquette NO STOP. Par contre, si la quantité de gaz qui vous reste est telle que vous atteindrez une RBT de 0 minute alors que vous serez encore en phase sans palier, alors la RBT sera affichée à l'écran, mise en évidence par l'étiquette RBT.* 

Plus spécifiquement, les informations suivantes sont affichées :

- profondeur actuelle
- temps de plongée
- pression de la bouteille
- le temps le plus court entre le temps sans palier et la véritable autonomie restante RBT
- $\bullet$  mélange  $O<sub>2</sub>$
- charge d'azote (par le bargraphe)

## A AVERTISSEMENT

Après un avertissement de perte du signal de pression SIGNAL PRESSION PERDU, le G2 n'est plus en mesure de calculer le RBT. Dans ce cas, la configuration LIGHT affiche le temps sans palier, mais cela n'implique pas que vous avez suffisamment de gaz pour rester à cette profondeur pendant tout ce temps.

L'écran **Classic** affiche plus d'informations, mais avec des caractères plus petits dans des fenêtres plus petites.

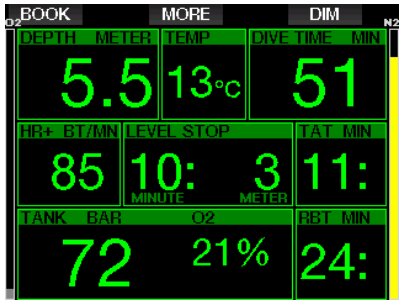

La configuration d'écran **Full** affiche la quantité maximale d'informations. Cet écran convient aux plongeurs qui préfèrent surveiller tous les paramètres que le G2 peut leur fournir.

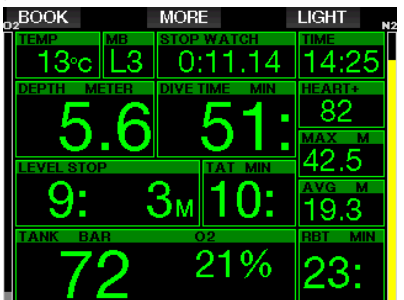

La configuration d'écran **Graphical** associe les informations numériques avec un profil de plongée visuellement accessible. Le plongeur est représenté par la ligne grise du curseur sur le profil graphique. Les temps de remontée et de palier avant d'atteindre la surface sont affichés sur le côté droit du curseur.

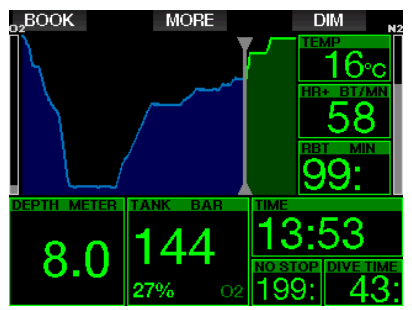

Quelle que soit la configuration de l'écran, le G2 utilise une fenêtre pour afficher des informations supplémentaires au sujet de la plongée. Une pression sur le bouton MORE du G2 fait afficher les données suivantes en séquence sur les différents écrans :

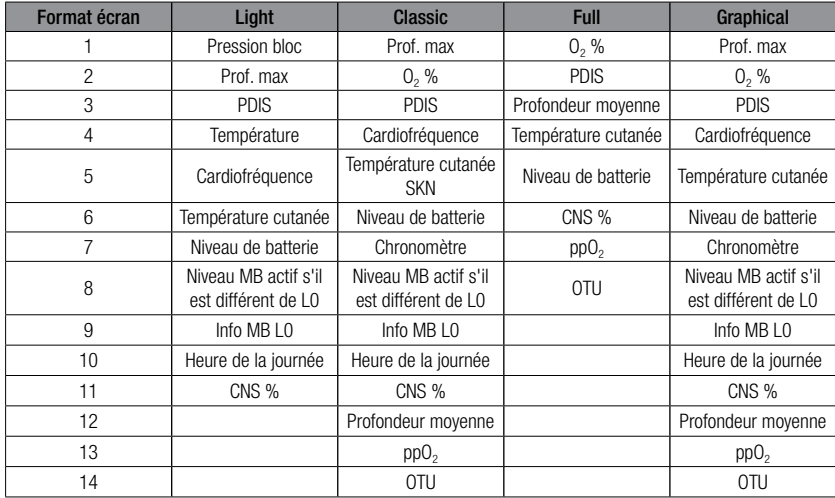

Une pression prolongée sur le bouton MORE permet de lancer un profil de plongée (ou un affichage résumé des gaz/ déco suivant les réglages de MB/PMG). Cet écran reste affiché pendant 12 secondes et revient à l'affichage normal de plongée sauf si d'autres boutons sont pressés.

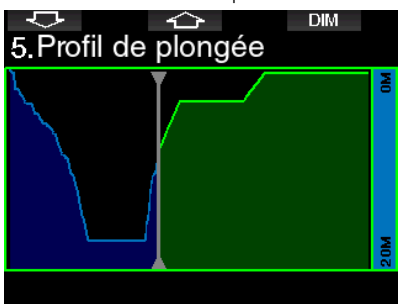

Avec les boutons FLÈCHE, vous pouvez faire défiler jusqu'à l'affichage suivant, qui est celui de la saturation tissulaire relative. La hauteur de chaque barre indique le taux de charge du tissu en cours par rapport à la charge maximale tolérable, exprimée en pourcentage. La couleur verte indique que le compartiment rejette des gaz, et la couleur rouge qu'il en absorbe.

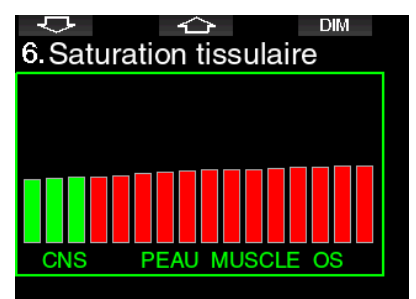

L'affichage suivant montre une liste d'images enregistrées dans la mémoire flash du G2. Voir chapitre : Fonctionnement en tant que lecteur Flash USB pour plus d'informations sur la manière de faire et l'emplacement où ces images peuvent être visualisées au cours de la plongée.

Par une pression prolongée sur le bouton du milieu, vous entrez dans la liste des images. Avec les boutons FLÈCHE, vous pouvez choisir l'image que vous désirez voir. Une pression prolongée sur le bouton du milieu vous permet de visualiser l'image choisie.

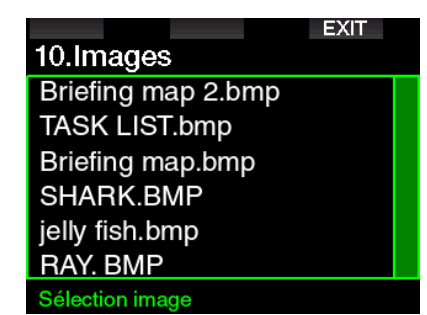

Vous pouvez utiliser les images pour :

- identifier des poissons
- voir des cartes du site de plongée
- voir des listes de tâches/de vérification
- voir des notes

et pour de nombreux autres usages sousmarins. Ci-après quelques exemples :

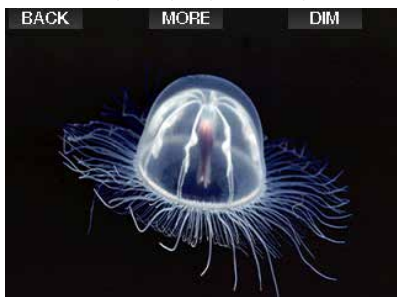

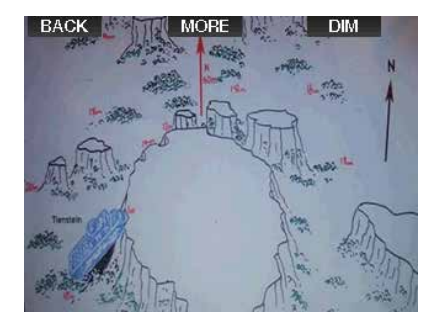

F *NOTE : le profil, la saturation tissulaire et les images peuvent être visualisés pendant un maximum de 1 minute, après quoi l'écran habituel de l'ordinateur de plongée réapparaîtra. Si un avertissement ou une alarme se déclenche pendant que vous visualisez les écrans alternatifs, le G2 revient immédiatement à l'écran de plongée normal.*

#### 3.7.2 Création de signets

En appuyant sur le bouton BOOK, vous pouvez créer autant de signets que vous voulez pour garder trace de moments particuliers de la plongée. Ces signets apparaîtront sur le profil de plongée dans le logiciel LogTRAK.

### 3.7.3 Chronomètre

Il y a de nombreuses situations au cours d'une plongée où un simple chronomètre est utile (tâches chronométrées lors des cours, etc.)

Le G2 dispose d'un chronomètre intégré au mode Scuba. Le chronomètre peut être atteint par une pression sur le bouton MORE. Lorsqu'il est affiché, le chronomètre peut être arrêté en appuyant sur le bouton BOOK. Le décompte du temps du chronomètre commence à l'immersion.

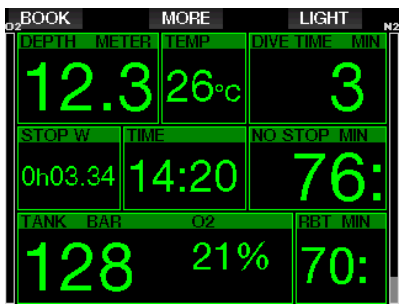

Le chronomètre génère des signets qui apparaîtront sur le profil de plongée dans le logiciel LogTRAK.

### 3.7.4 Compte à rebours de palier de sécurité

Si une profondeur minimale de 10 m (30 pieds) a été atteinte pendant la plongée, à une profondeur de 5 m (15 pieds) le compte à rebours de palier de sécurité va automatiquement commencer. Si vous descendez au-dessous de 6,5 mètres (20 pieds), le compte à rebours disparaîtra et le temps sans palier est de nouveau affiché. Lorsque vous retournez à 5 mètres (15 pieds), le compte à rebours recommencera automatiquement.

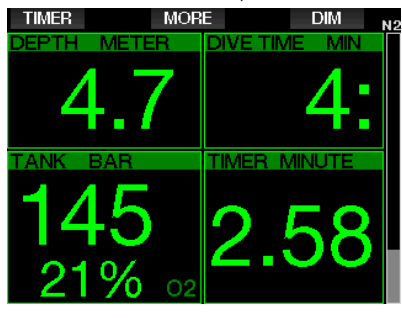

Lorsqu'il est affiché, le compte à rebours de palier de sécurité peut être arrêté par une pression sur le bouton TIMER.

### 3.7.5 Rétroéclairage LIGHT

Dans le menu 8.3. Durée rétroéclairage. vous pouvez choisir la durée et la fonctionnalité du rétroéclairage. À la base le rétroéclairage est en faible intensité, et il peut être renforcé par une pression sur le bouton LIGHT.

F *NOTE : l'affichage est entièrement éteint lorsque le mode économie d'énergie est actif (un seule segment reste sur l'indicateur de batterie), une pression sur le bouton de droite fait éclairer l'affichage pendant 10 secondes.*

### 3.7.6 Compas

Le compas peut être activé pendant la plongée par une pression prolongée du bouton LIGHT/DIM. L'affichage passe alors à l'écran du compas avec une grande rose ainsi qu'aux informations numériques de base de la plongée.

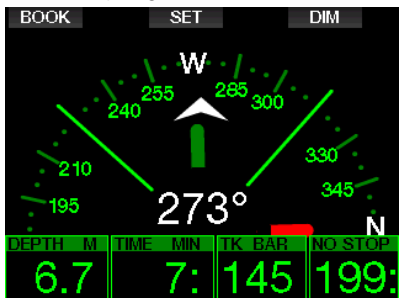

## 3.8 Plongée avec des niveaux de microbulles

Les microbulles (MB) sont de toutes petites bulles qui peuvent se former dans le corps d'un plongeur, lors de n'importe quelle plongée, et se dissipent naturellement pendant la remontée et à la surface après une plongée. Les plongées effectuées sans décompression, ou le respect des paliers en cas de plongées avec décompression, n'empêchent pas la formation de microbulles dans le système veineux circulatoire.

Les microbulles dangereuses sont celles qui migrent dans la circulation artérielle. Les raisons de la migration depuis la circulation veineuse vers la circulation artérielle peuvent être dues à la présence d'une grande quantité de microbulles dans les poumons. SCUBAPRO a muni le G2 d'une technologie qui contribue à protéger les plongeurs de ces microbulles.

Avec le G2, vous pouvez choisir – en fonction de vos besoins spécifiques – un niveau de MB qui vous donne une protection contre les microbulles. Plonger avec des niveaux de microbulles exige des paliers supplémentaires lors de la remontée (paliers de niveau), la remontée est ralentie et le corps dispose de plus de temps pour désaturer. Cela agit pour contrer la

formation de microbulles et peut améliorer la sécurité.

Le G2 possède 10 niveaux de microbulles (L0 à L9). Le niveau L0 correspond au célèbre modèle de décompression ZH-L16 ADT de SCUBAPRO, et ne demande pas de paliers de niveau pour contrer la formation de microbulles. Les niveaux L1 à L9 offrent une protection supplémentaire contre la formation de microbulles, avec le niveau L9 qui offre la meilleure protection.

De la même façon que pour l'affichage des informations au cours des plongées avec paliers de décompression, ou au cours des plongées sans palier, le G2 affiche la profondeur et la durée du premier palier de niveau, ainsi que la durée totale de la remontée dès que la durée de plongée sans palier MB est écoulée. Du fait que la durée sans palier MB est plus courte qu'une plongée ordinaire sans palier de décompression, un plongeur utilisant ces niveaux sera contraint d'effectuer un palier (palier de niveau) plus rapidement qu'un plongeur qui utilise le niveau L0.

Si vous ignorez un palier de niveau exigé, le G2 passera simplement à un niveau de microbulles plus bas. En d'autres mots, si vous choisissez le niveau L8 avant la plongée, mais qu'au cours de celle-ci vous ignorez les paliers recommandés pour le niveau L8, le G2 va automatiquement régler le niveau à L7 ou moins encore.

### 3.8.1 Comparaison de plongées avec un niveau de MB à L0 et avec un niveau de MB à L9

Lorsque deux ordinateurs G2 sont utilisés simultanément, un appareil est réglé par exemple sur un niveau de microbulles MB de L9, l'autre sur L0. La durée de plongée sans décompression est raccourcie pour l'appareil sur L9 et des paliers de niveau supplémentaires seront nécessaires avant que le plongeur ne doive effectuer un palier de décompression. Ces paliers de niveau supplémentaires contribuent à la dissipation des microbulles.

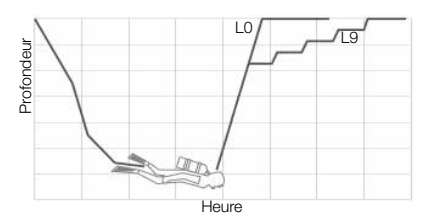

## 3.9 PDIS (palier intermédiaire dépendant du profil)

#### 3.9.1 Introduction aux PDIS

Le principal objectif d'un ordinateur de plongée est de suivre votre absorption d'azote et de recommander une procédure de remontée en sécurité. Lorsque vous plongez dans les limites dites « sans palier », cela signifie qu'à la fin de la plongée vous pouvez remonter directement vers la surface – en respectant une vitesse de remontée raisonnable – alors que lors d'une plongée en dehors des limites « sans palier » (c'est à dire lors d'une plongée « avec décompression »), vous devez effectuer des arrêts à certaines profondeurs afin de laisser le temps nécessaire pour que votre corps élimine l'excédent d'azote avant que vous ne terminiez la plongée.

Dans les deux cas, il peut être préférable de s'arrêter quelques minutes à une profondeur intermédiaire entre la profondeur maximale atteinte lors de la plongée et la surface, ou, dans le cas d'une plongée avec décompression, entre la profondeur maximale atteinte et le premier palier de décompression (le plus profond).

Un palier intermédiaire de ce type est profitable dès que la pression ambiante à cette profondeur est suffisamment basse pour que votre corps rejette de l'azote, même si le gradient de pression est très faible. Dans une telle situation, vous pouvez encore nager le long du récif et profiter de votre plongée pendant que votre corps rejette lentement l'azote.

À une époque récente, les paliers qu'on appelle « profonds » ont été introduits dans certains ordinateurs de plongée et sur certaines tables, définis comme étant effectués à une profondeur située à la moitié

de la distance entre la profondeur maximale atteinte et la surface (ou au palier de décompression le plus profond). Passer 2 ou 15 minutes à 30 mètres (100 pieds) exigerait le même palier profond à 15 m (50 pieds).

Avec le PDIS, on le devine, le G2 interprète votre profil de plongée et suggère un palier intermédiaire qui dépend de votre absorption d'azote jusqu'à présent. Le palier PDI va donc changer au cours de la plongée, pour refléter la situation qui change continuellement à l'intérieur de votre corps. De la même façon, le PDIS va tenir compte du calcul de l'azote accumulé lors des plongées précédentes, il dépend donc également du fait que des plongées puissent se succéder. Les paliers profonds classiques ignorent complètement ces éléments.

Le schéma suivant quantifie la durée du palier PDI et illustre sa dépendance à l'absorption cumulée de l'azote pour deux exemples de profils de plongée. Ce schéma démontre également la différence de concept entre les PDIS et les paliers profonds qui sont plutôt rudimentaires.

En l'occurrence, le schéma compare deux profils de plongée ayant une profondeur maximale de 40 m (132 pieds), mais qui sont par ailleurs très différents. Le profil 1 reste à 40 m (132 pieds) pendant 7 minutes puis remonte à 30 m (100 pieds) pendant

3 minutes et passe ensuite 12 minutes à 20 m (65 pieds). Le profil 2 reste moins de deux minutes à 40 m (132 pieds) puis remonte à 21 m (69 pieds) et y reste pendant 33 minutes. Les deux profils représentent des plongées sans palier, juste à la limite de passer en plongées avec décompression.

La ligne continue représente la profondeur du palier PDI telle qu'elle est affichée sur l'écran de l'ordinateur au cours de la plongée du profil 1. La ligne en pointillés représente la profondeur du palier PDI telle qu'elle est affichée à l'écran de l'ordinateur au cours de la plongée du profil 2. On peut constater que la profondeur du palier PDI affichée augmente au fur et à mesure que l'azote est accumulé dans le corps mais que la variation est très différente d'une plongée à l'autre du fait de l'exposition différente des deux profils. Le palier PDI est effectué à 25 minutes pour le profil 1 et à 37 minutes pour le profil 2, dans les deux cas suivis du palier de sécurité à 5 m (15 pieds).

La ligne avec des petits points pleins représente par contre la profondeur de palier profond qui serait affichée en suivant la méthode classique et qui serait la même pour les deux profils de plongée. Les paliers profonds ignorent complètement les données de la plongée elle-même, excepté la profondeur maximale.

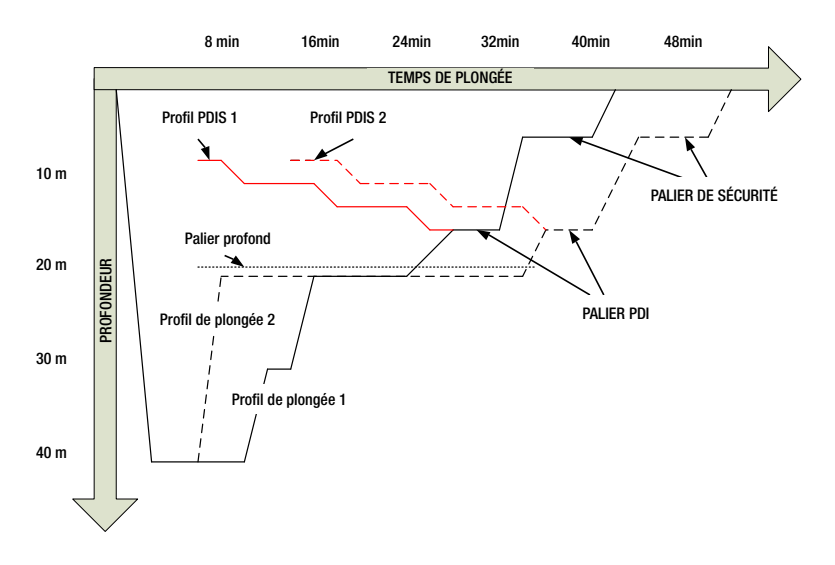

### 3.9.2 Comment fonctionne le PDIS ?

Le modèle mathématique qui calcule la décompression sur le G2, appelé ZH-L16 ADT MB PMG, suit votre état de décompression en divisant votre corps en 16 compartiments, et suit mathématiquement l'absorption et le rejet de l'azote dans chacun, d'après les lois physiques adéquates. Les différents compartiments représentent les parties de votre corps, comme le système nerveux central, les muscles, les os, la peau et ainsi de suite.

La profondeur du palier PDI est calculée comme étant celle à laquelle le compartiment le plus rapide du calcul de décompression passe de l'absorption au rejet. Il est demandé au plongeur d'effectuer un palier de 2 minutes audessus de la profondeur affichée (c'est l'inverse d'un palier de décompression, où on vous demande de rester juste audessous de la profondeur affichée). Lors de ce palier intermédiaire, le corps n'absorbe plus d'azote dans le compartiment le plus rapide, mais en rejette (bien qu'avec un gradient de pression très faible). En combinaison avec la pression ambiante relativement haute, cela inhibe la formation de bulles.

Il faut noter que les quatre compartiments les plus rapides, avec des demi-périodes allant jusqu'à 10 minutes, respectivement, ne sont pas pris en compte pour la détermination de la profondeur du palier PDI. Ceci est dû au fait que ces compartiments ne sont les plus rapides que pour des plongées très courtes, pour lesquelles un palier intermédiaire n'est pas requis.

F *NOTE : le palier PDI n'est pas obligatoire et il ne remplace PAS le palier de sécurité de 3 à 5 minutes à 5 m (15 pieds).*

## A AVERTISSEMENT

Même lorsque vous effectuez un palier PDI, vous DEVEZ effectuer un palier de sécurité à 5 m (15 pieds) pendant 3 à 5 minutes. Effectuer un palier de 3 à 5 minutes à 5 m (15 pieds) à la fin de toute plongée est toujours la meilleure chose que vous puissiez faire pour vous-même !

### 3.9.3 Considérations particulières lorsque vous plongez avec plus d'un mélange gazeux (G2)

Passer à un mélange ayant une concentration en oxygène plus importante influence le palier PDI. Cela doit être pris en compte, du fait de la nature prédictive de la gestion des plongées multigaz par l'algorithme ZH-L16 ADT MB PMG.

Lorsque vous plongez avec plus d'un mélange gazeux, le G2 affiche la profondeur du palier PDI en fonction des règles suivantes :

- Si le palier PDI calculé avec le mélange gazeux utilisé dans la partie la plus profonde de la plongée (gaz 1) est plus profond que la profondeur de changement de gaz, alors c'est cette valeur calculée qui est affichée.
- Si le palier PDI calculé pour le gaz 1 est moins profond que la profondeur de passage au gaz 2, alors le palier PDI affiché dépend du gaz 2.

Dans le cas d'un changement de gaz omis, le G2 revient au palier PDI correspondant au mélange que vous respirez réellement.

### 3.9.4 Plongée avec les paliers PDIS

F *NOTE : pour utiliser la fonction PDIS, vous devez l'activer (voir chapitre : Activation de la plongée en circuit fermé avec recycleur PDIS).* 

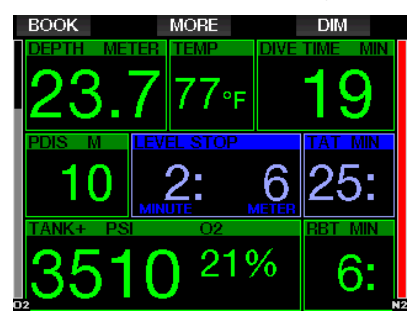

Lorsque le palier PDI calculé est à une profondeur supérieure à 8 m (25 pieds), le G2 l'affiche (fenêtre du milieu-gauche) et continue à le faire jusqu'à ce que vous arriviez à la profondeur affichée au cours de la remontée. La valeur affichée change lors de la plongée, puisque le G2 suit votre absorption d'azote dans les 16 compartiments, et met à jour la profondeur du PDIS en conséquence, afin de refléter les données optimales à tout moment.

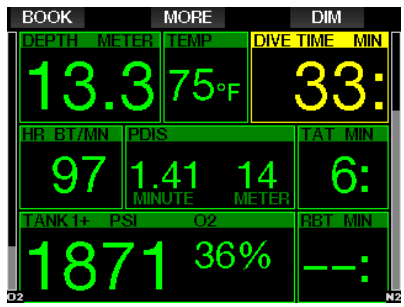

La profondeur du PDIS est affichée dans la fenêtre du milieu. Lors d'une plongée sans palier, dès que vous atteignez cette profondeur lorsque vous remontez, un compte à rebours de 2 minutes apparaît. Vous pouvez vous retrouver dans l'une de ces trois situations :

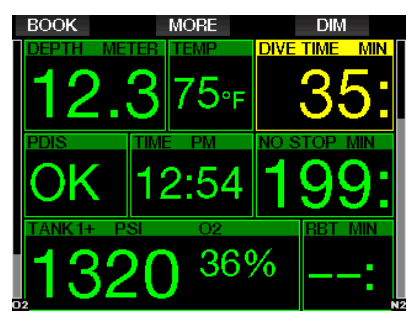

- 1. Vous avez passé 2 minutes dans une plage de profondeur de 3 m (10 pieds) au-dessus de la profondeur indiquée. Le compte à rebours disparaît et la fenêtre d'informations alternative affiche OK, indiquant que le palier PDI est effectué.
- 2. Vous êtes descendu(e) de plus de 0,5 m (2 pieds) en dessous du niveau du palier PDI. Le compte à rebours disparaît et réapparaît en recommençant à 2 minutes lorsque vous remontez à la profondeur du palier PDI.
- 3. Vous êtes remonté(e) de plus de 3 m (10 pieds) au-dessus du niveau du palier PDI. Le compte à rebours et la valeur du palier PDI disparaissent, et la fenêtre d'informations alternative affiche NO, indiquant que le palier PDI n'est pas effectué.
- F *NOTE : aucun avertissement ne sera émis par le G2 en cas de palier PDI non effectué.*

Lorsque vous plongez avec des niveaux de MB, le PDIS suit les mêmes règles que celles décrites ci-dessus. Les niveaux de microbulles introduisent cependant des paliers plus précoces et plus profonds que ceux exigés par l'algorithme de base L0. C'est pourquoi l'affichage du PDIS peut être retardé, et pour certaines plongées il est possible qu'il ne soit pas du tout affiché. Ce serait par exemple le cas si vous plongiez à l'air (21 % d'oxygène) avec un niveau de microbulles sur L5.

Les configurations d'écran possibles en mode Profondimètre sont Classic et Graphical. Consulter le menu 9.1. Format **écran** pour savoir comment passer d'un mode à l'autre.

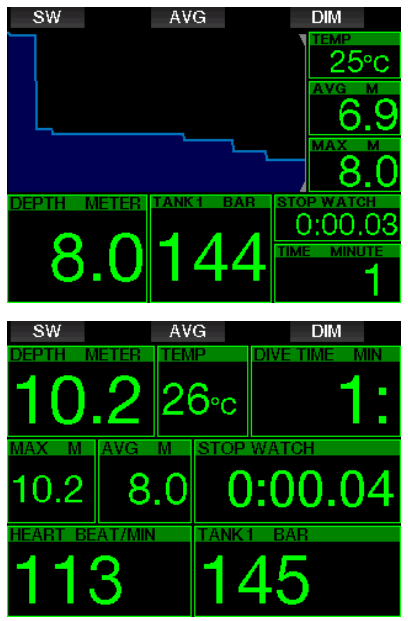

Lorsque le G2 est en mode Profondimètre, il ne surveillera que la profondeur, le temps passé et la température, il ne fera aucun calcul de décompression. Vous ne pouvez passer en mode Profondimètre que si l'ordinateur est complètement désaturé. Tous les avertissements visuels et sonores, et toutes les alarmes sont désactivés (OFF), excepté les alarmes de batterie faible, de bloc sur réserve, de demi-charge, de profondeur maximale, de temps de plongée maximal et de signal de pression.

# A AVERTISSEMENT

Les plongées en mode Profondimètre sont effectuées à vos propres risques. Après une plongée en mode Profondimètre, vous devez attendre au moins 48 heures avant d'utiliser les fonctions d'un ordinateur de décompression.

Lorsqu'il est en surface en mode Profondimètre, le G2 n'affichera ni le temps de désaturation restant ni la valeur de CNS O2 %. Il affichera cependant un intervalle de surface allant jusqu'à 24 heures et une durée d'interdiction de vol de 48 heures. Cette durée d'interdiction de vol est aussi le temps pendant lequel vous ne pouvez pas revenir en mode ordinateur.

Après une plongée en mode Profondimètre, en mode surface vous verrez le temps en plongée sur la ligne du haut. Sur la ligne du milieu, le chronomètre commence à compter à partir du début de la plongée ou du dernier redémarrage manuel. Sur la ligne du bas, la profondeur maximale de la plongée est affichée. Après 5 minutes, l'affichage passe en mode menu Profondimètre.

Au cours d'une plongée en mode Profondimètre, le G2 affiche un chronomètre. Celui-ci peut être réinitialisé et redémarré par une pression sur le bouton SW, qui crée aussi un signet.

Une pression prolongée sur le bouton SW lance la procédure de changement de gaz. Lorsque vous êtes en mode Profondimètre, la profondeur moyenne peut être réinitialisée. Pour réinitialiser la profondeur moyenne, appuyez sur le bouton AVG qui crée aussi un signet.

Une pression prolongée sur le bouton du milieu lancera le profil de plongée puis la fonction de visualisation des images.

Il est possible de réduire la luminosité de l'affichage par une pression sur le bouton DIM. Une pression prolongée sur le bouton DIM active l'affichage du compas.

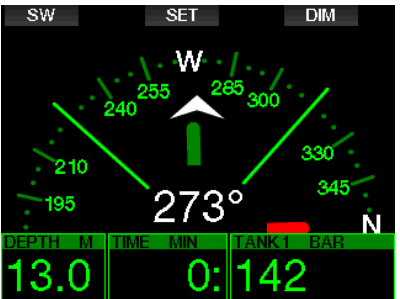

## 3.11 Mode Apnée

Le G2 possède un mode de plongée en apnée avancé, qui peut être activé depuis le réglage de mise à jour des fonctionnalités (consulter le menu 8. Autres réalages). Ses principales caractéristiques sont un taux d'échantillonnage plus rapide qu'en mode Scuba, et des fonctions d'alarme spécifiquement conçues pour la plongée en apnée.

En mode Apnée, le G2 mesure la profondeur toutes les 0,25 seconde, afin de garantir un affichage de la profondeur le plus précis possible. Dans le carnet de plongée, les données sont enregistrées avec des intervalles de 1 seconde. En mode Apnée, il est aussi possible de commencer et d'arrêter la plongée manuellement, par une pression prolongée sur le bouton MENU. De cette façon, vous pouvez utiliser votre G2 pour les plongées statiques en apnée, dans ce cas atteindre la profondeur de 0,8 mètre ne déclenchera pas le début d'une plongée comme cela le ferait dans le mode Scuba.

Comme pour le mode Profondimètre, le G2 en mode Apnée n'effectue pas de calculs de décompression. Vous ne pouvez passer en mode Apnée que si l'ordinateur est complètement désaturé.

En surface après la plongée, le mode Apnée affiche la profondeur maximale et la durée de l'immersion. Le chronomètre d'intervalle de surface commence à compter après l'arrivée en surface, et le cardiofréquencemètre affiche la valeur actuelle mesurée.

Les valeurs de la séance de plongée telles que la température de l'eau, la durée totale de plongée, le nombre de plongées et la fréquence cardiaque la plus basse s'affichent en blanc comme cela est indiqué sur l'écran ci-dessous.

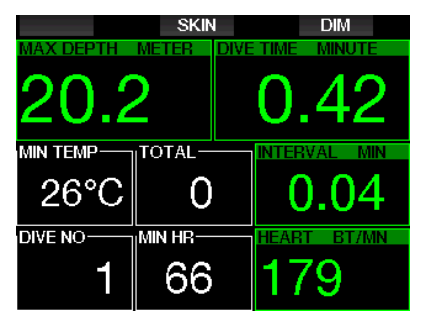

Au cours de la plongée, le mode Apnée affiche la profondeur actuelle, le temps en plongée, la vitesse de remontée ou de descente, la profondeur maximale et la fréquence cardiaque.

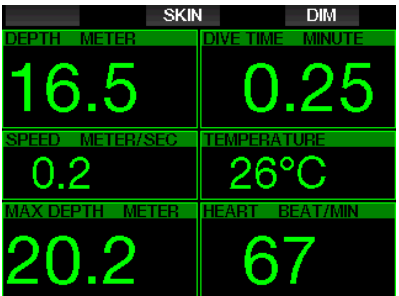

Une pression sur le bouton SKIN permet de faire afficher la température mesurée par la ceinture cardiofréquencemètre sur la fenêtre de la fréquence cardiaque.

## 4. ACCESSOIRES DU G2

## 4.1 Bracelet élastique

Les plongeurs qui portent des combinaisons en néoprène épais, ou des combinaisons étanches, peuvent préférer un bracelet élastique au lieu d'un modèle standard. Le G2 est concu de telle facon que des élastiques peuvent être montés dans les angles de l'appareil pour une stabilité maximale.

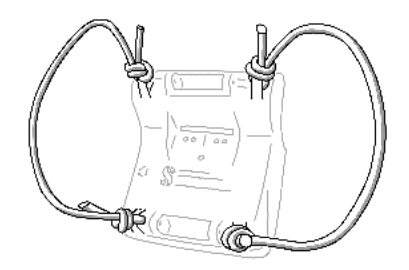

La sangle peut être retirée en appuyant sur les pompes latéralement à travers les anneaux.

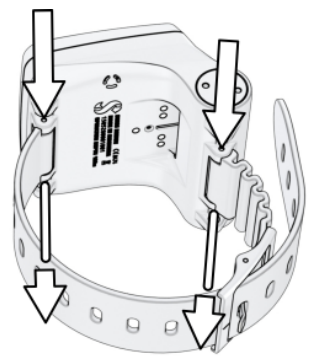

F *NOTE : les trous de montage de la sangle ne sont pas symétriques sur le boîtier ! Lorsque vous retirez l'axe de la sangle, placez l'outil de pression sur le côté du plus petit diamètre. N'utilisez pas l'autre côté comme soutien lorsque vous retirez la pompe.*

## 4.2 Émetteur haute pression sans fil

Le G2 est compatible avec les émetteurs de pression de bloc sans fil Smart. Lorsque la fonction PMG est activée, vous pouvez utiliser jusqu'à 8 émetteurs avec votre G2.

Des émetteurs supplémentaires peuvent être achetés séparément auprès de votre distributeur agréé SCUBAPRO.

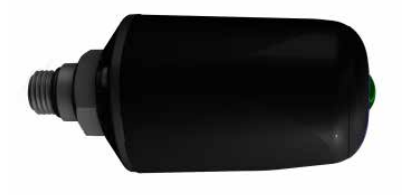

F *NOTE : il y a trois générations d'émetteurs Smart : Smart, Smart+ (plus longue distance) et Smart+ LED. Le G2 est compatible avec toutes ces versions.*

## 4.3 Ceinture cardiofréquencemètre **SCUBAPRO**

La nouvelle ceinture cardiofréquencemètre de SCUBAPRO possède une fonction brevetée de mesure et de transmission de la température cutanée, compatible avec le G2.

La position dans laquelle la ceinture cardiofréquencemètre doit être portée est indiquée ci-dessous. Réglez la sangle de manière à ce qu'elle soit confortable, mais suffisamment serrée pour rester en place. Lorsque vous portez une combinaison, la ceinture cardiofréquencemètre doit être portée directement sur la peau. Humidifiez les électrodes si votre peau est sèche ou si vous utilisez une combinaison étanche.

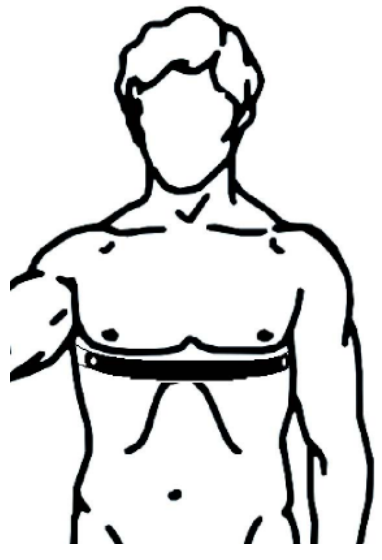

Vous devez activer la fonction cardiofréquencemètre sur votre G2. Consultez le chapitre : **Effort** pour savoir comment procéder.

Après une plongée, rincez la ceinture cardiofréquencemètre à l'eau douce, séchez-la et rangez-la dans un endroit sec.

Pour les ceintures qui possèdent un cache de batterie, nous conseillons de faire changer la batterie seulement par un distributeur agréé SCUBAPRO.

Vérifiez les conditions de fonctionnement et la profondeur d'utilisation de la ceinture cardiofréquencemètre, sur l'appareil ou sur son manuel de l'utilisateur.

## 4.4 Cardio-fréquencemètre numérique

Le nouveau cardio-fréquencemètre numérique de SCUBAPRO est un émetteur sans fil qui surveille le pouls et la température cutanée, ces données sont partie intégrante des fonctions des ordinateurs de plongée compatibles SCUBAPRO. Le cardiofréquencemètre vous permet de mesurer et d'afficher la fréquence cardiaque et la température cutanée en temps réel au cours de la plongée, de la nage ou de<br>l'exercice physique. l'exercice physique.

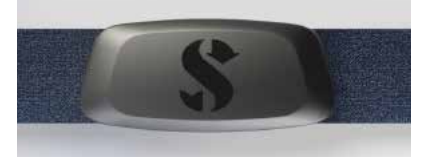

Le cardio-fréquencemètre doit être appairé avec votre G2 avant sa première utilisation. Le cardio-fréquencemètre doit être appairé<br>avec votre G2 avant sa première utilisation.<br>Lorsqu'il a été appairé une première fois, le cardio-fréquencemètre sera en veille et prêt à envoyer des données.

Pour établir la connexion, suivez les étapes indiquées ci-dessous :

- 1. Activez le paramètre de cardiofréquence dans votre G2, en allant au menu 9.5. Effort et en choisissant Cardio-fréq. Dans ce menu, vous pouvez également choisir vos valeurs de fréquence cardiaque de base et maximale.
- 2. Retirez le module du cardiofréquencemètre de la sangle élastique en le déclipsant de l'attache métallique.
- 3. Allez au menu 8.10. Appairer cardiofr. de votre G2. Vérifiez que votre G2 est situé à proximité du cardiofréquencemètre numérique lorsque vous activez le mode appairage.<br>-
- 4. Positionnez vos pouces sur les deux attaches à pression situés à l'arrière du module émetteur, et vérifiez ce qui est indiqué sur l'écran de votre G2.

 $S_{\rm{S}}$ 

- 5. Enregistrez l'appairage sur votre G2 en appuyant sur le bouton de droite (SAVE).
- 6. Lorsque l'appairage avec le cardiofréquencemètre a été établi, votre G2 affiche le message suivant : APPAIRAGE CEINTURE CARDIOF. RÉUSSI.

Pour plus d'informations sur cette opération et sur l'entretien de la nouvelle ceinture cardio-fréquencemètre numérique, veuillez consulter son manuel de l'utilisateur, qui est disponible à l'adresse www.scubapro.com/ manuals.

## 4.5 Clé USB Bluetooth

Les PC qui ont un pilote Bluetooth dont la version est antérieure à 4.0 ont besoin d'un dongle Bluetooth générique 4.0 ou plus récent, en association avec un système d'exploitation Windows 8 ou plus récent.

Les systèmes d'exploitation plus anciens nécessitent un dongle de type BlueGiga.

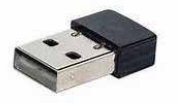

F *NOTE : les ordinateurs portables qui ont un module Bluetooth interne ancien (avec un pilote plus ancien que la version 4.0) auront besoin d'une clé USB Bluetooth externe générique.*

## 5. INTERFACES DU G2 ET INTRODUCTION À LOGTRAK

LogTRAK est le logiciel qui permet au G2 de communiquer avec divers systèmes d'exploitation. LogTRAK est disponible pour Windows, Mac, Android et iOS. Dans la section suivante, les versions Windows et Mac de LogTRAK sont présentées. Les versions Android et iPhone/iPad de LogTRAK fonctionnent de façon similaire, mais ne possèdent pas toutes les fonctions proposées par les versions PC et Mac.

Les fonctions suivantes peuvent être utilisées avec LogTRAK :

- Téléchargement de profils de plongée.
- Personnalisation du G2 (informations du propriétaire et informations d'urgence) – actuellement uniquement sur Windows et Mac.
- Activation des avertissements du G2 actuellement uniquement sur Windows et Mac.

D'autres fonctions peuvent être utilisées directement sur Windows ou Mac par l'accès à la carte Flash du G2 :

- Mise à jour du micrologiciel du G2.
- Téléchargement d'images.
- Mise à jour des fonctionnalités du G2.
- Mises à jour linguistiques spécifiques.
- Thèmes chromatiques supplémentaires.
- Personnalisation de l'image de démarrage

De manière à bénéficier de ces fonctions, vous devez établir une communication entre votre PC/Mac et votre G2.

### 5.1 Chargement et utilisation du G2 avec une interface USB

Le chargement et les communications entre le G2 et un PC ou un Mac est possible grâce au câble USB qui est fourni avec le G2.

Nettoyez et séchez les broches du contact USB avec un chiffon doux avant de connecter le G2 à un chargeur.

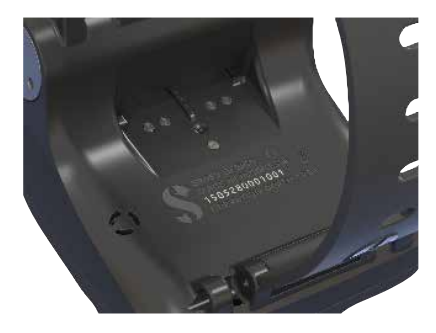

# A AVERTISSEMENT

La poussière sur les surfaces de contact peut augmenter la résistance électrique et brûler/ durcir cette poussière, qu'il sera difficile de retirer ensuite. Pour bénéficier d'un fonctionnement sans soucis et d'une longue durée d'utilisation, nettoyez les contacts de votre G2 avant son chargement.

# A AVERTISSEMENT

Chargez toujours le G2 dans un environnement sec et propre.

Le connecteur est inséré dans l'orifice qui est derrière les boutons.

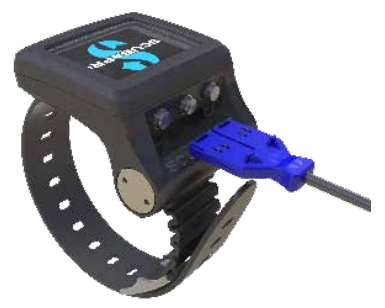

La méthode correcte d'insertion du connecteur est présentée sur les images ci-dessous.

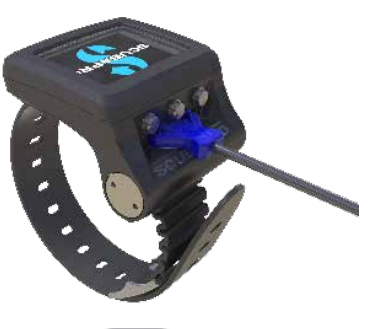

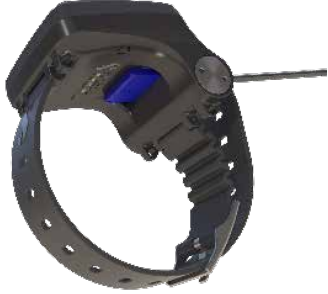

## 5.2 Connexion Bluetooth

Lorsque vous sélectionnez le menu 13. **Bluetooth**, la fonction Bluetooth sera activée, et les mots : « État : initialisation » vont s'afficher pendant quelques secondes. Après quoi, le G2 est prêt à communiquer. Le Bluetooth n'est actif que lorsque ce menu s'affiche.

Réglez l'appareil que vous voulez connecter à votre G2 en mode scan. Lorsque vous avez sélectionné le contact avec votre G2, « Pin code » s'affiche à l'écran, comme indiqué ci-dessous.

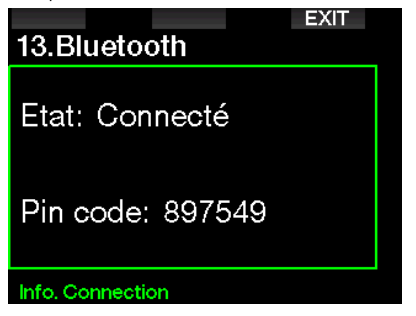

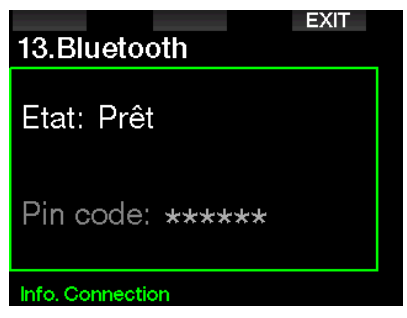

F *NOTE : la connexion Bluetooth expire au bout de 3 minutes si elle n'est pas active avec le G2. Après cet intervalle, le G2 désactive Bluetooth et revient à l'écran normal de l'heure de la journée, afin d'économiser de l'énergie.*

### 5.2.1 Connexion du G2 avec **LogTRAK**

Vous pouvez utiliser le Bluetooth ou l'USB avec LogTRAK.

Pour lancer la communication en USB :

1. Connectez votre G2 avec le câble USB, à ce moment l'écran suivant s'affiche sur le G2 :

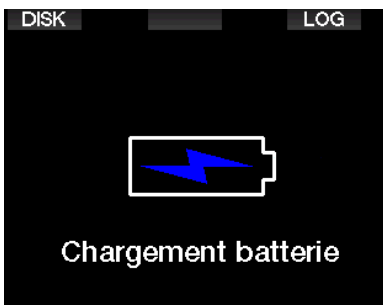

2. Appuyez sur le bouton de droite appelé LOG. Puis l'écran suivant s'affiche sur le  $G2$ 

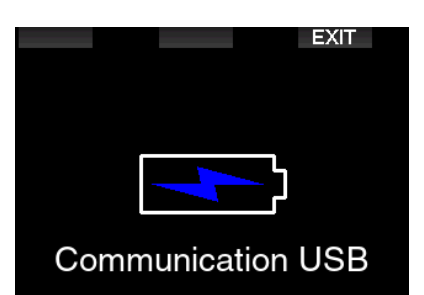

- 3. Lancez LogTRAK.
- 4. Vérifiez que le G2 est détecté par LogTRAK.

Extras -> Options -> download

5. S'il n'est pas automatiquement détecté, exécutez « Rescan plugged device ».

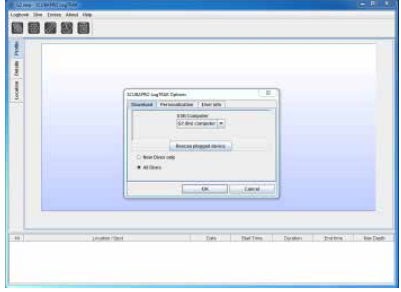

### 5.2.2 Téléchargement de profils de plongée

Depuis LogTRAK, en sélectionnant « Dive -> Download Dives », vous pouvez transférer le carnet de plongée du G2 vers votre PC ou votre Mac.

Il y a trois visualisations principales, chacune affichant une partie spécifique de votre carnet de plongée :

- 1. Profile, qui affiche les données graphiques de votre plongée,
- 2. Details, affiche les détails de votre plongée, vous pouvez éditer par exemple les informations concernant le matériel et les bouteilles,
- 3. Location, qui affiche votre site de plongée sur la carte du monde.

Les onglets de sélection pour ces trois visualisations se trouvent en haut de la fenêtre principale.

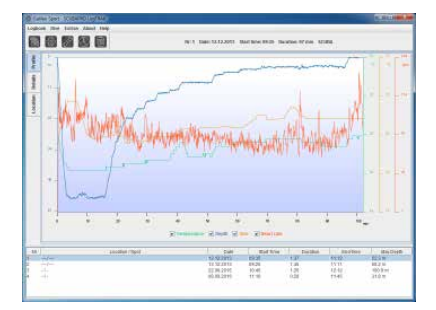

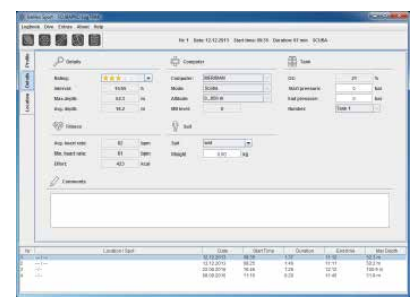

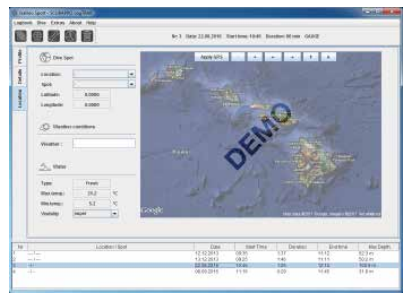

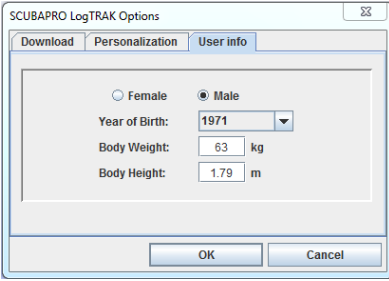

### 5.2.3 Modification des avertissements et des réglages du G2, et lecture des informations de l'ordinateur de plongée

En sélectionnant « Extras -> Read dive computer settings », vous pouvez activer ou désactiver les avertissements qui ne peuvent pas être modifiés par les menus sur le G2 lui-même.

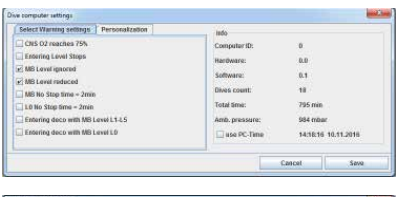

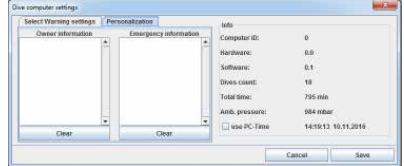

Consultez le chapitre : Avertissements et alarmes concernant les choix que vous pouvez modifier sur votre G2.

Vous pouvez également modifier les unités affichées en choisissant entre métrique et impérial. Pour ce faire, choisissez « Extras -> Options -> measurement units » :

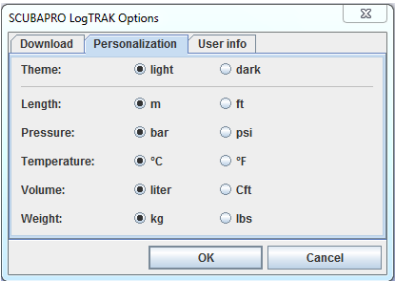

### 5.2.4 Fonctionnement en tant que lecteur Flash USB

1. Connectez le câble USB à votre G2. L'écran suivant s'affiche sur le G2 :

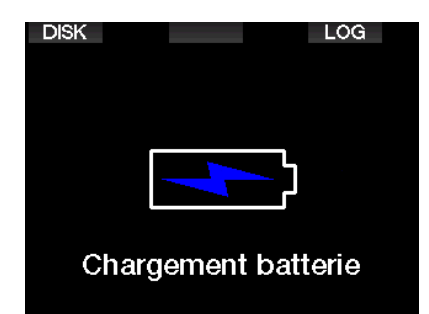

2. Choisir DISK L'écran suivant s'affiche sur le G2 :

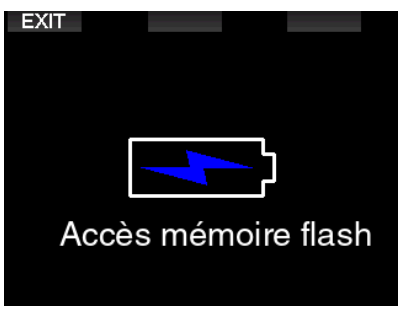

- 3. Votre PC ou votre Mac va détecter la mémoire Flash du G2 comme il le ferait avec une clé USB normale.
- 4. Vous pouvez maintenant sélectionner le lecteur Flash G2 sur votre navigateur.

Il y a trois dossiers sur le lecteur Flash G2 : Logbooks, Pictures et System.

## A AVERTISSEMENT

N'effacez aucun dossier de votre G2 ! Supprimer des fichiers système provoquerait un dysfonctionnement du G2. Il n'est pas sûr de plonger avec un G2 dont les données auraient été supprimées.

Votre dossier Logbook est un fichier caché. Vous pouvez en faire une sauvegarde, mais vous ne devez pas le supprimer.

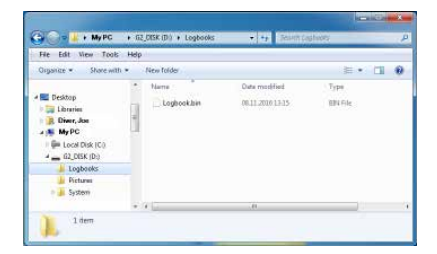

Vous pouvez enregistrer dans le dossier Pictures des images (poissons, plantes sous-marines ou cartes) que le G2 pourra afficher au cours de la plongée.

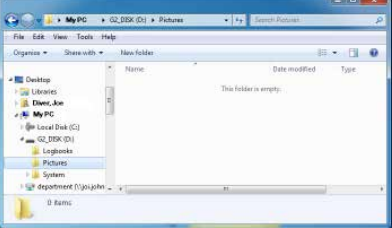

Le G2 est compatible avec les formats suivants : jpg; bmp et gif. Les images doivent être enregistrées avec un format de 320 x 240 pixels au maximum.

Dans le dossier System, vous trouverez plusieurs sous-dossiers.

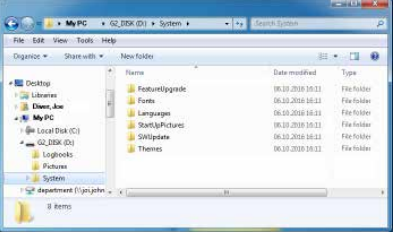

Vous pouvez copier les données fournies sur le site www.scubapro.com dans ces dossiers afin d'ajouter des fonctionnalités ou de faire des mises à jour :

- FeatureUpgrade (mise à jour des fonctionnalités)
- Fonts (polices)
- Languages (langues)
- SWUpdate (mise à jour du logiciel)
- Themes (thèmes)

Vous pouvez personnaliser le démarrage de votre G2 en enregistrant une image de votre choix dans le dossier StartUpPictures.

## 6. PRENDRE SOIN DE SON G2

### 6.1 Informations techniques

Altitude de fonctionnement :

avec décompression – du niveau de la mer à environ 4 000 m (13 300 pieds). sans décompression (mode Profondimètre) – n'importe quelle altitude.

Profondeur limite d'utilisation :

120 m (394 pieds) ; résolution 0,1 m jusqu'à 99,9 mètres, et 1 mètre à des profondeurs supérieures à 100 mètres. La résolution en pieds est toujours de 1 pied. La précision est supérieure à 2 %  $\pm 0.2$  m (1 pied).

Plage de calcul de décompression :

de 0,8 m à 120 m (3 pieds à 394 pieds).

Montre :

montre à quartz, affichage de l'heure, date, durée de la plongée jusqu'à 999 minutes.

Concentration en oxygène : réglable entre 8 % et 100 %

Concentration en hélium : réglable entre 0 % et 92 %

Température de fonctionnement : de -10 °C à +50 °C (14 °F à 122 °F).

#### Alimentation :

Batterie Li-Ion, rechargeable par l'utilisateur via USB.

Autonomie avec une batterie entièrement chargée :

jusqu'à 50 heures. La véritable autonomie dépend principalement de la température de fonctionnement et des réglages du rétroéclairage, mais elle dépend aussi de nombreux autres facteurs.

### Émetteur-récepteur Bluetooth®

Fréquence de fonctionnement 2402- 2478 MHz, puissance maximale < 3 dBm, distance de fonctionnement 2 m.

### 6.2 Entretien

La précision de la profondeur du G2 doit être vérifiée tous les deux ans, par un distributeur agréé SCUBAPRO.

La sonde de pression de la bouteille et les pièces de ce produit qui sont utilisées pour mesurer la pression de la bouteille devraient subir un entretien chez un distributeur agréé SCUBAPRO, une année sur deux ou après 200 plongées (la première de ces conditions qui est remplie).

En dehors de cela, le G2 est pratiquement sans entretien. Tout ce que vous devez faire est de le rincer soigneusement à l'eau douce après chaque plongée et de charger la batterie lorsque cela est nécessaire. Pour éviter les problèmes potentiels avec votre G2, les conseils suivants contribueront à vous assurer des années d'utilisation sans problème :

- Évitez de laisser tomber ou de heurter votre G2.
- N'exposez pas votre G2 à la lumière intense et directe du soleil.
- Ne rangez pas votre G2 dans un boîtier étanche, faites toujours en sorte qu'il reste à l'air libre.
- S'il y a des problèmes avec l'activation à l'eau ou les contacts USB, utilisez de l'eau savonneuse pour nettoyer votre G2 et séchez-le soigneusement. N'utilisez pas de graisse silicone sur les contacts humides !
- Ne nettoyez pas votre G2 avec des liquides contenant des solvants.
- Vérifiez la capacité de la pile avant chaque plongée.
- Si l'avertissement de la batterie est affiché, chargez la batterie.
- Si un message d'erreur quelconque apparaît sur l'affichage, rapportez votre G2 chez un distributeur agréé SCUBAPRO.

## 6.3 Changement de la batterie de l'émetteur

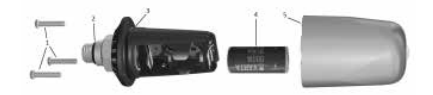

Les pièces suivantes de l'émetteur sont indiquées sur le dessin ci-dessus :

- 1 Vis du couvercle de l'émetteur.
- 2 Joint torique du port HP
- 3 Joint torique principal
- 4 Batterie AA CR 2/3.
- 5 Couvercle de l'émetteur

Pour changer la batterie de l'émetteur haute-pression :

- 1. Séchez l'émetteur avec un chiffon doux.
- 2. Desserrez les vis.
- 3. Remplacez le joint torique (les joints toriques de remplacement sont disponibles auprès de votre distributeur agréé SCUBAPRO).
- 4. Retirez l'ancienne batterie et portezla au recyclage en respectant l'environnement.
- 5. Insérez une nouvelle batterie. Notez bien la polarité, « + » est indiqué sur le corps de la batterie. Ne touchez pas les pôles ou les contacts avec vos doigts nus.
- 6. Serrez les vis.
- 7. Vérifiez que l'émetteur fonctionne et que son boîtier est étanche

## A AVERTISSEMENT

Nous recommandons de faire remplacer la batterie de l'émetteur par un distributeur agréé SCUBAPRO. Le changement doit se faire avec un soin tout particulier, de manière à empêcher l'eau de pénétrer. La garantie ne couvre pas les dommages dus à un mauvais positionnement ou une mauvaise fermeture du compartiment de la batterie.

### 6.4 Changement de la batterie de la ceinture cardio-fréquencemètre **SCUBAPRO**

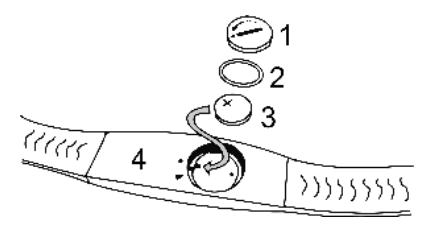

Les pièces suivantes de ceinture cardiofréquencemètre sont indiquées sur le dessin ci-dessus :

- 1. Bouchon de la batterie
- 2. Joint torique
- 3. CR2032
- 4. Boîtier de ceinture cardiofréquencemètre

Changement de la batterie de la ceinture cardiofréquencemètre :

- 1. Séchez la ceinture cardiofréquencemètre avec un chiffon doux.
- 2. Ouvrez le bouchon de la batterie.
- 3. Remplacez le joint torique (les joints toriques de remplacement sont disponibles auprès de votre distributeur agréé SCUBAPRO).
- 4. Retirez l'ancienne batterie et portez-la au recyclage en respectant l'environnement.
- 5. Insérez une nouvelle batterie. Notez bien la polarité, « + » est indiqué sur le corps de la batterie. Ne touchez pas les pôles ou les contacts avec vos doigts nus.
- 6. Fermez le bouchon de la batterie. (Notez bien la marque de positionnement lors de la fermeture).
- 7. Vérifiez que la ceinture cardiofréquencemètre fonctionne et que son boîtier est étanche

## A AVERTISSEMENT

Nous conseillons de faire remplacer la batterie de la ceinture du cardiofréquencemètre par un distributeur agréé SCUBAPRO. Le changement doit se faire avec un soin tout particulier, de manière à empêcher l'eau de pénétrer. La garantie ne couvre pas les dommages dus à un mauvais positionnement ou une mauvaise fermeture du compartiment de la batterie.

# 6.5 Changement de la batterie du cardio-<br>Cécare du cardiofréquencemètre<br>numérieus numérique

Le cardio-fréquencemètre est alimenté par une pile au lithium CR2032 remplaçable par l'utilisateur. Cependant, afin d'éviter toute fuite due à une fermeture incorrecte du bouchon de la pile, nous recommandons de faire changer la pile par un distributeur agréé SCUBAPRO.

Les pièces suivantes du cardio-Les pieces suivantes du cardio-<br>fréquencemètre sont indiquées sur le dessin ci-dessous : are sometime in the drawing below.

- uessin cr-uessous .<br>1. vis du couvercle de la batterie
- 1. No da coavorcio de la batterie
- e. coaterere as<br>3. joint torique
- 4. batterie CR2032
- 5. module cardio-fréquencemètre.

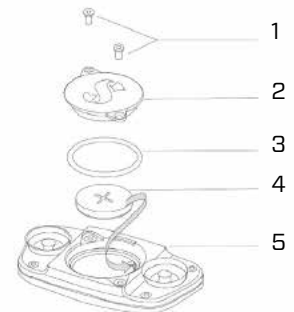

Changement de la batterie du cardiofréquencemètre :

- bechez le module du cardio-<br>fréquencements aux un temper deux fréquencemètre avec un torchon doux<br>a'il est mouillé • Séchez le module du cardios'il est mouillé
- Ouvrez le bouchon de la batterie en sur.com is seul
- Remplacez le joint torique (les joints toriques de remplacement sont disponibles auprès de votre distributeur agréé SCUBAPRO)
- Retirez l'ancienne batterie et portezla au recyclage en respectant polarity, "how is matched on the body. Document of the body. Document of the body. Document of the body. Document of the body. Document of the body. Document of the body. Document of the body. Document of the body. Documen l'environnement
- Insérez une nouvelle batterie. Notez bien la polante, « + » est indiquee sur le corp:<br>de la batterie. Ne touchez pas les pôles ou les contacts avec vos doigts nus la polarité, « + » est indiquée sur le corps
- Fermez le bouchon de la batterie.

## 6.6 Garantie

Le G2 est garanti deux ans contre les défauts de fabrication et de fonctionnement. La garantie ne couvre que les ordinateurs de plongée qui ont été achetés chez<br>un distributeur agréé SCUBAPRO un distributeur agréé SCUBAPRO. Les réparations ou les remplacements effectués pendant la période de garantie ne prolongent pas la durée de cette garantie.

Les pannes et les défauts sont exclus de la garantie s'ils sont dus à :

- Une usure excessive.
- Des influences extérieures, par exemple des dommages lors du transport, provoqués par des chocs et des coups, l'influence du temps ou autres phénomènes naturels.
- L'entretien, la réparation ou l'ouverture de l'ordinateur de plongée par toute personne qui ne serait pas agréée pour ce faire par le fabricant.
- Des tests de pression qui ne seraient pas effectués dans l'eau.
- Des accidents de plongée.
- L'ouverture du boîtier du G2 ou du bouchon métallique qui est sur le côté du G2.

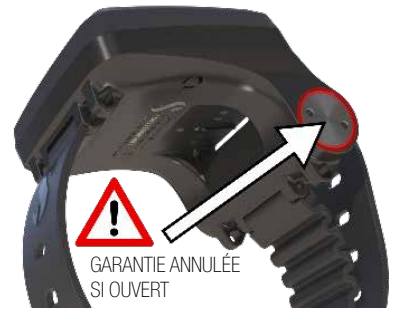

Pour les marchés de l'Union européenne, la garantie de ce produit est régie par la législation européenne en vigueur dans chaque état membre de L'U.E.

Toutes les demandes de garantie doivent être envoyées à un distributeur agréé SCUBAPRO avec une preuve d'achat datée. Consultez www.scubapro.com pour trouver votre distributeur le plus proche.

# 7. CONFORMITÉ

### 7.1 Directive radio EU

Par la présente, Uwatec AG déclare que le dispositif radio de type PAN1740 respecte la directive 2014/53/EU. Le texte complet de la déclaration de conformité EU est disponible auprès des importateurs officiels SCUBAPRO dans l'Union européenne.

## 7.2 Plongée

L'instrument de plongée G2 est aussi conforme à la directive de l'Union européenne EN 13319: 2000 (EN 13319: 2000 — Profondimètres et instruments combinant la mesure de la profondeur et du temps — exigences fonctionnelles et de sécurité, méthodes d'essai).

### 7.3 Notes réglementaires FCC et ISED

### 7.3.1 Déclaration de modification

Uwatec n'a autorisé aucune modification et aucun changement de cet appareil qui serait effectué par l'utilisateur. Tous les changements et toutes les modifications apportés peuvent annuler l'agrément donné à l'utilisateur pour l'utilisation de ce matériel.

#### 7.3.2 Déclaration sur les interférences

Cet appareil est conforme à l'alinéa 15 des règles de la FCC et aux normes sans licence d'Industry Canada. Son fonctionnement est assujetti aux conditions suivantes : (1) Cet appareil ne doit pas provoquer d'interférences, et (2) Cet appareil doit accepter toute interférence reçue, y compris celles qui peuvent provoquer un fonctionnement non désiré.

### 7.3.3 Avertissement sur la fonction sans fil

Cet appareil est conforme aux limites d'exposition aux radiations FCC/ISED dans un environnement non contrôlé, et respecte les directives sur l'exposition aux radio-fréquences (RF) de la FCC, ainsi que les règles RSS-102 de l'ISED sur l'exposition aux radio-fréquences. Cet émetteur ne doit pas être installé ou utilisé conjointement avec une autre antenne ou un autre émetteur.

### 7.3.4 Appareil numérique de catégorie B conformément aux directives FCC

Cet équipement a été testé, et a été trouvé conforme aux limites d'un appareil numérique de classe B, conformément à l'alinéa 15 des règles de la FCC. Ces limites sont conçues pour offrir une protection raisonnable contre les interférences nuisibles dans une installation résidentielle. Cet équipement génère, utilise et peut dégager de l'énergie radiofréquence et, s'il n'est pas installé et utilisé dans le respect des instructions, peut provoquer des interférences nuisibles aux radiocommunications. Cependant, il n'y a pas de garantie que des interférences ne peuvent pas se produire dans une installation particulière. Si cet équipement provoquait des interférences nuisibles à la réception de la radio ou de la télévision, ce qui peut être déterminé en l'allumant et en l'éteignant, l'utilisateur est encouragé à tenter de corriger ces interférences en prenant l'une ou plusieurs des mesures suivantes :

- 1. Réorienter ou déplacer l'antenne de réception.
- 2. Augmenter la distance séparant l'équipement du récepteur.
- 3. Raccorder l'équipement à une prise ou à un circuit différent de celui auquel le récepteur est connecté.
- 4. Demandez l'aide au distributeur ou à un technicien radio/TV expérimenté.

### 7.3.5 CAN ICES-3 (B) / NMB-3 (B)

Cet appareil numérique de catégorie B respecte les normes ICES-003 du Canada.

### 7.4 Fabricant

UWATEC AG Bodenäckerstrasse 3 CH-8957 Spreitenbach **SUISSE** 

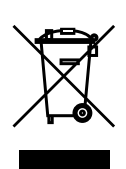

Votre instrument est fabriqué avec des composants de haute qualité qui peuvent être recyclés et réutilisés. Toutefois, ces composants, s'ils ne sont pas correctement gérés conformément avec la réglementation relative aux déchets d'équipements électriques et électroniques, sont susceptibles de nuire à l'environnement et/ou à la santé. Les personnes habitant dans l'Union européenne peuvent contribuer à la protection de l'environnement et de la santé en rapportant les produits usagés à un point de collecte approprié de leur quartier conformément à la directive européenne 2012/19/UE. Des points de collecte sont notamment mis à votre disposition par certains distributeurs de ces produits et par les collectivités locales. Les produits identifiés par ce symbole ne doivent pas être placés dans un container à ordures ménagères.

# 8. GLOSSAIRE

SCUPAPRO

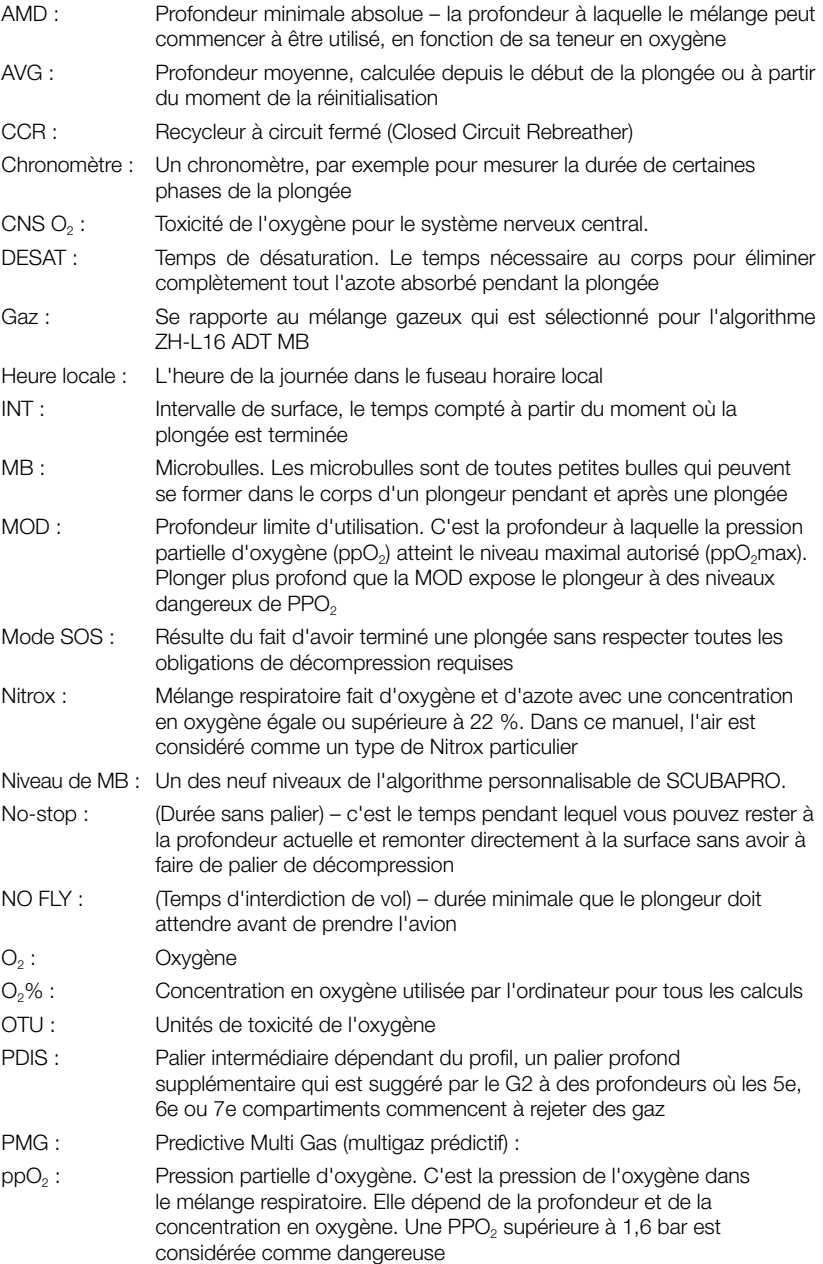

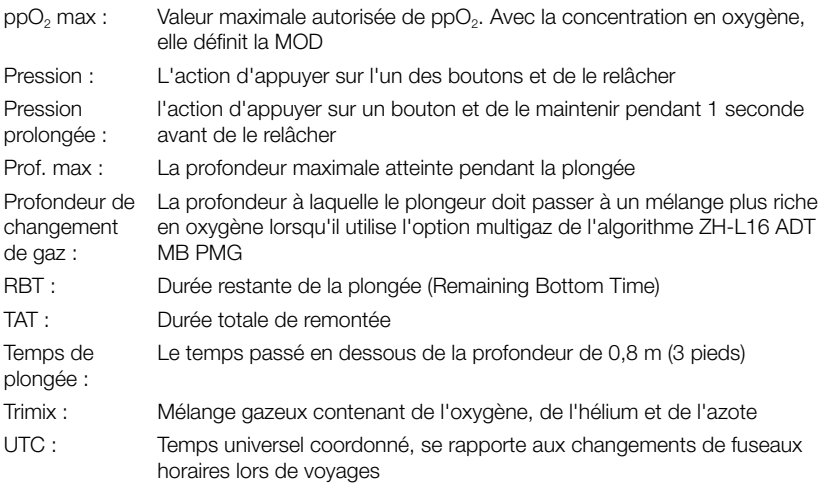